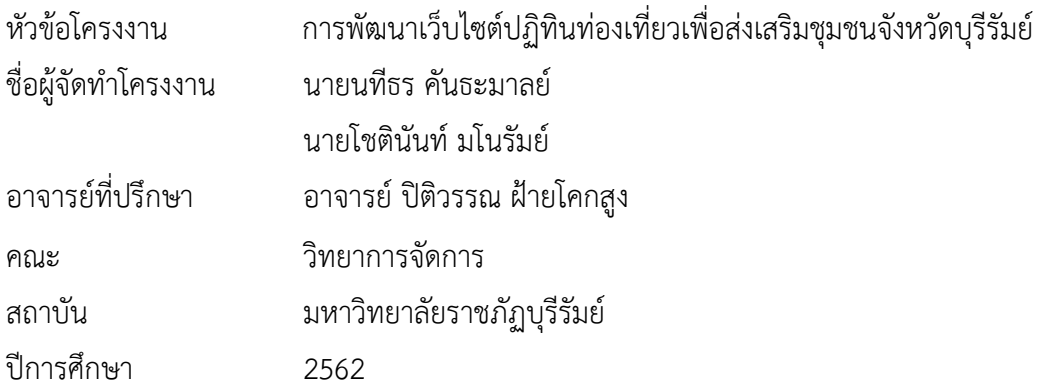

## **บทคัดย่อ**

โครงงานการพัฒนาเว็บไซต์ปฏิทินท่องเที่ยวเพื่อส่งเสริมชุมชนจังหวัดบุรีรัมย์มีวัตถุประสงค์ เพื่อพัฒนาเว็บไซต์ปฏิทินท่องเที่ยวจังหวัดบุรีรัมย์และเพื่อสำรวจความพึงพอใจของผู้ใช้เว็บไซต์ โครงงานนี้ได้จัดทำเว็บไซต์ปฏิทินท่องเที่ยวจังหวัดบุรีรัมย์ และได้มีการสำรวจความพึงพอใจนักศึกษา ที่เป็นกลุ่มตัวอย่างได้เข้ามาศึกษาเว็บไซต์ปฏิทินท่องเที่ยวจังหวัดบุรีรัมย์ได้แก่นักศึกษาคณะ ้วิทยาการจัดการ มหาวิทยาลัยราชภัฏบุรีรัมย์ จำนวน 45 คน โปรแกรมที่ใช้ในการเก็บข้อมูลเป็น โปรแกรมส าเร็จรูปทางคอมพิวเตอร์ การวิเคราะห์ข้อมูลได้แก่ การหาค่าเฉลี่ย ร้อยละ ส่วนเบี่ยงเบน มาตรฐาน ผลการทดลองที่ได้สามารถสรุปได้ว่าแบบสอบถามความพึงพอใจของกลุ่มตัวอย่างที่มีต่อ เว็บไซต์ปฏิทินท่องเที่ยวจังหวัดบุรีรัมย์โดยรวมอยู่ในระดับดีมากที่สุด คิดเป็นร้อยละ 4.67

**ค ำส ำคัญ : กำรพัฒนำเว็บไซต์ปฏิทินท่องเที่ยวเพื่อส่งเสริมชุมชนจังหวัดบุรีรัมย์**

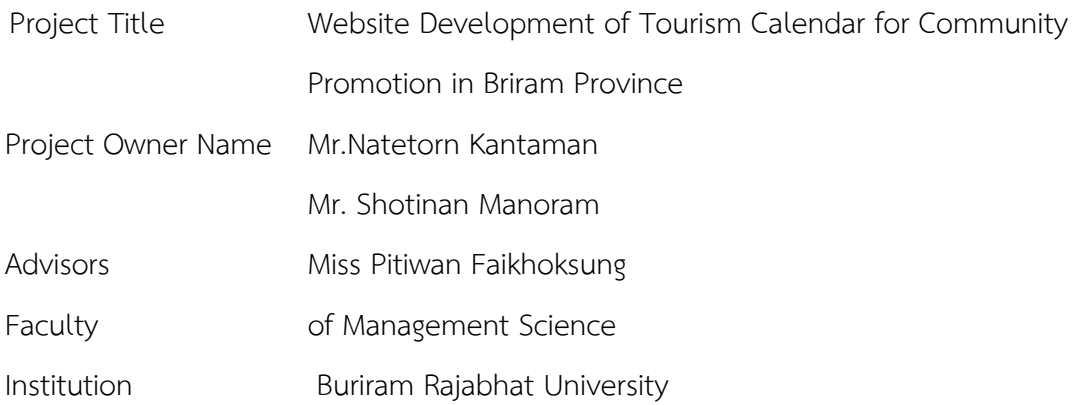

#### **Abstract**

Website Development of Tourism Calendar for Community Promotion in Buri Ram Province The objective is to develop a Buriram tourism calendar website. And to explore the satisfaction of website users This project has created a tourist calendar website, Buriram Province. And a survey of satisfaction of students who are sample groups have come to study And a survey of satisfaction of students who are sample groups have come to study Including students from the Faculty of The program used to collect data is a computer program. Management Science Buriram Rajabhat University, amount 45 people Data analysis includes Finding the average, percentage, standard deviation The results obtained can be concluded that the questionnaire satisfaction of the samples on Buriram Tourism Calendar Website Overall is in the best level. Accounting for 4.67 percent

**Keywords:** Website Development of Tourism Calendar for Community Promotion in Buri Ram Province

### **กิตติกรรมประกำร**

โครงงานการจัดทำเว็บไซต์ปฏิทินท่องเที่ยวเพื่อส่งเสริมชุมชนจังหวัดบุรีรัมย์นี้ สำเร็จลุล่วงได้ ด้วยความช่วยเหลืออย่างดียิ่งจาก อาจารย์ ปิติวรรณ ฝ้ายโคกสูงที่กรุณารับเป็นอาจารย์ที่ปรึกษา การศึกษาเฉพาะกรณีตลอดมา รวมทั้งได้กรุณาเสียสละเวลาตรวจสอบการศึกษาเฉพาะกรณีตลอดมา รวมทั้งได้กรุณาเสียสละเวลาตรวจสอบการศึกษาเฉพาะกรณีและแก้ไขมาปัญหาการใช้โปรแกรมและ แก้ไขตรวจสอบข้อผิดพลาดให้จนสำเร็จลุล่วงไปด้วยดี ผู้ศึกษาขอกราบขอบพระคุณเป็นอย่างสูงไว้ ณ ที่นี้ด้วย

ขอขอบพระคุณอาจารย์สาขาคอมพิวเตอร์ธุรกิจ คณะวิทยาการจัดการทุกท่านที่ให้การ ้อบรมสั่งสอนและให้คำแนะนำในการพัฒนาระบบ และขอบคุณมหาวิทยาลัยราชภัฏบุรีรัมย์ที่ให้ สถานที่ในการจัดท าโครงงานครั้งนี้

สุดท้ายนี้คุณประโยชน์ทั้งหมดที่เกิดจากการทำโครงงานในครั้งนี้ ขอมอบความดีและคำชื่น ชมแก่ทุกท่านที่ให้ความช่วยเหลือในครั้งนี้ทั้งหมดและหากมีข้อผิดพลาดหรือข้อบกพร่องประการใด ผู้จัดท าใคร่ขอน้อมรับด้วยความเคารพ

 ผู้จัดท า นายนทีธร คันธะมาลย์ นายโชตินันท์ มโนรัมย์

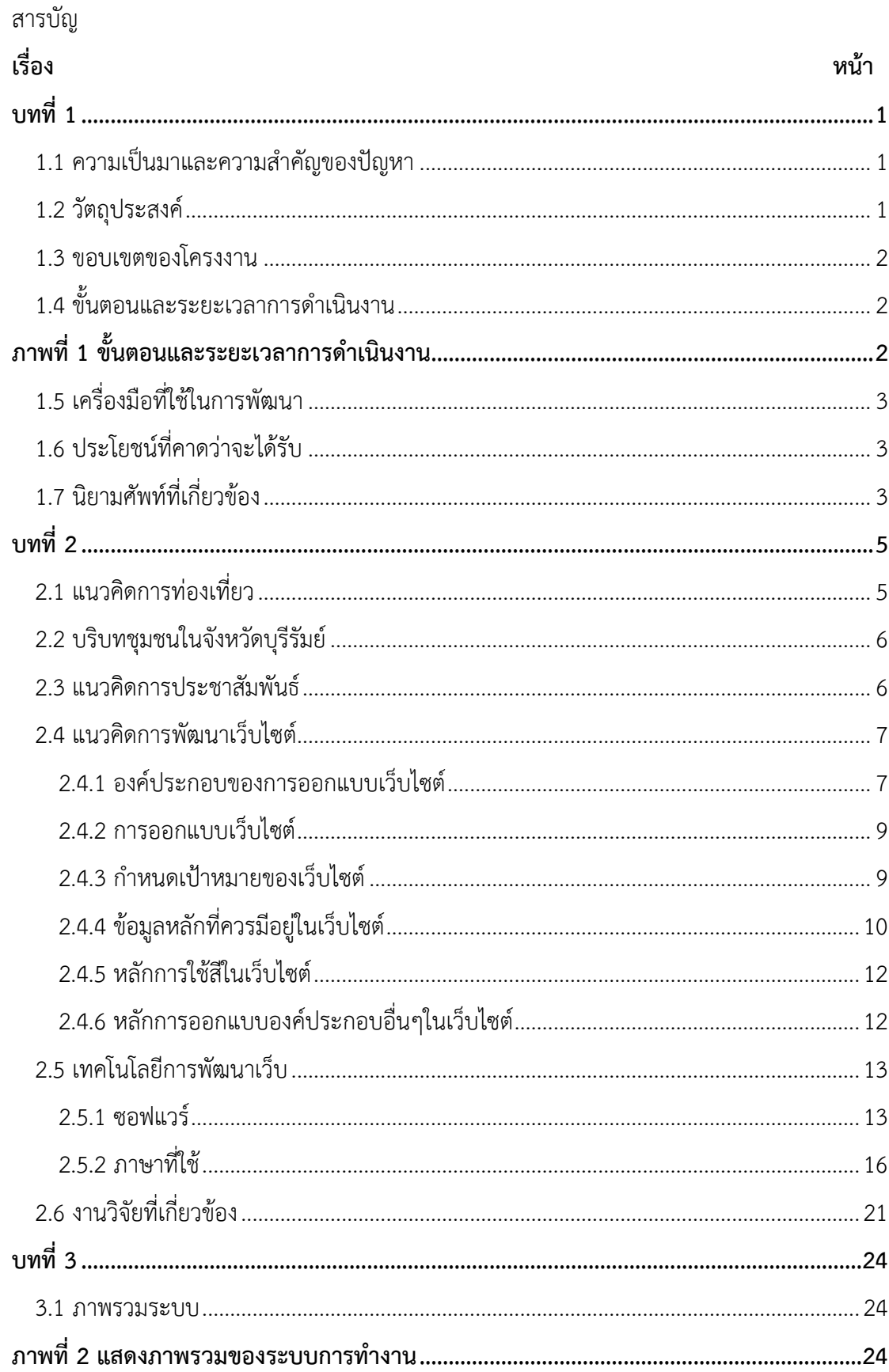

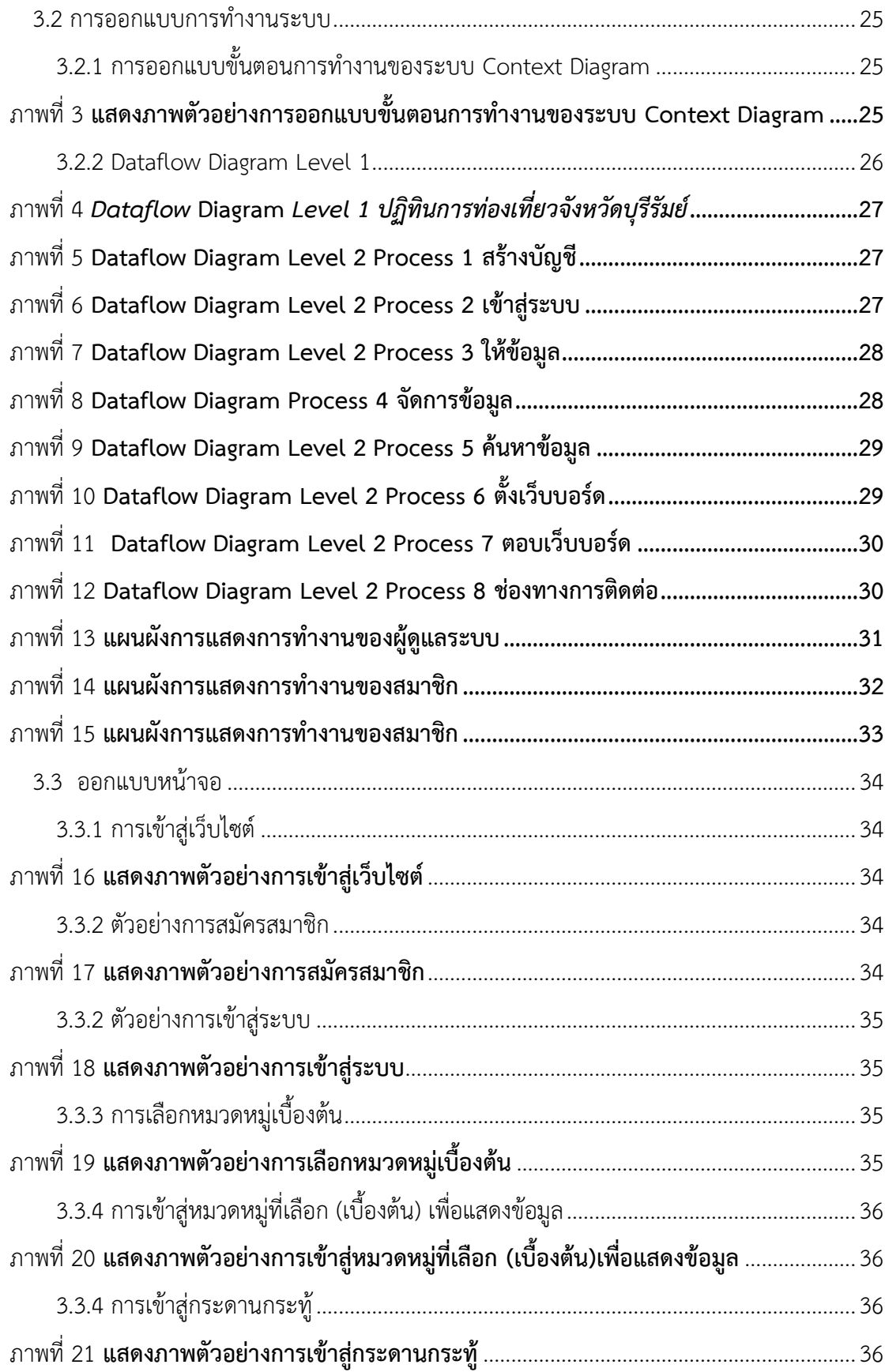

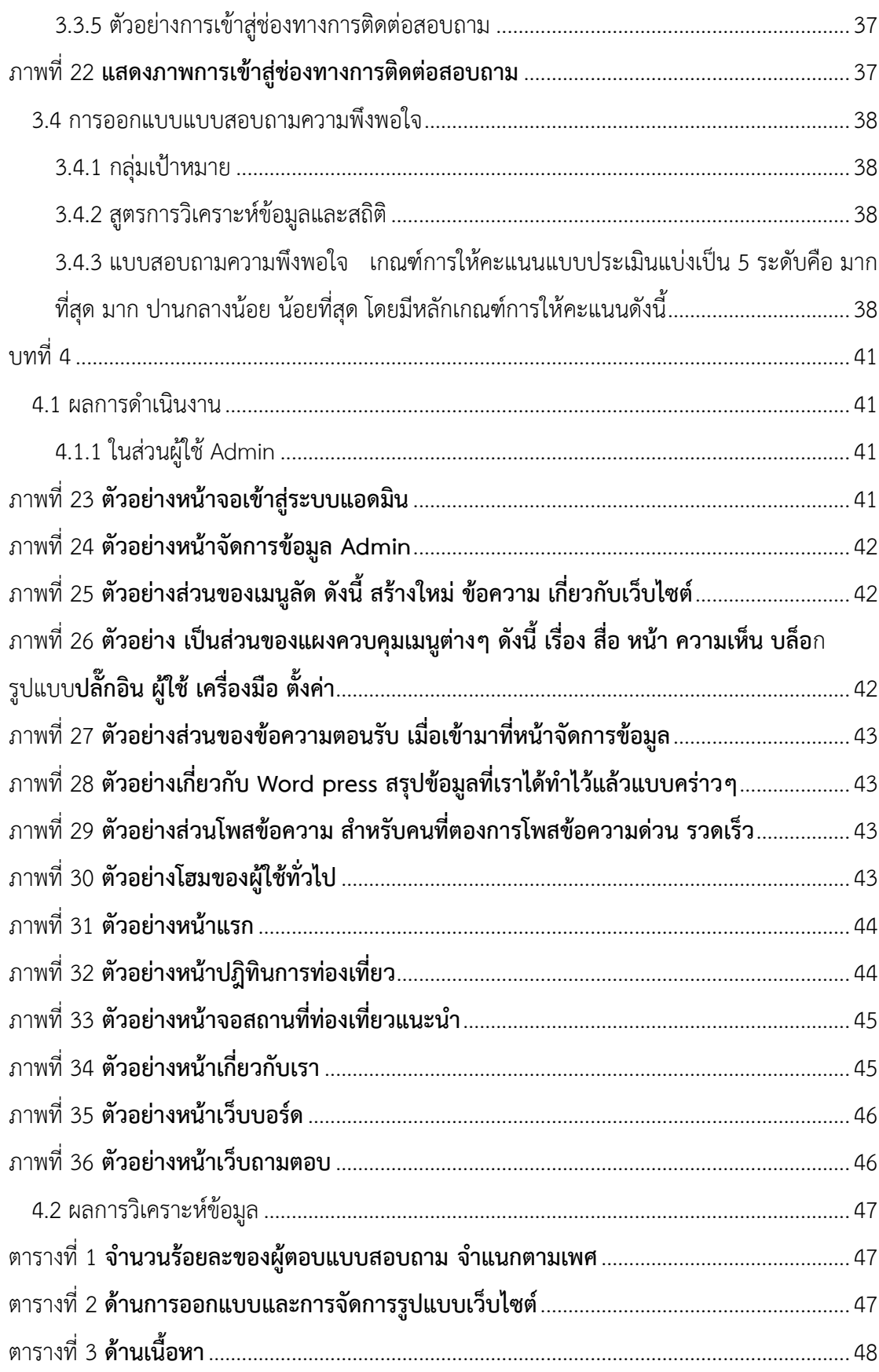

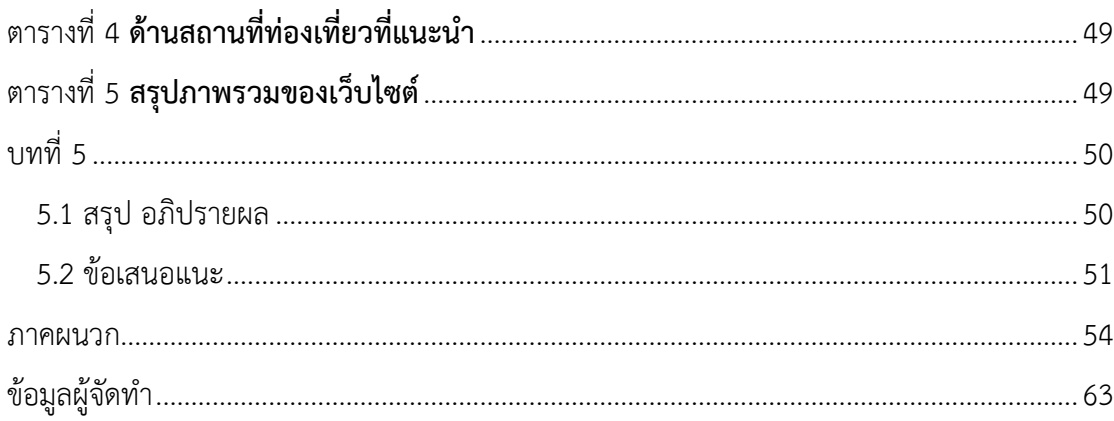

# **สำรบัญรูปภำพ**

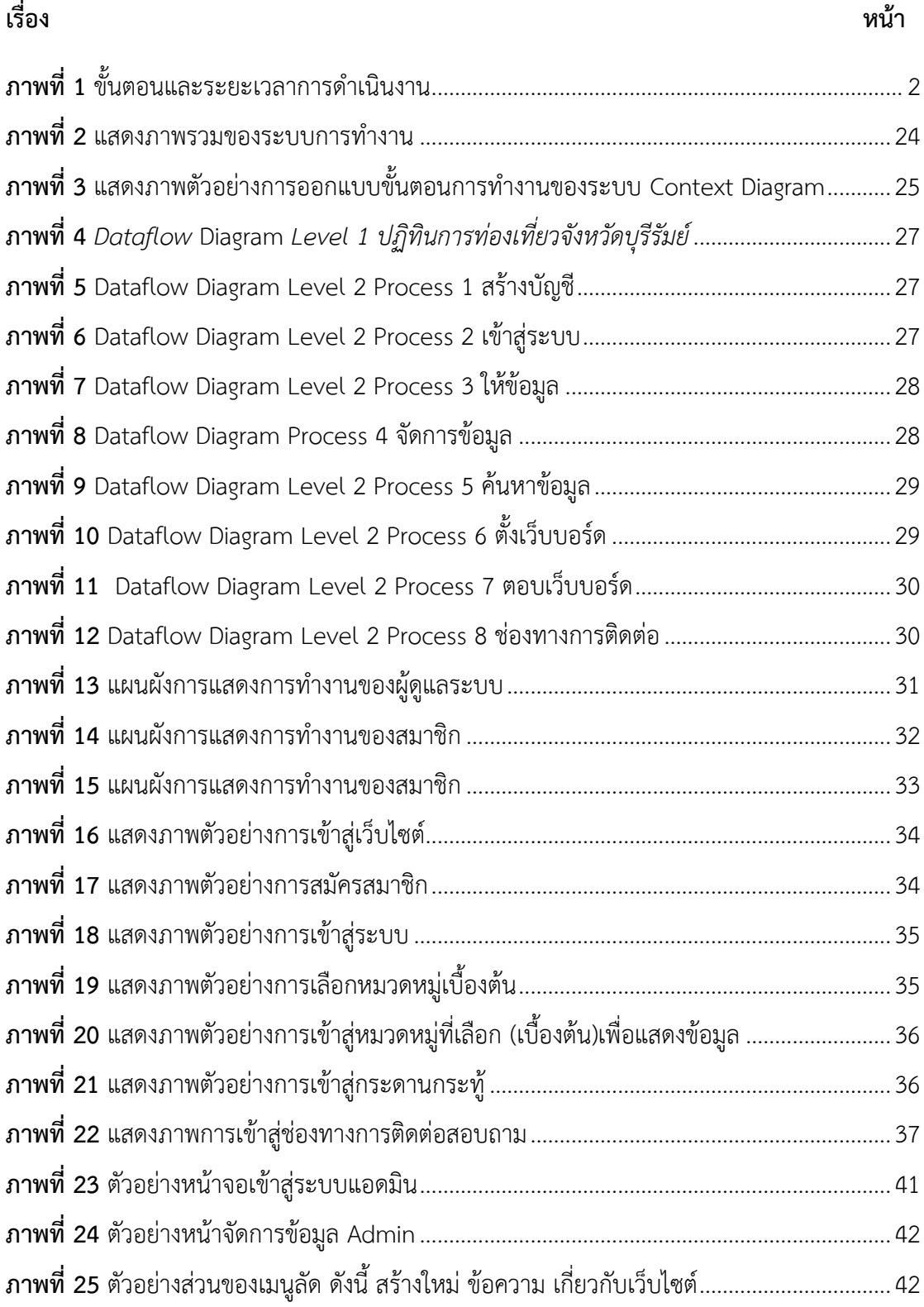

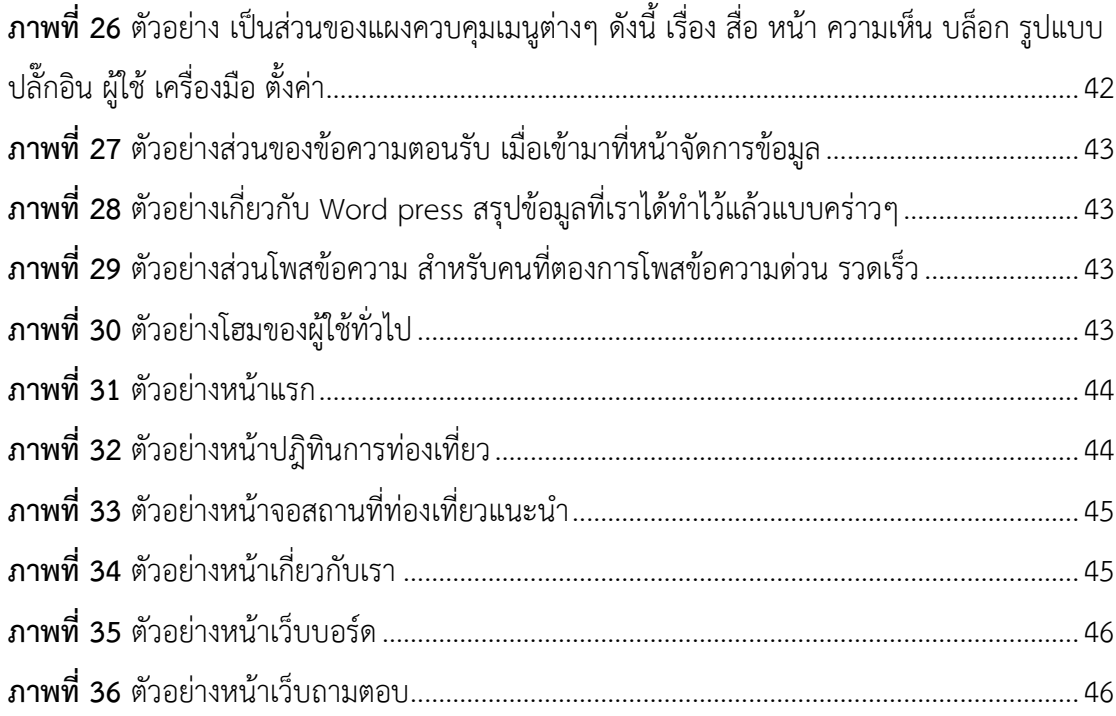

# สารบัญตาราง

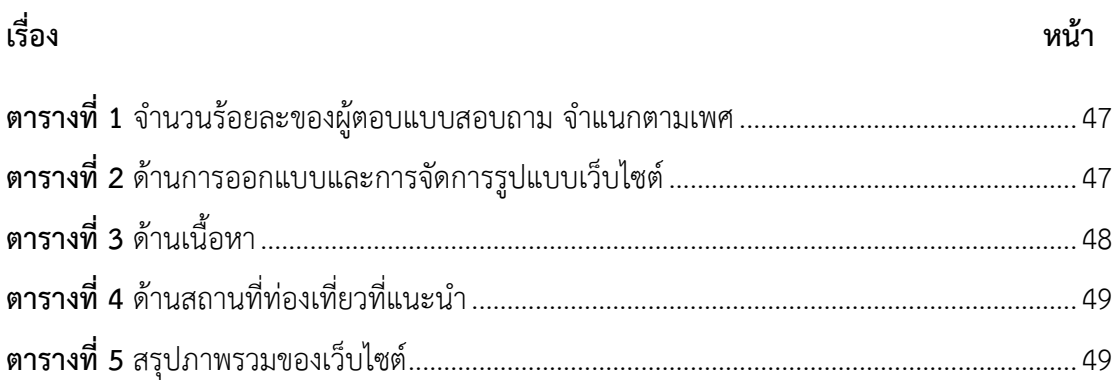

<span id="page-10-0"></span>**บทที่ 1 บทน ำ**

### <span id="page-10-1"></span>**1.1 ควำมเป็นมำและควำมส ำคัญของปัญหำ**

บุรีรัมย์เป็นเมืองแห่งวัฒนธรรม ซึ่งเป็นเมืองที่มีวัฒนธรรมอันเก่าแก่มาอย่างยาวนาน ดังนั้น จึงมีวัฒนธรรม และประเพณีอันเก่าแก่ตามสถานที่ของเมืองต่างๆ ภายในจังหวัดบุรีรัมย์ เช่น ประเพณี ขึ้นเขากระโดง ประเพณีขึ้นเขาพนมรุ้ง ประเพณีแข่งเรือยาว และประเพณีต่างๆ เป็นต้น ซึ่งจังหวัด ้ บุรีรัมย์ยังได้ถูกยกย่องว่าเป็นเมืองแห่งการท่องเที่ยวเมืองรอง ดังนั้นพวกเราจึงมองเห็นความสำคัญ ของสถานที่ท่องเที่ยวเมืองรองของจังหวัดบุรีรัมย์ เพื่อที่จะส่งเสริมการท่องเที่ยวให้กับจังหวัดบุรีรัมย์ โดยการนำเอาข้อมูลจากแหล่งท่องเที่ยววัฒนธรรม และประเพณีต่างๆ ของจังหวัดบุรีรัมย์ นำข้อมูล มารวมไว้ให้ผู้คนได้ศึกษาเข้ามาเยี่ยมชมสถานที่ท่องเที่ยวเมืองรองของจังหวัดบุรีรัมย์

เนื่องจากในปัจจุบันนั้นการท่องเที่ยวในเชิงวัฒนธรรม และประเพณีต่างๆ ของจังหวัดบุรีรัมย์ได้ มีสถานที่ท่องเที่ยวต่างๆ เช่น ประเพณีขึ้นเขาพนมรุ้ง ประเพณีขึ้นเขากระโดง ประเพณีแข่งเรือยาว และประเพณีต่างๆ ของจังหวัดบุรีรัมย์ นี้ได้ถูกลืมเลือนไปจากคนไทยรุ่นใหม่ เราจึงได้มีวัตถุประสงค์ที่ จะส่งเสริมการท่องเที่ยวในรูปแบบการจัดท าเว็บไซต์การพัฒนาปฏิทินท่องเที่ยวเพื่อส่งเสริมชุมชน จังหวัดบุรีรัมย์ ที่สามารถบอกถึงความเป็นมาในช่วงวัน และเวลาในการท่องเที่ยวของจังหวัดบุรีรัมย์ และงานประเพณีต่างๆ

ดังนั้น ผู้จัดทำจึงได้ทำเว็บไซต์การพัฒนาระบบปฏิทินท่องเที่ยวเพื่อส่งเสริมชุมชนจังหวัด ้ บุรีรัมย์ เพื่อแนะนำสถานที่ท่องเที่ยวต่างๆ ของจังหวัดบุรีรัมย์ในแต่ละเดือน หรือเทศกาลต่าง ๆ เช่น ปราสาทหินเขาพนมรุ้ง วนอุทยานภูเขาไฟกระโดง วัดเขาอังคาร ประเพณีการแข่งขันเรือยาว และการ ทำสินค้าภายในชุมชนของจังหวัดบุรีรัมย์ เพื่อแนะนำถึงการประชาสัมพันธ์ ให้กับนักท่องเที่ยวที่จะมา เที่ยวในช่วงเทศกาล หรือการพักผ่อนในช่วงวันหยุด ที่จะได้เข้ามาชมเว็บไซต์ หรือค้นหาข้อมูลในการ ท่องเที่ยวของจังหวัดบุรีรัมย์ เพื่อที่จะได้สะดวกในการวางแผนการเดินทาง และได้เข้ามาท่องเที่ยวให้ ตรงกับปฏิทินท่องเที่ยวของจังหวัดบุรีรัมย์

#### <span id="page-10-2"></span>**1.2 วัตถุประสงค์**

1. ได้เว็บไซต์ปฏิทินท่องเที่ยวเพื่อส่งเสริมชุมชนจังหวัดบุรีรัมย์

2. ได้ผลประเมินความพึงพอใจของผู้เข้าใช้เว็บไซต์ปฏิทินท่องเที่ยวเพื่อส่งเสริมชุมชนจังหวัด บุรีรัมย์

### <span id="page-11-0"></span>**1.3 ขอบเขตของโครงงำน**

- 1. ผู้ใช้งานทั่วไป
	- 2.1 ค้นหาสถานที่ท่องเที่ยวจังหวัดบุรีรัมย์
	- 2.2 ดูข้อมูลช่วงเวลาของปฏิทินในการท่องเที่ยว
	- 2.3 ดูข้อมูลข่าวสารสถานที่ที่จัดประเพณี
	- 2.4 ดูรูปภาพสถานที่ท่องเที่ยวและประเพณี
	- 2.5 ตั้งกระทู้ตอบกระทู้ เพิ่ม-ลบ, แก้ไขกระทู้ได้
- 2. ส่วนของผู้ดูแลระบบ
	- 3.1 สามารถเพิ่ม-ลบ ผู้ดูแลระบบได้
	- 3.2 สามารถเพิ่ม-ลบ แก้ไขข้อมูล การท่องเที่ยวและประเพณี
	- 3.3 สามารถเพิ่ม-แก้ไข ข้อมูลข่าวสารได้
	- 3.4 สามารถเพิ่ม-ลบ ข้อมูลของผู้ใช้งานทั่วไปได้
	- 3.5 สามารถเพิ่ม-วันที่ แก้ไขปฏิทินการท่องเที่ยวได้
	- 3.6 สามารถเพิ่ม-ลบ ข้อมูลผู้ติดต่อได้

# <span id="page-11-1"></span>**1.4 ขั้นตอนและระยะเวลำกำรด ำเนินงำน**

<span id="page-11-2"></span>**ภาพที่ 1** ขั้นตอนและระยะเวลาการดำเนินงาน

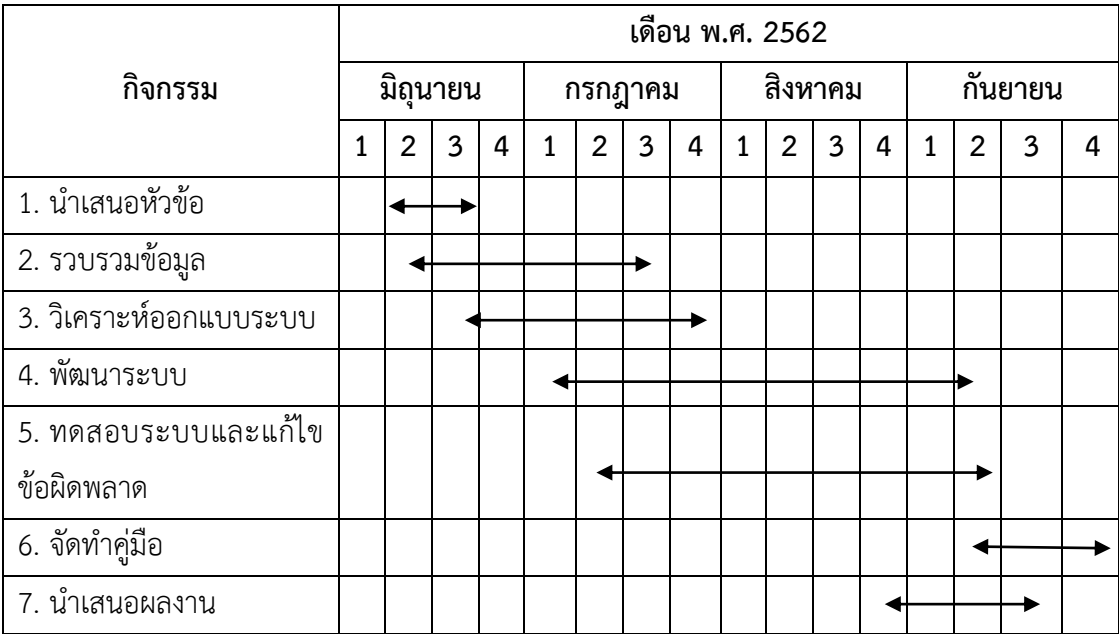

## <span id="page-12-0"></span>**1.5 เครื่องมือที่ใช้ในกำรพัฒนำ**

ฮาร์ดแวร์

- คอมพิวเตอร์
- Windows 10 Home Intel(R) Core(TM) i5-4200U CPU @ 1.606GHz Ram 4.00 GB 64- bit Operating System x64-based processer

#### ซอฟต์แวร์

- Wordpress
- Photoshop

ภาษาที่ใช้พัฒนา

- PHP
- $CSS$
- HTML
- MySql

### <span id="page-12-1"></span>**1.6 ประโยชน์ที่คำดว่ำจะได้รับ**

- 1. ได้เว็บไซต์ปฏิทินท่องเที่ยวเพื่อส่งเสริมชุมชนจังหวัดบุรีรัมย์
- 2. ได้ผลประเมินความพึงพอใจของผู้เข้าใช้เว็บไซต์ปฏิทินท่องเที่ยวเพื่อส่งเสริมชุมชน จังหวัดบุรีรัมย์

### <span id="page-12-2"></span>**1.7 นิยำมศัพท์ที่เกี่ยวข้อง**

การประชาสัมพันธ์ หมายถึง การทำงานในการจัดการการสื่อสารระหว่างองค์กร และ สาธารณะ ในการประชาสัมพันธ์นั้น จะช่วยทำให้องค์กรหรือบุคคล ได้แสดงถึงผู้ชม และผู้อ่าน โดยใช้ เรื่องที่เป็นที่สนใจของสาธารณะ และใช้เป็นการรายงานข่าวโดยไม่เสียค่าใช้จ่ายโดยตรง กิจกรรม โดยทั่วไป เช่น การสร้างเว็บไซต์การประชาสัมพันธ์ หรือจะเป็นการทำงานร่วมกับแหล่งข่าว เพื่อจะได้ เป็นการประชาสัมพันธ์อย่า

สมบูรณ์

เว็บไซต์ หมายถึง สื่อการนำเสนอข้อมูลบนเครื่องคอมพิวเตอร์ หรือจะเป็นการรวบรวมหน้า เว็บเพจหลายๆ หน้า ซึ่งจะเชื่อมโยงกันผ่านทางไฮเปอร์ลิงค์ ซึ่งต้องเปิดด้วยโปรแกรมเฉพาะทางที่ เรียกว่า Web Browser โดยอาจถูกจัดเก็บไว้ในเวิลด์ไวด์เว็บ และเว็บไซต์นั้นๆ ที่ถูกสร้างขึ้นด้วย ภาษาทางคอมพิวเตอร์ หรือที่เรียกกันว่า HTML (Hyper Text Markup Language) ได้มีการพัฒนา และนำเอาภาษาอื่นๆ เข้ามาใช้ร่วมกันด้วย เพื่อให้มีความสามารถ และประสิทธิภาพมากยิ่งขึ้น เช่น ภาษา PHP , ภาษา SQL , ภาษา Java ฯลฯ

การท่องเที่ยวของจังหวัดบุรีรัมย์ หมายถึง บุรีรัมย์ยังเป็นเมืองแห่งวัฒนธรรม ซึ่งเป็นเมืองที่มี วัฒนธรรมอันเก่าแก่มาอย่างยาวนาน ดังนั้นจึงมีวัฒนธรรม และประเพณีอันเก่าแก่ตามสถานที่ของ เมืองต่างๆ ภายในจังหวัดบุรีรัมย์ เช่น ประเพณีขึ้นเขากระโดง ประเพณีขึ้นเขาพนมรุ้ง ประเพณีแข่ง เรือยาว และประเพณีต่างๆ เป็นต้น ซึ่งจังหวัดบุรีรัมย์ยังได้ถูกยกว่าเป็นเมืองท่องเที่ยวเมืองรอง ดังนั้น พวกเราจึงมองเห็นความสำคัญของสถานที่ท่องเที่ยวเมืองรองของจังหวัดบุรีรัมย์ เพื่อที่จะส่งเสริมการ ท่องเที่ยวให้กับจังหวัดบุรีรัมย์ โดยการนำเอาข้อมูลจากแหล่งท่องเที่ยววัฒนธรรม และประเพณีต่างๆ ของจังหวัดบุรีรัมย์ มารวมไว้ให้ผู้คนได้ศึกษาเข้ามาเยี่ยมชมท่องเที่ยวเมืองรองของจังหวัดบุรีรัมย์

# **บทที่ 2 เอกสำรและงำนวิจัยที่เกี่ยวข้อง**

<span id="page-14-0"></span>การศึกษาเรื่อง "การพัฒนาเว็บไซต์ปฏิทินท่องเที่ยวเพื่อส่งเสริมชุมชนจังหวัดบุรีรัมย์" ครั้งนี้ ผู้ศึกษาได้ทำการค้นคว้าเอกสาร รวมทั้งแนวคิด ทฤษฎี และงานวิจัยที่เกี่ยวข้อง เพื่อใช้ในการ ประกอบการศึกษา ดังนี้

- 2.1 แนวคิดทฤษฎีการท่องเที่ยว
- 2.2 บริบทชุมชนในจังหวัดบุรีรัมย์
- 2.3 แนวคิดทฤษฎีการประชาสัมพันธ์
- 2.4 แนวคิดทฤษฎีการพัฒนาเว็บไซต์
- 2.5 แนวคิดทฤษฎีเทคโนโลยีการพัฒนาเว็บ
- 2.6 งานวิจัยที่เกี่ยวข้อง

### <span id="page-14-1"></span>**2.1 แนวคิดกำรท่องเที่ยว**

การท่องเที่ยว หมายถึง ปัจจุบันเรามองเห็นภาพการท่องเที่ยวของชาวต่างประเทศหรือ ภายในประเทศของเรานั้น จะสะพายกล้องหรือถ่ายรูปเดินกันเป็นกลุ่มใหญ่ๆ บ้างก็เป็นกลุ่มเล็กๆ อยู่ ตามวัด พระราชวัง โบราณสถานต่างๆ หรือนุ่งน้อยห่มน้อยอาบแดดอยู่ตามชายหาด และอีกจำนวน ไม่น้อยที่เดินทางไปท่องเที่ยวชมป่าเขาลำเนาไพร เรามักจะมองเห็นว่านักท่องเที่ยว ได้ใช้จ่ายเงินเป็น ค่าที่พัก ค่าอาหาร ค่าเดินทางไปชมตามสถานที่ต่างๆ หรือค่าซื้อของฝากของที่ระลึก โดยที่เราไม่คิด เลยว่านั่นเป็นเงินตราต่างประเทศหรือภายในประเทศ ที่เข้ามาใช้จ่ายในบ้านเมืองของเรา ใน ขณะเดียวกันเรามักจะไม่นึกถึงคนไทยที่เดินทางท่องเที่ยวอยู่ภายในประเทศทั้งๆ ที่นักท่องเที่ยวคน ไทยเหล่านี้มีจำนวนเพิ่มขึ้นมากทุกปี เพราะการเดินทางท่องเที่ยวนั้นเป็นการผ่อนคลายความ เคร่งเครียดพร้อมๆ กับการได้รับความรู้เกี่ยวกับวัฒนธรรมประเพณีต่างๆ ได้เห็นภูมิประเทศที่แปลก ตา และได้สร้างความสัมพันธ์กับคนต่างถิ่นด้วย เมื่อการคมนาคมสะดวกขึ้น การเดินทางท่องเที่ยว กลายเป็นความนิยมมากในปัจจุบันและยังมีธุรกิจต่างๆ ก็เกิดขึ้นเพื่อรองรับการเดินทางการท่องเที่ยว อย่างมากมาย ทั้งธุรกิจที่เกี่ยวข้องโดยตรง เช่น ธุรกิจการขนส่งคมนาคม ธุรกิจที่พักและอาหาร ธุรกิจ น าเที่ยว ธุรกิจการค้า ของที่ระลึก และธุรกิจเหล่านี้จะขายบริการให้กับตัวนักท่องเที่ยวเอง ทั้งยังมี เว็บไซต์ปฏิทินการท่องเที่ยวเพิ่มความสะดวกสบายให้แก่นักท่องเที่ยว และยังมีธุรกิจที่เกี่ยวข้อง ิ ทางอ้อม เช่น การก่อสร้างอาคาร ที่พัก ร้านอาหาร การผลิตสินค้าเกษตรกรรม เพื่อขายจัดจำหน่าย

ให้แก่ธุรกิจที่พัก และอาหาร การผลิตสินค้าหัตถกรรมพื้นบ้าน หรือเรียกกันว่า สินค้า OTOP เพื่อ ส่งเสริมร้านค้าและของที่ระลึก ฯลฯ และธุรกิจเหล่านี้อาจจะก่อให้เกิดงานอาชีพใหม่ๆ และการ กระจายเงินตรา ซึ่งถือว่าเป็นการเสริมสร้างความเจริญทางเศรษฐกิจ และสังคมให้กับประเทศ

### <span id="page-15-0"></span>**2.2 บริบทชุมชนในจังหวัดบุรีรัมย์**

ชุนภายในจังหวัดบุรีรัมย์ เป็นชุมชนหมู่บ้านต่างๆ ภายในจังหวัดบุรีรัมย์ มีทั้งกิจกรรม สินค้าต่างๆ เกี่ยวกับภูมิปัญญาของชาวบ้านในชุมชน จังหวัดบุรีรัมย์มีทั้งหมด 23 อำเภอ ในแต่ละอำเภอของ จังหวัดบุรีรัมย์นั้นมีประเพณีและรวมไปถึงวัฒนธรรมต่างๆ ในแต่ละเดือนของประเพณีของชาวบุรีรัมย์ ในแต่ละอำเภอมีประเพณีในแต่ละเดือนดังนี้

- 1. อำเภอประโคนชัย งานประเพณีขึ้นเขาพนมรุ้ง ภายในช่วงเดือนเมษายน
- 2. อำเภอเมือบุรีรัมย์ งานกาชาดอำเภอบุรีรัมย์ ภายในช่วงเดือนมกราคม
- 3. อำเภอห้วยราช งานมหกรรมว่าวอีสานบุรีรัมย์ ภายในช่วงเดือนธันวาคม
- 4. อำเภอสตึก ประเพณีแข่งเรือยาว ภายในช่วงเดือนพฤศจิกายน
- 5. อำเภอนาโพธิ์ งานประเพณีบุญบั้งไฟ ภายในช่วงเดือนพฤษภาคม
- 6. อำเภอลำปลายมาศ จัดงานเทศกาลของดี 80 ปี ลำปลายมาศ ภายในช่วงเดือนพฤษภาคม
- 7. อำเภอหนองกี่ มหกรรมมวยไทย เทศกาลกินไก่ ไหว้เจ้าพ่อขุนศรี สืบสานประเพณีบุญเดือน 12 ภายในช่วงเดือนพฤศจิกายน
	- 8. อำเภอปะคำ งานประเพณีบุญหัวมันใหญ่ ประจำปี 2562 ภายในช่วงเดือนมกราคม
	- 9. อำเภอชำนิ การแสดงสืบสานประเพณี แห่นางแมวขอฝน ภายในช่วงเดือนเมษายน

10. อำเภอพลับพลาชัย จัดสืบสานบุญแซนโฎนตาอนุรักษ์-สืบสานความเชื่อบูชาบรรพบุรุษเขมร ภายในช่วงเดือนกันยายน

### <span id="page-15-1"></span>**2.3 แนวคิดกำรประชำสัมพันธ์**

การประชาสัมพันธ์ของจังหวัดบุรีรัมย์ในปัจจุบันนี้มีมากมายหลากหลายด้าน แต่ผู้จัดท าโครงงาน ได้เล็งเห็นว่าการแนะนำสถานที่ท่องเที่ยว อาทิเช่น ปฏิทินการท่องยังไม่มีบทบาทเข้ามาเกี่ยวข้องใน การประชาสัมพันธ์ในส่วนนี้ ซึ่งการการประชาสัมพันธ์ของการท่องเที่ยวของจังหวัดบุรีรัมย์เป็นแนะนำ สถานที่ท่องเที่ยวประเพณีและวัฒนธรรมต่างๆ ของจังหวัดบุรีรัมย์ แสดงให้เห็นว่าในแต่ละเดือนของ จังหวัดบุรีรัมย์มีประเพณีการท่องเที่ยวในช่วงเดือนไหน และสามารถท าให้นักท่องเที่ยวเข้ามาชม เว็บไซต์ปฏิทินการท่องเที่ยวของจังหวัดบุรีรัมย์ และยังช่วยนักท่องเที่ยววางแผนการเดินทางในการ

้ ท่องเที่ยวได้อีกด้วย เป็นการพัฒนาสร้างขึ้นเพื่ออำนวยความสะดวกให้ผู้จะเข้ามาเที่ยวภายในจังหวัด บุรีรัมย์

### <span id="page-16-0"></span>**2.4 แนวคิดกำรพัฒนำเว็บไซต์**

เว็บไซต์ในปัจจุบันเป็นสื่อที่ได้รับความนิยมอย่างมากบนอินเตอร์เน็ต ซึ่งเว็บไซต์เป็นสื่อที่อยู่ใน ความควบคุมของผู้ใช้โดยสมบูรณ์ กล่าวคือ ผู้ใช้จะสามารถตัดสินใจเลือกได้ว่าจะดูเว็บไซต์ใด และจะ ไม่เลือกดูเว็บไซต์ใดก็ได้ตามต้องการ ดังนั้นจึงท าให้ผู้ใช้ไม่มีความอดทนต่ออุปสรรค และปัญหาที่เกิด ้จากการออกแบบเว็บไซต์ผิดพลาด ถ้าผู้ใช้เห็นว่าเว็บที่กำลังดูอยู่นั้นไม่มีประโยชน์ต่อตัวเขาหรือไม่ เข้าใจว่าเว็บไซต์นี้จะ ใช้งานอย่างไรเขาก็สามารถที่จะเปลี่ยนไปดูเว็บไซต์อื่นๆ ได้อย่างรวดเร็ว เนื่องจากในปัจจุบันมี เว็บไซต์อยู่มากมาย และยังมีเว็บไซด์ที่เกิดขึ้นใหม่ๆ ทุกวัน ผู้ใช้จึงมีทางเลือก มากขึ้น และสามารถเปรียบเทียบคุณภาพของเว็บไซด์ต่างๆ ได้เอง เว็บไซด์ที่ได้รับการออกแบบอย่าง สวยงาม มีการใช้งานที่สะดวก จึงย่อมได้รับความสนใจจากผู้ใช้มากกว่าเว็บไซด์ที่ดูสับสนวุ่นวายมี ข้อมูลมากมายแต่หาอะไรไม่พบ นอกจากนี้ยังใช้เวลาในการแสดงผลแต่ละหน้านานเกินไป ซึ่งปัญหา เหล่านี้ล้วนเป็นผลมาจากการ ออกแบบเว็บไซด์ไม่ดีทั้งสิ้น

ดังนั้นในการออกแบบเว็บไซด์ จึงเป็นกระบวนการที่เป็นสิ่งสำคัญในการสร้างเว็บไซด์ ให้ ประทับใจผู้ใช้ เพื่อทำให้เขาอยากกลับเข้ามาเว็บไซด์เดิมอีกในอนาคต ซึ่งนอกจากนี้ยังต้องพัฒนาเว็บ ไซด์ที่ดี และมีประโยชน์แล้ว คงยังต้องคำนึงถึงการแข่งขันกับเว็บไซด์อื่น ๆ อีกด้วย

<span id="page-16-1"></span>2.4.1 องค์ประกอบของการออกแบบเว็บไซต์

ในการออกแบบเว็บไซต์ที่มีประสิทธิภาพนั้นต้องคำนึงถึงองค์ประกอบสำคัญดังต่อไปนี้

1. ความเรียบง่าย (Simplicity) กล่าวคือ ในการสื่อสารเนื้อหากับผู้ใช้นั้นเราต้องการที่ จะเลือกนำเสนอสิ่งที่เราต้องการจะนำเสนอจริงๆ ออกมาในส่วนของกราฟิก สีสัน ตัวอักษรและ ้ภาพเคลื่อนไหวนั้น จะต้องเลือกให้พอเหมาะสม ถ้าหากมีจำนวนมากเกินไป อาจจะรบกวนสายตา และสร้างความรำคาญต่อผู้ใช้ ตัวอย่างเว็บไซต์ที่ได้รับการออกแบบที่ดีนั้น ได้แก่ เว็บไซต์ของบริษัท ใหญ่ๆ อย่างเช่น Apple Adobe Microsoft หรือ Kokia ที่มีการออกแบบเว็บไซต์ในรูปแบบที่เรียบ ง่าย ไม่ซับซ้อน และใช้งานได้อย่างสะดวก

2. ความสม่ำเสมอ (Consistency) ในการสร้างความสม่ำเสมอนั้น ก่อให้เกิดขึ้นตลอด ทั้งเว็บไซต์ โดยอาจเลือกใช้รูปแบบเดียวกันตลอดทั้งเว็บไซต์ก็ได้ เพราะถ้าหากว่าแต่ละหน้าใน เว็บไซต์นั้น มีความแตกต่างกันมากจนเกินไป อาจจะทำให้ผู้ใช้เกิดความสับสนและไม่แน่ใจว่ากำลังอยู่ ในเว็บไซต์เดิม หรือไม่เพราะฉะนั้นในการออกแบบเว็บไซต์ในแต่ละหน้า ควรที่จะมีรูปแบบ สไตล์ของ กราฟิกระบบเนวิเกชั่น (Navigation) และโทนสีที่มีความคล้ายคลึงกันตลอดจนทั้งเว็บไซต์

3. ความเป็นเอกลักษณ์ (Identity) ในการออกแบบเว็บไซต์ต้องคำนึงถึงลักษณะของ องค์กรเป็นหลัก เนื่องจากแต่ละเว็บไซต์จะสะท้อนถึงเอกลักษณ์ และลักษณะขององค์กร การเลือกใช้ ตัวอักษร ชุดสี รูปภาพหรือกราฟิก จะมีผลต่อรูปแบบของเว็บไซต์เป็นอย่างมาก ตัวอย่างเช่น ถ้าเรา ้นั้นต้องการที่จะออกแบบเว็บไซต์ของธนาคาร แต่เรากลับเลือกสีสันและกราฟิกมากมาย อาจจะทำให้ ผู้ใช้คิดว่านั่นเป็นเว็บไซต์ของสวนสนุก ซึ่งส่งอาจจะผลต่อความเชื่อถือขององค์กรได้

4 เนื้อหา (Useful Content) ถือว่าเป็นสิ่งสำคัญที่สุดในเว็บไซต์ เนื้อหาในเว็บไซต์ต้อง สมบูรณ์แบบ และได้รับการปรับปรุงพัฒนาให้ทันสมัยอยู่เสมอ ผู้พัฒนาจึงต้องเตรียมข้อมูล และ เนื้อหาที่ผู้ใช้ ที่ต้องการให้ถูกต้องและสมบูรณ์ เนื้อหาที่ส าคัญที่สุดคือเนื้อหาที่ทีมผู้พัฒนาสร้างสรรค์ ขึ้นมาเอง และไม่ไปซ้ ากับเว็บไซต์อื่นๆ เพราะจะถือว่าเป็นสิ่งที่สามารถดึงดูดผู้ใช้ให้เข้ามาเว็บไซต์ได้ อยู่เสมอ แต่ถ้าเป็นเว็บที่ลิงค์ข้อมูลมาจากเว็บไซต์อื่นๆ เมื่อใดก็ตามนั้นที่ผู้ใช้ทราบว่าข้อมูลนั้นมาจาก เว็บใดผู้ใช้ก็ไม่จำเป็นต้องกลับมาใช้งานลิงค์ เหล่านั้นอีก

5. ระบบเนวิเกชั่น (User-Friendly Navigation) เป็นส่วนประกอบระบบที่มีความสำคัญ ต่อเว็บไซต์เป็นอย่างมาก เพราะจะช่วยไม่ให้ผู้ใช้เกิดความสับสนระหว่างดูเว็บไซต์ กับระบบเนวิเกชั่น จึงเปรียบเสมือนป้ายบอกในการเดินทาง ดังนั้นในการออกแบบเนวิเกชั่น จึงควรให้เข้าใจง่ายและใช้ งานได้สะดวกมากขึ้น ถ้ามีการใช้กราฟิกก็ควรสื่อความหมายตำแหน่งของการวางเนวิเกชั่น ก็ควรวาง ให้สม่ำเสมอ เช่น อย่ตำแหน่งบนสดของทกหน้า เป็นต้น ซึ่งถ้าจะให้ดี เมื่อมีเนวิเกชั่นที่เป็นกราฟิกก็ ควรที่จะเพิ่มระบบเนวิเกชั่นที่เป็นตัวอักษรไว้ส่วนล่างด้วย เพื่อช่วยอำนวยความสะดวกให้กับผู้ใช้ที่ ยกเลิกการแสดงผลภาพกราฟิกบน เว็บบราวเซอร์นั่นเอง

6. คุณภาพของสิ่งที่ปรากฏให้เห็นในเว็บไซต์ (Visual Appeal) ลักษณะที่น่าสนใจของ เว็บไซต์นั้นขึ้นอยู่กับความชอบส่วนบุคคลเป็นสำคัญ แต่โดยรวมแล้วก็สามารถสรุปได้ว่าเว็บไซต์ที่ น่าสนใจนั้นส่วนประกอบต่าง ๆ ควรมีคุณภาพ เช่น กราฟิกควรสมบูรณ์ไม่มีรอยหรือขอบขั้นบันได้ให้ เห็นชนิดตัวอักษรอ่านง่ายสบายตา มีการเลือกใช้โทนสีที่เข้ากันอย่างสวยงาม เป็นต้น

7. ความสะดวกของการใช้ในสภาพต่าง ๆ (Compatibility) การใช้งานของเว็บไซต์ ้นั้นไม่ควรมีขอบจำกัด กล่าวคือ ต้องสามารถใช้งานได้ดีในสภาพแวดล้อมที่หลากหลายไม่มีการบังคับ ให้ผู้ใช้ต้องติดตั้งโปรแกรมอื่นใดเพิ่มเติม นอกเหนือจากเว็บบราวเซอร์จึงควรเป็นเว็บไซต์ที่แสดงผลได้ ดีในทุกๆ ระบบปฏิบัติการ สามารถแสดงผลได้ในทุกความละเอียดหน้าจอ ซึ่งหากเป็นเว็บไซต์ที่มี ผู้ใช้บริการมาก และกลุ่มเป้าหมายหลากหลายควรให้ความสำคัญกับเรื่องนี้ให้มากๆ

8. ความคงที่ในการออกแบบ (Design Stability) ถ้าต้องการให้ผู้ใช้งานรู้สึกว่า เว็บไซต์มีคุณภาพถูกต้อง และเชื่อถือได้ ควรให้ความสำคัญกับการออกแบบเว็บไซต์ให้เป็นอย่างมาก ต้องออกแบบวางแผน และเรียบเรียงเนื้อหาอย่างรอบคอบ ถ้าเว็บที่จัดทำขึ้นอย่างลวกๆ ไม่มี มาตรฐานการออกแบบ และระบบการจัดการข้อมูล ถ้ามีปัญหามากขึ้นอาจส่งผลให้เกิดปัญหาและทำ ให้ผู้ใช้หมดความเชื่อถือได้

9. ความคงที่ของการทำงาน (Function Stability) ระบบการทำงานต่างๆ ใน เว็บไซต์ ควรมีความถูกต้องแม่นยำแน่นอน ซึ่งต้องได้รับการออกแบบสร้างสรรค์ และตรวจสอบอยู่ตลอดเวลา ตัวอย่างเช่น ลิงค์ต่างๆ ในเว็บไซต์ต้องตรวจสอบว่ายังสามารถลิงค์ข้อมูลได้ถูกต้องหรือไม่เพราะ เว็บไซต์อื่นๆ อาจมีการเปลี่ยนแปลงได้ตลอดเวลา ปัญหาที่เกิดจากลิงค์ ก็คือ ลิงค์ขาด ซึ่งพบได้บ่อย จึงเป็นปัญหาที่สร้างความร าคาญกับผู้ใช้เป็นอย่างมาก

<span id="page-18-0"></span>2.4.2 การออกแบบเว็บไซต์

ในการออกแบบเว็บไซต์ ในการออกแบบเว็บไซต์นั้นจะประกอบด้วยกระบวนการต่างๆ อย่าง มากมาย เช่น การออกแบบโครงสร้าง ลักษณะหน้าตาหรือการเขียนโปรแกรมแต่มีหลายคนที่พัฒนา เว็บไซต์ โดยขาดการวางแผนและทำงานไม่เป็นระบบ ตัวอย่างเช่น การลงมือออกแบบโดยการใช้ โปรแกรมช่วยสร้างเว็บเนื้อหา และรูปแบบก็เป็นไปตามที่นึกขึ้นได้ขณะนั้นและเมื่อเห็นว่าดูดีแล้วก็ เปิดตัวเลยท าให้เว็บไซต์นั้นมีเป้าหมายและแนวทางที่ไม่แน่นอน ผลลัพธ์ที่ได้จึงเสี่ยงกับความล้มเหลว ค่อนข้างมาก ความล้มเหลวที่พบเห็นได้ทั่วไป ได้แก่ เว็บที่แสดงข้อความว่าอยู่ระหว่างการก่อสร้าง (Under Construction หรือ Coming soon) ซึ่งแสดงให้เห็นถึงการขาดการวางแผนที่ดีบางเว็บถือได้ ้ว่าตายไปแล้ว เนื่องจากข้อมูลไม่ทันสมัยขาดการพัฒนาปรับปรุงเทคโนโลยีล้าสมัยลิงค์ผิดพลาด สิ่ง เหล่านี้แสดงให้เห็นถึงการขาดการดูแลตรวจสอบและพัฒนาให้ทันสมัยอยู่เสมอการออกแบบเว็บไซต์ อย่างถูกต้องจะช่วยลดความผิดพลาดเหล่านี้และช่วยลดความเสี่ยงที่จะท าให้เว็บประสบความ ล้มเหลว การออกแบบเว็บไซต์ที่ดีต้องอาศัยการออกแบบและจัดระบบข้อมูลอย่างเหมาะสม กระบวนการแรกของการออกแบบเว็บไซต์คือการกำหนดเป้าหมายของเว็บไซต์ กำหนดกลุ่มผู้ใช้ ต้องการจะให้ได้มาซึ่งข้อมูล ผู้พัฒนาต้องเรียนรู้ผู้ใช้หรือจำลองสถานการณ์ สิ่ง เหล่านี้จะช่วยให้เรา สามารถออกแบบเนื้อหาและการใช้งานเว็บไซต์ได้อย่างเหมาะสมตรงกับความ ต้องการของผู้ใช้อย่าง แท้จริง

### <span id="page-18-1"></span>2.4.3 กำหนดเป้าหมายของเว็บไซต์

่ ในส่วนขั้นตอนแรกของการออกแบบเว็บไซต์ คือการกำหนดเป้าหมายของเว็บไซต์ให้แน่ชัด เสียก่อน เพื่อจะได้ออกแบบการใช้งานได้ตรงกับเป้าหมายที่ได้ตั้งเอาไว้ โดยทั่วไปมักจะเข้าใจว่าการ ท าเว็บไซต์มีจุดมุ่งหมายเพื่อบริการข้อมูลของหน่วยงานหรือองค์กรเท่านั้นแต่ในความเป็นจริงแล้ว เว็บไซต์แต่ละแห่งก็จะมีเป้าหมายของตนเองแตกต่างกันออกไป ซึ่งในการกำหนดกลุ่มผู้ใช้เป้าหมาย ผู้ออกแบบเว็บไซต์จำเป็นต้องทราบกลุ่มผู้ใช้เป้าหมาย ที่เข้ามาใช้บริการเว็บไซต์ เพื่อที่จะได้ ตอบสนองความต้องการของผู้ใช้ได้อย่างชัดเจน ตัวอย่างเช่น เว็บไซต์ที่มีกลุ่มผู้ใช้ หลากหลาย เช่น เซิร์ชเอ็นจิน เว็บท่าและเว็บไดเรกทอรี่ แต่ละเว็บไซต์ส่วนใหญ่นั้น จะตอบสนองความต้องการเฉพาะ

ึกลุ่มเท่านั้นไม่สำหรับทุกคน เพราะคุณไม่สามารถตอบสนองความต้องการของคนที่หลากหลายได้ใน เว็บไซต์เดียวกัน หลังจากที่ได้เป้าหมาย และกลุ่มเป้าหมายของเว็บไซต์แล้วลำดับต่อไป คือการ ออกแบบเว็บไซต์เพื่อดึงดูดผู้ใช้งานให้ได้นานที่สุด ด้วยการสร้างสิ่งที่น่าสนใจเพื่อดึงดูดผู้ใช้ โดยทั่วไป แล้วสิ่งที่ผู้ใช้คาดหวังจากการเข้าชมเว็บไซต์หนึ่ง ได้แก่

- ข้อมูลและการใช้งานที่เป็นประโยชน์
- ข่าวและข้อมูลที่น่าสนใจ
- การตอบสนองต่อผู้ใช้
- ความบันเทิง
- ของฟรี
- <span id="page-19-0"></span>2.4.4 ข้อมูลหลักที่ควรมีอยู่ในเว็บไซต์

 เมื่อเราทราบถึงความต้องการที่ผู้ใช้ต้องการได้รับเมื่อเข้าชมเว็บไซต์หนึ่งๆแล้วเราก็ ออกแบบ เว็บไซต์ให้มีข้อมูลที่ผู้ใช้ต้องการซึ่งข้อมูลต่อไปนี้เป็นสิ่งที่ผู้ใช้ส่วนใหญ่คาดหวังจะได้รับเมื่อ เข้าไปชม เว็บไซต์

- ข้อมูลเกี่ยวกับบริษัท
- รายละเอียดของผลิตภัณฑ์
- ข่าวความคืบหน้าและข่าวจากสื่อมวลชน
- คำถาบยอดบิยบ
- ข้อมูลในการติดต่อ

หลักส าคัญในการออกแบบหน้าเว็บไซต์ก็คือ การใช้รูปภาพและองค์ประกอบต่าง ๆ ร่วมกัน เพื่อสื่อความหมายเกี่ยวกับเนื้อหา หรือลักษณะสำคัญของเว็บไซต์ โดยมีเป้าหมายสำคัญเพื่อการสื่อ ความหมายที่ชัดเจน และน่าสนใจ บนพื้นฐานของความเรียบง่ายและความสะดวกของผู้ใช้ การออกแบบเว็บไซต์ต้องค านึงถึง

1. ความเรียบง่าย ได้แก่ มีรูปแบบที่เรียบง่าย ไม่ซับซ้อน และใช้งานได้สะดวก ไม่มี ึกราฟิกหรือตัวอักษรที่เคลื่อนไหวอยู่ตลอดเวลา ชนิดและสีของตัวอักษรไม่มากจนเกินไปทำให้วุ่นวาย 2. ความสม่ำเสมอ ได้แก่ ใช้รูปแบบเดียวกันตลอดทั้งเว็บไซต์ เช่น รูปแบบของหน้า สไตล์ของกราฟิก ระบบเนวิเกชันและโทนสี ควรมีความคล้ายคลึงกันตลอดทั้งเว็บไซต์

3. ความเป็นเอกลักษณ์ การออกแบบเว็บไซต์ ควรคำนึงถึงลักษณะขององค์กรเพราะ รูปแบบของเว็บไซต์จะสะท้อนถึงเอกลักษณ์และลักษณะขององค์กรนั้นๆ เช่น ถ้าเป็นเว็บไซต์ของทาง ราชการจะต้องดูน่าเชื่อถือ ฯลฯ

4. เนื้อหาที่มีประโยชน์ เนื้อหาเป็นสิ่งที่ส าคัญที่สุดในเว็บไซต์ ดังนั้นควรจัดเตรียม เนื้อหาและข้อมูลที่ผู้ใช้ต้องการให้ถูกต้อง และสมบูรณ์ มีการปรับปรุงและเพิ่มเติมให้ทันเหตุการณ์อยู่ เสมอ เนื้อหาไม่ควรซ้ ากับเว็บไซต์อื่น จึงจะดึงดูดความสนใจ

5. ระบบเนวิเกชันที่ใช้งานง่าย ต้องออกแบบให้ผู้ใช้เข้าใจง่ายและใช้งานสะดวกใช้ ึกราฟิกที่สื่อความหมายร่วมกับคำอธิบายที่ชัดเจนมีรูปแบบและลำดับของรายการที่สม่ำเสมอ เช่น วางไว้ต าแหน่งเดียวกันของทุกหน้า

6. ลักษณะที่น่าสนใจ หน้าตาของเว็บไซต์จะต้องมีความสัมพันธ์กับคุณภาพของ องค์ประกอบต่างๆ เช่น คุณภาพของกราฟิกที่จะต้องสมบูรณ์ การใช้สี การใช้ตัวอักษรที่อ่านง่าย สบายตา การใช้โทนสีที่เข้ากันลักษณะหน้าตาที่น่าสนใจนั้นขึ้นอยู่กับความชอบของแต่ละบุคคล

7. การใช้งานอย่างไม่จำกัด ผู้ใช้ส่วนใหญ่สามารถเข้าถึงได้มากที่สุดเลือกใช้ บราวเซอร์ ชนิดใดก็ได้ในการเข้าถึงเนื้อหาสามารถแสดงผลได้ทุกระบบปฏิบัติการและความละเอียด หน้าจอ ต่างๆกันอย่างไม่มีปัญหาเป็นลักษณะสำคัญสำหรับผู้ใช้ที่มีจำนวนมาก

8. คุณภาพในการออกแบบ การออกแบบและเรียบเรียงเนื้อหาอย่างรอบคอบ สร้าง ความรู้สึกว่าเว็บไซต์มีคุณภาพ ถูกต้อง และเชื่อถือได้

่ 9. ลิงค์ต่างๆ จะต้องเชื่อมโยงไปหน้าที่มีอยู่จริงและถูกต้อง ระบบการทำงานต่างๆใน เว็บไซต์จะต้องมีความแน่นอนและท าหน้าที่ได้อย่างถูก

วิธีการจัดโครงสร้างเว็บไซท์สามารถท าได้หลายแบบ แต่ละแนวคิดหลักๆ ที่นิยมใช้กันมีอยู่ 2 แบบคือ

- จัดตามกลุ่มเนื้อหา (Content-based Structure)

- จัดตามกลุ่มผู้ชม (User-based Structure)

1.รูปแบบของโครงสร้างเว็บไซต์ เราสามารถวางรูปแบบโครงสร้างเว็บไซท์ได้หลาย แบบตามความเหมาะสม เช่น

แบบเรียงลำดับ ( Sequence ) เหมาะสำหรับเว็บไซท์ที่มีจำนวนเว็บเพจไม่มากนัก หรือเว็บไซท์ที่มีการนำเสนอข้อมูลแบบทีละขั้นตอน

แบบระดับชั้น ( Hierarchy ) เหมาะสำหรับเว็บไซท์ที่มีจำนวนเว็บเพจมากขึ้นเป็น รูปแบบที่เราจะพบได้ทั่วไป

แบบผสม (Combination)เหมาะสำหรับเว็บไซท์ที่ซับซ้อนเป็นการนำข้อดีของ รูปแบบ ทั้ง 2 ข้างต้นมาผสมกัน

<span id="page-21-0"></span>2.4.5 หลักการใช้สีในเว็บไซต์

ธวัชชัย ศรีสุเทพ (2557 : 251-258) ได้กล่าวถึงเรื่องราวของตัวอักษร และการจัด ข้อความในหน้าโฮมเพจ ว่าระบบการวัดขนาดตัวอักษร ความสูงของตัวอักษร ในอดีตมีการสร้างแบบ ตัวอักษรโดยใช้โลหะ โดยมีการวัดขนาดเป็นพอยต์ ซึ่งหมายถึงความสูงของโลหะที่ใช้สร้างตัวอักษร ในปัจจุบันก็ยังคงใช้หน่วยพอยต์ในระบบการพิมพ์ ซึ่ง 1 พอยต์มีขนาดเท่ากับ 1/27 นิ้ว

ธีรศักดิ์ สะกล (2557 : 18) ได้ระบุไว้ว่าชนิด และตระกูลของตัวอักษรจะท าให้ทราบ ถึงรูปแบบของตัวอักษร ทำให้เราสามารถเลือกใช้ได้อย่างเหมาะสม โดยประกอบด้วยส่วนประกอบ 3 ส่วน ได้แก่

1. ตระกูลของตัวอักษร หมายถึง ชุดของอักษร ที่ออกแบบเพื่อมาใช้ร่วมกัน เช่น ตระ กุล Time หรือ Arial โดยแต่ละตระกูลจะประกอบด้วยลักษณะที่หลากหลายตามชนิดของตัวอักษร

2. ชนิดตัวอักษร ประกอบด้วยตัวอักษร ตัวเลขและสัญลักษณ์ที่ออกแบบมาด้วยกัน Typeface มักเป็นส่วนหนึ่งของ Type family ที่ออกแบบมาในรูปแบบเดียวกัน แต่จะมีลักษณะ แตกต่างกัน เช่น ตัวตรงตัวเอียง

่ 3. น้ำหนักหรือความเข้มของตัวอักษร ในรูปแบบต่างๆภายในตัวอักษรตระกูลเดียวกัน ซึ่งมี ลักษณะเป็นThin Light bold เป็นต้น

ชลิตา ไวรักษ์ (2556 : 13) ตัวอักษรในระบบคอมพิวเตอร์จะแสดงผลโดยมีชื่อ ตัวอักษรตามด้วยรูปแบบ ซึ่งปกติมีรูปแบบพื้นฐาน 3 รูปแบบคือ ตัวปกติ ตัวเอน และตัวหนา ซึ่ง ตัวอักษรแต่ละแบบจะจัดให้ความรู้สึกแตกต่างกัน สามารถใช้เป็นส่วนประกอบของในการสร้าง บุคลิก ของเว็บไซต์ได้ ส่วนปัญหาที่พบในการใช้ตัวอักษร คือ บางครั้งการแสดงผลตัวอักษรบนบราวเซอร์ของ ผู้ใช้จะไม่ตรงกับที่นักออกแบบระบุไว้ โดยการเขียนคำสั่งภาษา HTML หรือ คำสั่งที่ โปรแกรมสร้าง เว็บเขียนด้วยภาษาเสริม เช่น Java Script หรือ Cs script เนื่องจากข้อจำกัดและความแตกต่างของ ตัวอักษรที่ติดตั้งอยู่ในคอมพิวเตอร์แต่ละเครื่อง และผู้ใช้สามารถปรับเปลี่ยนความ ละเอียดของ หน้าจอ สามารถเพิ่มและลดขนาดของอักษรมาตรฐาน

<span id="page-21-1"></span>2.4.6 หลักการออกแบบองค์ประกอบอื่นๆในเว็บไซต์

ชลิตา ไวรักษ์ (2556 : 16) ได้กล่าวถึงองค์ประกอบอื่นที่ใช้ดึงดูดความสนใจใน เว็บไซต์หมายถึง ลูกเล่นที่ใช้ดึงดูดความสนใจของผู้ใช้บริการ ช่วยสร้างบรรยากาศในการน าเสนอขอ ้ มลที่น่าสนใจ ลกเล่นสำหรับเว็บไซต์ทั่วไปนิยมใช้คือ

1. เสียงในการใช้เสียงในเว็บไซต์มีประโยชน์ในแง่ของการสร้างบรรยากาศเสริมสร้าง ประสบการณ์ และสามารถดึงดูดความสนใจของผู้ใช้บริการได้

2. ลูกเล่นของปุ่มหรือสัญลักษณ์รูป คือลักษณะที่ปุ่มไอคอนมีการเปลี่ยนแปลงสี หรือ รูปร่าง เมื่อมีการนำเมาส์ไปวางไว้บนปุ่ม หรือเมื่อคลิกที่ปุ่มนั้น บางครั้งอาจมีเสียงประกอบหรือมีการ แสดงภาพที่เกี่ยวข้อง และข้อความอธิบายเนื้อหาหน้าเว็บที่จะลิงค์ไป

3. ภาพที่เคลื่อนไหว และตัวอักษรที่กระพริบได้ เป็นการนำตัวอักษรหรือภาพที่มีการ เปลี่ยนแปลงอย่างต่อเนื่องหลายๆ ภาพมาเรียงกัน โดย 1 ภาพเรียกว่าเฟรมแล้วเซฟเป็นไฟล์เดียว เมื่อแสดงบนบราวเซอร์จะเห็นว่ามีการเปลี่ยนแปลงอย่างต่อเนื่อง

4. ภาพยนตร์ขนาดสั้น เป็นการนำเสนอข้อมูลที่เหมาะกับเว็บไซต์ที่เกี่ยวกับข่าว โฆษณา หรือความบันเทิงอื่นๆ ภาพยนตร์ที่นำเสนอบนเว็บไซต์ควรมีความยาวไม่เกิน 5 นาที

5. โลกเสมือนจริง คือการสร้างภาพ 3 มิติ ที่มีความสามรถมองเห็นวัตถุได้โดยรอบจาก ทุกมุมมอง เป็นการจ าลองให้ผู้ใช้บริการรู้สึกเสมือนได้เข้าไปอยู่ในเหตุการณ์หรือสถานที่นั้นๆ มักใช้ กับเกม

6. พื้นหลัง เราสามารถกำหนดพื้นหลังของเว็บเพจให้เป็นสี หรือรูปภาพที่ต้องการได้ โดยพื้นหลังที่เป็นรูปภาพ จะใช้เวลาในการแสดงผลมากกว่าพื้นหลังที่เป็นสีเรียบๆ พื้นหลังควร เหมาะสม เช่น พื้นหลังสีเข้มตัวอักษรสีอ่อน พื้นหลังสีอ่อนตัวอักษรสีเข้มเพื่อให้เด่นขึ้น

7. แผนที่เว็บไซต์ เป็นการแสดงโครงสร้างข้อมูลในเว็บไซต์แบบกราฟิก เพื่อเพิ่มความ ้ สวยงาม และสื่อความหมายของเนื้อหาที่มากกว่าแบบตัวอักษร แต่จัดทำค่อยข้างยากเพราะอาศัย ้ความเข้าใจถึงโครงสร้างของเว็บไซต์ และมีความชำนาญทางกราฟิก เราจึงพบเห็นแผนที่เว็บไซต์จริงที่ เป็นแบบกราฟิกไม่มากนัก

## <span id="page-22-0"></span>**2.5 เทคโนโลยีกำรพัฒนำเว็บ**

#### <span id="page-22-1"></span>2.5.1 ซอฟแวร์

2.5.1.1 Word Press คือโปรแกรมสำเร็จรูปที่มีไว้เพื่อสร้าง และจัดการเนื้อหาบน อินเตอร์เน็ต (Contents Management System หรือ CMS) กล่าวคือ แทนที่เราจะดาวน์โหลด โปรแกรมมาท าการสร้าง และออกแบบเว็บไซต์บนเครื่องคอมพิวเตอร์ของเราอย่างเช่น Macromedia Dreamweaver, Microsoft FrontPage เป็นต้น แต่ CMS นั้นถูกสร้างมาเพื่อใช้งาน บนอินเตอร์เน็ต โดยตรง หมายความว่าเมื่อคุณจะใช้งานโปรแกรมนี้ คุณก็สามารถใช้ได้ทันทีผ่าน อินเตอร์เน็ตเพียงแค่ คุณล็อกอินเข้าสู่ระบบจัดการของ CMS นั้นๆ บางคนอาจจะคุ้นหูกับ cms เจ้าอื่นๆ เช่น joomla, simple machines, open cart, magneto เป็นต้น

Word Press ถูกสร้างมาเพื่อให้ใช้งานง่ายที่สุด แต่แน่นอนว่าแต่ละคนมีความเร็วในการ ปรับตัวเข้ากับเทคโนโลยีต่างกัน และด้วย Word Press นั้นสร้างขึ้นมาเพื่อรองรับเว็บไซต์หลายแบบ ดังนั้นมันก็จะมีการตั้งค่าต่างๆ พอสมควร โดยเฉพาะเมื่อเราติดตั้งปลั๊กอินมากขึ้นก็ยิ่งจะต้องตั้งค่า

้ มากขึ้นด้วย (ถึงได้บอกว่าถ้าเขียนบล็อกอย่างเดียว ไม่พร้อม ไม่อยากเรียนรู้ ไม่อยากทำอะไรทั้งสิ้น ให้ไปใช้ WordPress.com แทน) สำหรับการสร้างเว็บไซต์ด้วย Word Press นั้น นอกจากการจัดการ ่ ข้อความต่างๆ แล้วสิ่งที่จะทำให้เว็บไซต์ของเราเป็นรูปเป็นร่างสวยงามนั้น พระเอกสำหรับงานนี้ก็คือ Theme นั่นเอง โดยธีมนั้นจะมีทั้งธีมเฉพาะด้านที่จะกำหนดตำแหน่งต่างๆ มาไว้เรียบร้อย ธีมแบบนี้ ี่ ช่วยให้เราทำงานได้ง่าย การตั้งค่าไม่เยอะมากแค่กำหนดข้อมูลว่าเราอยากจะให้อะไรไปโผล่ส่วนไหน บ้าง ธีมก็จะจัดการออกมาให้เราโดยไม่ต้องวุ่นวายกับการตั้งค่ายิบย่อยเยอะๆ มีหลายแนวไม่ว่าจะ แนว Magazine, Business, Blog, E-Commerce เป็นต้น เว็บธีมต่างๆ มักจะแบ่งประเภทไว้ให้เรา เรียบร้อยแล้วแต่จริงๆ แล้วมันก็อยู่ที่จินตนาการของเราว่าจะประยุกต์เอาธีมไหนมาทำอะไร เพราะ เรา สามารถปรับแต่งเพิ่มเติมได้อยู่แล้ว ส่วน ธีมอีกแบบเรียกว่าเป็น Page Builder คือธีมที่ประกอบ ไปด้วย โมดูลหรือชิ้นส่วนต่างๆ เยอะแยะมากมายให้เรานำมาประกอบกันเพื่อสร้างหน้าเว็บที่ต้องการ เอง ธีม แบบนี้สามารถที่จะสร้างเว็บได้หลากหลายแนว อาจจะเรียกได้อีกอย่างหนึ่งว่าเป็นธีมแนว Multipurpose ธีมแบบนี้เหมาะสำหรับการสร้างเว็บที่มีเอกลักษณ์ไม่เหมือนใคร เพราะสามารถสร้าง ่ หน้าตาที่แตกต่าง ไม่ถูกกำหนดไว้เพียงอย่างใดอย่างหนึ่ง แต่ทุกส่วนที่นำมาประกอบกัน ก็ต้องตั้งค่า แต่ละส่วนด้วยเว็บที่เหมาะกับแนวนี้ เช่น เว็บบริษัทหรือ Corporate เพราะแต่ละบริษัทก็จะมีข้อมูล ที่ แตกต่างกัน สำหรับแสดงผลงานหรือสำหรับนักออกแบบต้องการนำเสนอจุดเด่นที่ไม่เหมือนใคร ซึ่งธีมแนวนี้จะตอบโจทย์มากที่สุด เช่น Divi theme, The7, Aveda, X The Theme, Total เป็นต้น

เราสามารถเลือกธีมที่สวยงามมีการจัดวางรูปแบบสีสันในแบบที่เราชอบ ที่เหลือก็จะเป็นการ ท าคอนเท้นต่างๆ ของเราให้สวยงาม ก็จะท าให้เว็บไซต์ของเราดูดีมีสไตล์ขึ้นมาได้ โดยแทบไม่ต้อง เรียนมา ทางด้านนี้โดยตรงก็ได้ หากแต่เราอาจต้องตามเทรนและดูการออกแบบของเว็บที่สวยๆ ไว้ เป็นแรง บันดาลใจมากๆ และรู้ว่าเราต้องการให้เว็บเราออกมาแบบไหนมีจุดยืนเป็นของตัวเอง ก็จะ ท าให้ เว็บไซต์ของเรานั้นโดดเด่นออกมาจากเว็บของคนอื่นได้

2.5.1.2 Dreamweaver ในการเขียนเว็บเพจจะมีลักษณะคล้ายกับการพิมพ์งานในโปรแกรม Text Editor ทั่วไปคือว่า มันจะเรียงชิดซ้ายบนตลอดเวลาไม่สามารถย้าย หรือนำไปวางตำแหน่งที่ ต้องการได้ทันทีเหมือนโปรแกรมกราฟิก เพราะฉะนั้นหากเราต้องการจัดวางรูปแบบตามที่เราต้องการ ้ก็ใช้ตาราง Table เข้ามาช่วยจัดตำแหน่ง ซึ่งเมื่อมีการจัดวางรูปแบบที่ซับซ้อนมากขึ้นการเขียนภาษา HTML ก็ซับซ้อนยิ่งขึ้น เช่นกันโปรแกรม Dreamweaver อาจจะไม่สามารถเขียนเว็บได้ตามที่เรา ต้องการทั้งหมดวิธีการแก้ไข ปัญหาที่ดีที่สุดคือควรจะเรียนรู้หลักการของภาษา HTML ไปด้วยซึ่งถือ ว่าเป็นสิ่งที่จำเป็นมากสำหรับผู้ ที่ต้องการประกอบอาชีพ Webmaster แบบจริงจังอาจจะไม่ต้อง ถึงกับท่องจำ Tag ต่างๆ ได้ทั้งหมด แต่ขอให้รู้เข้าใจหลักการก็พอแล้วเพราะหลายๆ ครั้งที่เราจะเขียน เว็บใน Dreamweaver แล้วกลับ ได้ผลผิดเพี้ยนไปไม่ตรงตามที่ต้องการก็ต้องมาแก้ไข Code HTML เอง และความสามารถของ Dreamweaver สรุปได้ดังนี้

สนับสนุนการทำงานแบบ WYSIWYG (What You See Is What You Get) หมายความว่า เว็บที่เราเขียนหน้าจอ Dreamweaver ก็จะแสดงแบบเดียวกับเว็บเพจจริงๆ ช่วยให้เราเขียนเว็บเพจ ง่ายขึ้นไม่ต้องเขียน Code HTML เองมีเครื่องมือในการช่วยสร้างเว็บเพจที่มีความยืดหยุ่นสูงสนับสนุน ภาษาสคริปต์ต่างๆ ทั้งฝั่ง Client และ Server เช่น Java, ASP, PHP, CGI, VBScript มีเครื่องมือใน การ Upload หน้าเว็บเพจไปที่เครื่อง Server เพื่อทำการเผยแพร่งานที่เราสร้างในอินเทอร์เน็ต โดย การส่งผ่าน FTP หรือโดยการใช้โปรแกรม FTP ภายนอกช่วย เช่น WS FTP

รองรับมัลติมีเดีย เช่น การใส่เสียง การแทรกไฟล์วิดีโอ การใช้งานร่วมกับโปรแกรม Flash และ Fireworks Training

2.5.1.3 Appear 2.5.10 Appear (ชาญชัย ศุภอรรถกรม, 2558) คือโปรแกรมที่รวบรวมเอา Open Source Software หลายๆ อย่างมารวบรวมกันโดยมี Package คือ Apache, php, MySQL, phpMyAdmin โปรแกรมต่างๆ ที่นำมารวบรวมไว้ทั้งหมดนี้ได้ทำการดาวน์โหลดจาก Official Release ทั้งสิ้นโดยตัว AppServ จึงให้ความสำคัญทุกสิ่งทุกอย่างจะต้องให้เหมือนกันกับต้นฉบับ จึง ไม่ได้ตัดท่อนหรือเพิ่มเติมอะไรที่แตกต่าง ไปกว่า Official Release แต่อย่างใดเพียงแต่บางส่วน เท่านั้นที่ได้เพิ่มประสิทธิภาพที่ติดตั้งให้ สอดคล้องกับการทำงาน แต่ละคนให้มีคุณภาพโดยการเพิ่ม ประสิทธิภาพโดยที่ไม่เกี่ยวข้องในส่วนของ Original Package เพียงแต่เป็นการกำหนดค่าConfig เท่านั้นเช่น Apache ก็เป็นในส่วนของ httpd.conf, PHP ก็จะเป็นในส่วนของ php.ini, MySQL ก็จะ เป็นในส่วนของ php.ini, MySQL ก็จะ เป็นในส่วนของ my.ini

ดังนั้นจึงรับประกันได้ว่าโปรแกรม AppServ มีประสิทธิภาพสามารถทำงาน และคงความ เสถียรของระบบได้เหมือนกับ Official Release ทั้งหมด จุดประสงค์หลักของการรวบรวม Open Source Software เหล่านี้เพื่อทำการติดตั้งโปรแกรมต่างๆ ที่ได้กล่าวมาทำให้ง่ายขึ้นเพื่อลดขั้นตอน การติดตั้งที่แสนจะยุ่งยากและใช้เวลานาน โดยผู้ใช้งานเพียงดับเบิ้ลคลิก setup ภายในเวลา 1 นาที ทุกอย่างก็ติดตั้งสมบูรณ์ระบบต่างๆ ก็พร้อมที่จะทำงานได้ทันที ทั้ง Web Server, Database Server เหตุผลนี้จึงเป็นเหตุผลหลักที่หลายๆ คนทั่วโลกได้เลือกใช้โปรแกรม AppServ แทนการที่จะต้องมา ติดตั้งโปรแกรมต่างๆ ทีละส่วนไม่ว่าจะเป็นผู้ที่มีความชำนาญในการติดตั้ง Apache, PHP, MySQL ก็ ไม่ได้เป็นเรื่องง่ายเสมอไป เนื่องจากการติดตั้งโปรแกรมที่แยกส่วนเหล่านี้ให้มารวมเป็นชิ้นอันเดียวกัน ใช้เวลาค่อนข้างมากพอสมควรแม้แต่ผู้พัฒนา Appear เองก่อนที่จะ Release แต่ละเวอร์ชั่นให้ ดาวน์ โหลดต้องใช้ระยะเวลาในการติดตั้งไม่น้อยกว่า 2 ชั่วโมงเพื่อทดสอบความถูกต้องของระบบดังนั้นจึง จะเห็นว่าเป็นมือใหม่หรือมือเก่าย่อมไม่ใช่เรื่องง่ายเลยที่จะติดตั้ง apache, PHP, MySQL ได้ สามารถ น าไปใช้เป็น Web Server หรือ Database Server ได้ทันทีที่ติดตั้งเสร็จ ซึ่งสร้าง ความสามารถใน การใช้เป็นอย่างมาก Appserv สามารถทำให้เราใช้งานภาษาPHP, HTMLหรือภาษา ต่างๆ ซึ่ง ี สามารถนำไปใช้ เช่น สามารถใช้เขียนโปรแกรมต่างๆ ที่จำเป็นต้องมีการใช้งานบน Web Server หรือ เขียนเว็บไซท์แบบง่ายๆ จนถึงเว็บไซท์ที่มีการใช้งานโดยเชื่อมต่อ Database เป็นต้น

2.5.1.4 phpMyAdmin phpMyAdmin (ชาญชัย ศุภอรรถกร, 2559) เป็นสคริปต์ติดต่อ ฐานข้อมูลที่สร้างโดย ภาษา PHP ซึ่งใช้จัดการฐานข้อมูล MySQL ผ่านเว็บเบราว์เซอร์ โดยสามารถที่ จะทำการสร้างฐานข้อมูลใหม่หรือทำการสร้าง TABLE ใหม่ๆ และยังมี function ที่ใช้สำหรับการ ทดสอบการ query ข้อมูลด้วยภาษา SQL พร้อมกันนั้นยังสามารถทำการเพิ่ม, ลบ, แก้ไขหรือ แม้กระทั่งใช้คำสั่งต่างๆ เหมือนกับการใช้ภาษา SQL ในการสร้างตารางข้อมูล phpMyAdmin คือ สร้างและลบฐานข้อมูลสร้าง และจัดการตารางของข้อมูลสินค้า เช่น แทรกแถว, ลบแถว, แก้ไขแถว, ิลบตาราง, แก้ไขข้อมูล โหลดเท็กซ์ไฟล์เข้าไปเก็บเป็นข้อมูลใน ตารางได้หาผลสรุป (Query) ด้วยคำสั่ง SQL

<span id="page-25-0"></span>2.5.2 ภาษาที่ใช้

2.3.2.1 ภาษา PHP (ชาญชัย ศุภอรรถกรม, 2559) (Professional Home Page) เป็น ภาษาสคริปต์ (Script Language) ประเภท Open Source ถูกสร้างขึ้นเมื่อ ปี1994 โดยนาย RasmusLerdorf โปรแกรมเมอร์ชาวอเมริกัน ได้รับความนิยมจากผู้พัฒนาเว็บไซต์ต่างๆ ทั่วโลกและ ใช้กันอย่างแพร่หลาย ซึ่งใช้ในการจัดทำเว็บไซต์ ภาษา PHP ได้รับการพัฒนาและออกแบบมาเพื่อใช้ ้งานในการสร้างเอกสารแบบ HTML มีโครงสร้างคำสั่งคล้าย ภาษาซี ภาษาจาวา และ ภาษาเพิร์ล ซึ่ง ง่ายต่อการเรียนรู้

1) ความสามารถของ PHP

- ความสามารถในการจัดการกับตัวแปรหลายๆ ประเภท เช่น เลขจำนวนเต็ม (integer) เลขทศนิยม (Float) สตริง (String) อาร์เรย์ (Array) เป็นต้น

- ความสามารถในการรับข้อมูลจากฟอร์มของ HTML 11

- ความสามารถในการรับ-ส่ง Cookies

- ความสามารถเกี่ยวกับ Session (ตั้งแต่ PHP เวอร์ชั่น 4 ขึ้นไป)

- ความสามารถทางด้าน OOP (Object Orinted Programming) ซึ่งรองรับการ เขียนโปรแกรมเชิงวัตถุ

- ความสามารถในการเรียกใช้ COM Component
- ความสามารถในการติดต่อและจัดการฐานข้อมูล
- ความสามารถในการสร้างกราฟิก

2) โครงสร้างของภาษา PHP ภาษา PHP มีลักษณะเป็น embedded script หมายความว่า เราสามารถฝังคำสั่ง PHP ไว้ในเว็บเพจร่วมกับคำสั่ง (Tag) ของ HTML ได้ และสร้างไฟล์ที่มีนามสกุล เป็น .php, .php3 หรือ .php4 ซึ่งไวยากรณ์ที่ใช้ใน PHP เป็นการนำรูปแบบของภาษาต่างๆ มา รวมกันได้แก่ C, Perl และ Java ท าให้ผู้ใช้ที่มีพื้นฐานของภาษาเหล่านี้อยู่แล้วสามารถศึกษา และใช้ งานภาษานี้ได้ไม่ยาก

3) หลักการทำงานของ PHP จากไคลเอนต์จะเรียกไฟล์ php script ผ่านทางโปรแกรม บราวเซอร์ (Internet Explore) บราวเซอร์จะส่งค าร้อง (Request) ไปยังเว็บเซิร์ฟเวอร์ผ่านทาง เครือข่ายอินเทอร์เน็ต เมื่อ เว็บเซิร์ฟเวอร์รับคำร้องขอจากบราวเซอร์แล้วก็จะนำสคริปต์ php ที่เก็บ ้อยู่ในเซิร์ฟเวอร์นำมาประมวลผลด้วยโปรแกรมแปลภาษา PHP ที่เป็นอินเตอร์รีเตอร์ กรณีที่ php script มีการเรียกใช้ข้อมูลก็จะติดต่อกับฐานข้อมูลต่างๆ ผ่านทาง ODBC Connection ถ้าเป็น ฐานข้อมูลกลุ่มMicrosoft SQL,Server Microsoft, Access FoxPro หรือใช้ Function Connection ที่มีอยู่ใน PHP Library ในการเชื่อมต่อฐานข้อมูลเพื่อดึงข้อมูลออกมาหลังจากแปลสคริปต์ PHP เสร็จ แล้วจะได้รับไฟล์ HTML ใหม่ที่มีแต่แท็ก HTML ไปยัง Web Server ส่งไฟล์ HTML ที่ได้ผ่านการแปล แล้วกลับไปยังบราวเซอร์ที่ร้องขอผ่านทางเครือข่ายอินเตอร์เน็ต บราวเซอร์รับไฟล์ HTML ที่เว็บ เซิร์ฟเวอร์ส่งมาให้แปล HTML เพื่อแสดงผลออกมาทางจอภาพเป็นเว็บเพจ โดยใช้ตัวแปลภาษา HTML ที่ อยู่ในบราวเซอร์ ซึ่งเป็นอินเตอร์รีเตอร์ เช่นเดียวกัน เป้าหมายหลักของภาษา PHP คือ เป็น เครื่องมือให้นักพัฒนาเว็บไซต์สามารถเขียนเว็บเพจที่ตอบโต้กับผู้ใช้ได้โดยสามารถสอดแทรกหรือ แก้ไขเนื้อหาได้โดยอัตโนมัติ

ดังนั้น PHP จึงเป็นภาษาที่เรียกว่า "server-side หรือ HTML-embedded scripting language" ซึ่งเป็นเครื่องมือที่ส าคัญ ท าให้สามารถใส่สคริปต์ของภาษา PHP ไว้ในเอกสารของ HTML ได้เลยซึ่งเมื่อแทรกสคริปต์ของภาษา PHP ไว้ในเอกสารของ HTML นั้นแล้ว เอกสารของ HTML นั้น จะถูกเรียกขึ้นมาเพื่อให้เว็บเซิร์ฟเวอร์จะตรวจสอบก่อนที่จะส่งเอกสารนั้นออกไปว่า ภายในเอกสารมี สคริปต์ของภาษา PHP อย่หรือไม่ ถ้ามีเว็บเซิร์ฟเวอร์ก็จะทำงานในส่วนของสคริปต์ ภาษา PHP ให้ เสร็จสิ้นก่อนจากนั้นเว็บเซิร์ฟเวอร์จะเอาผลลัพธ์ที่ได้รวมกับเนื้อหาของเอกสาร HTML โดยทำการ สร้างไฟล์ใหม่เป็นไฟล์เอกสารของ HTML เพื่อส่งออกไปทำการแสดงผลต่อผู้ใช้ทาง จอภาพเท่านั้น ทั้งนี้การสร้างไฟล์ใหม่นั้นจะไม่มีผลกระทบต่อไฟล์เก่า

2.5.2.1 CSS คือภาษาที่ใช้สำหรับตกแต่งเอกสาร HTML คำว่า CSS ย่อมาจาก Cascading Style Sheets (อาจเรียกว่า สไตล์ชีทหรือซีเอสเอส ก็ได้) เป็นภาษาที่มีรูปแบบการเขียน (Syntax) ที่ เฉพาะซึ่งกำหนดมาตรฐานโดยองค์กร W3C (World Wide Web Consortium) เมื่อเราทราบแล้วว่า การเขียน CSS สามารถท าให้เว็บเพจของเราดูสวยงามขึ้น ขั้นตอนต่อไปคือวิธีการเขียน CSS ใน HTML, รูปแบบคำสั่ง CSS, และการนำไปประยุกต์ใช้ในส่วนต่างๆบนหน้าเว็บเพจ

2.5.2.2 HTML (ย่อมาจาก Hyper Text Markup Language) เป็นภาษาประเภท Markup Language ที่ใช้ในการสร้างเว็บเพจ มีแม่แบบมาจากภาษา SGML (Standard Generalized

Markup Language) ที่ตัดความสามารถบางส่วนออกไปเพื่อให้สามารถทำความเข้าใจ และเรียนรู้ได้ ง่ายปัจจุบัน มีการพัฒนาและกำหนดมาตรฐานโดยองค์กร World Wide Web Consortium (W3C) ภาษา HTML ได้ถูกพัฒนาขึ้นอย่างต่อเนื่องตั้งแต่ HTML Level 1, HTML 2.0, HTML 3.0, HTML 3.2 และ HTML 4.0 ในปัจจุบัน ทาง W3C ได้ผลักดันรูปแบบของ HTML แบบใหม่ ที่เรียกว่า XHTML ซึ่งเป็นลักษณะของโครงสร้าง XML แบบหนึ่ง ที่มีหลักเกณฑ์ในการกำหนดโครงสร้างของ โปรแกรมที่มีรูปแบบที่มาตรฐานกว่ามาทดแทนใช้ HTML รุ่น 4.01 ที่ใช้กันอยู่ในปัจจุบัน HTML มี โครงสร้างการเขียนโดยอาศัย Tag ในการควบคุมการแสดงผลของข้อความ รูปภาพ หรือวัตถุอื่นๆ แต่ ิละ Tag อาจจะมีส่วนขยาย เรียกว่า Attribute สำหรับจัดรูปแบบเพิ่มเติมการสร้าง เว็บเพจ โดยใช้ ภาษา HTML สามารถทำโดยใช้โปรแกรม Text Editor ต่างๆ เช่น Notepad, Edit Plus หรือจะ อาศัยโปรแกรมที่เป็นเครื่องมือช่วยสร้างเว็บเพจ เช่น Microsoft FrontPage, Dream Weaver ซึ่ง อ านวยความสะดวกในการสร้างหน้า HTML ในลักษณะ WYSIWYG (What You See Is What You Get) แต่มีข้อเสียคือ โปรแกรมเหล่านี้มัก generate code ที่เกินความจำเป็นมาก เกินไปทำให้ไฟล์ HTML มีขนาดใหญ่และแสดงผลช้า ดังนั้นหากเรามีความเข้าใจภาษา HTML จะเป็น ประโยชน์ให้เรา สามารถแก้ไข code ของเว็บเพจได้ตามความต้องการและยังสามารถนำ script มา แทรก ตัดต่อ สร้างลูกเล่นสีสันให้กับเว็บเพจของเราได้การเรียกใช้งานหรือทดสอบการทำงานของ เอกสาร HTML จะใช้โปรแกรม Internet Web Browser เช่น Internet Explorer (IE), Mozilla Firefox, Safari, Opera, และ Google Chrome เป็นต้น

2.5.2.3 MySQL คือ โปรแกรมระบบจัดการฐานข้อมูล ที่พัฒนาโดยบริษัท MySQL AB มี หน้าที่เก็บข้อมูลอย่างเป็นระบบ รองรับคำสั่ง SQL เป็นเครื่องมือสำหรับเก็บข้อมูล ที่ต้องใช้ร่วมกับ เครื่องมือหรือโปรแกรมอื่นอย่างบูรณาการ เพื่อให้ได้ระบบงานที่รองรับความต้องการของผู้ใช้ เช่น ทำงานร่วมกับเครื่องบริการเว็บ (Web Server) เพื่อให้บริการแก่ภาษาสคริปต์ที่ทำงานฝั่งเครื่อง บริการ (Server-Side Script) เช่น ภาษา php ภาษา aps.net หรือภาษาเจเอสพี เป็นต้น หรือ ท างานร่วมกับ โปรแกรมประยุกต์ (Application Program) เช่น ภาษาวิชวลเบสิกดอทเน็ต ภาษาจา วาหรือภาษาซีชาร์ป เป็นต้นโปรแกรมถูกออกแบบให้สามารถทำงานได้บนระบบปฏิบัติการที่ หลากหลาย และเป็นระบบฐานข้อมูลโอเพนทซอร์ท (Open Source) ที่ถูกนำไปใช้งานมากที่สุด ตัวกลางในการจัดการกับข้อมูลในฐานข้อมูล ทั้งสำหรับการใช้งานเฉพาะและรองรับการทำงานของ แอพลิเคชันอื่นๆ ที่ต้องการใช้งานข้อมูลในฐานข้อมูล เพื่อให้ได้รับความสะดวกในการจัดการกับข้อมูล จ านวนมาก

1.ข้อควรระวังที่เกี่ยวข้องกับความปลอดภัยของโปรแกรม MySQL

 การใช้งานโปรแกรม MySQL ให้มีความปลอดภัยนั้น ผู้ดูแลจะต้องพิจารณาถึงวิธีการที่ผู้ใช้ หรือผู้อื่นๆ จะเข้าถึงข้อมูลต่างๆ ในฐานข้อมูล และจำกัดสิทธิ์การใช้งานของผู้ที่จะเข้าใช้ งานให้ได้รับ สิทธิ์ให้น้อยที่สุดเท่าที่จะเป็นไปได้ เท่าที่จำเป็นต่อการใช้งานเท่านั้น มีข้อควรระวัง ดังต่อไปนี้

ข้อควรระวัง นอกจากผู้ดูแลฐานข้อมูลแล้วไม่ควรให้ผู้ใช้งานคนอื่นๆ เข้าถึงตาราง user ของ ฐานข้อมูล

ข้อควรระวัง ผู้ดูแลฐานข้อมูลควรศึกษาถึงระบบการให้สิทธิ์การเข้าถึงฐานข้อมูลโดย ละเอียด

 ข้อควรระวัง รหัสผ่านที่ใช้งานจะต้องเป็นรหัสผ่านที่ดี และการเก็บค่ารหัสผ่านจะต้องได้รับ การเข้ารหัส

ข้อควรระวัง ถ้ามีการส่งข้อมูลผ่านอินเทอร์เน็ต ข้อมูลที่ส่งจะต้องได้รับการเข้ารหัสทุก ครั้ง

ข้อควรระวัง ตรวจสอบการเข้าส่งข้อมูลโดยใช้คำสั่ง tcpdump และ strings ของ ระบบปฏิบัติการ

ข้อควรระวัง ต้องกำหนดให้ผู้ใช้งานฐานข้อมูลทุกคนมีรหัสผ่านในการเข้าใช้งาน

2.5.2.4 JavaScript คือ ภาษาคอมพิวเตอร์สำหรับการเขียนโปรแกรมบนระบบ อินเทอร์เน็ต ที่กำลังได้รับความนิยมอย่างสูง Java JavaScript เป็น ภาษาสคริปต์เชิงวัตถุ (ที่เรียกกัน ว่า "สคริปต์" (script) ซึ่งในการสร้างและพัฒนาเว็บไซต์ (ใช่ร่วมกับ HTML) เพื่อให้เว็บไซต์ของเราดูมี การเคลื่อนไหวสามารถตอบสนองผู้ใช้งานได้มากขึ้น ซึ่งมีวิธีการทำงานในลักษณะ "แปลความและ ด าเนินงานไปทีละค าสั่ง" (interpret) หรือเรียกว่า อ็อบเจ็กโอเรียลเต็ด (Object Oriented Programming) ที่มีเป้าหมายในการออกแบบและพัฒนาโปรแกรมในระบบอินเทอร์เน็ต สำหรับ ผู้เขียนด้วยภาษา HTML สามารถทำงานข้ามแพลตฟอร์มได้โดยทำงานร่วมกับ ภาษา HTML และ ภาษา Java ได้ทั้งทางฝั่งไคลเอนต์(Client) และ ทางฝั่งเซิร์ฟเวอร์ (Server)

JavaScript ถูกพัฒนาขึ้นโดย เน็ตสเคปคอมมิวนิเคชันส์ (Netscape Communications Corporation) โดยใช้ชื่อว่า Live ออกมาพร้อมกับ Netscape Navigator2.0 เพื่อใช้สร้างเว็บเพจโดย ติดต่อกับเซิร์ฟเวอร์แบบ Live Wire ต่อมาเน็ตสเคป จึงได้ร่วมมือกับบริษัทซันไมโครซิสเต็มส์ปรับปรุง ระบบของบราวเซอร์เพื่อให้สามารถติดต่อใช้งานกับภาษาจาวาได้ และได้ปรับปรุง Live Script ใหม่ เมื่อ ปี 2538 แล้วตั้งชื่อใหม่ว่า JavaScript JavaScript สามารถท าให้การสร้างเว็บเพจมีลูกเล่นต่างๆ มากมาย และยังสามารถโต้ตอบกับผู้ใช้ได้อย่างทันที เช่น การใช้เมาส์คลิก หรือ การกรอกข้อความใน ฟอร์ม เป็นต้น

เนื่องจาก JavaScript ช่วยให้ผู้พัฒนาสามารถสร้างเว็บเพจได้ตรงกับความต้องการ และมี ้ ความน่าสนใจมากขึ้นประกอบกับเป็นภาษาเปิด ที่ใครก็สามารถนำไปใช้ได้ ดังนั้นจึงได้รับความนิยม เป็นอย่างสูง มีการใช้งานอย่างกว้างขวาง รวมทั้งได้ถูกกำหนดให้เป็นมาตรฐานโดย ECMA การทำงาน ของ JavaScript จะต้องมีการแปลความคำสั่ง ซึ่งขั้นตอนนี้จะถูกจัดการโดยบราวเซอร์ (เรียกว่าเป็น client-side script) ดังนั้น JavaScript จึงสามารถทำงานได้ เฉพาะบนบราวเซอร์ที่สนับสนุน ซึ่ง

ปัจจุบันบราวเซอร์เกือบทั้งหมดก็สนับสนุน JavaScript แล้ว อย่างไรก็ดี สิ่งที่ต้องระวังคือ JavaScript มีการพัฒนาเป็นเวอร์ชั่นใหม่ๆ ออกมาด้วย (ปัจจุบันคือรุ่น 1.5) ดังนั้น ถ้านำโค้ดของ เวอร์ชั่นใหม่ไปรันบนบราวเซอร์รุ่นเก่าที่ยังไม่สนับสนุน ก็อาจจะทำให้เกิด error ได้ JavaScript ทำ อะไรได้บ้าง

1. JavaScript ทำให้สามารถใช้เขียนโปรแกรมแบบง่ายๆ ได้โดยไม่ต้องพึ่งภาษาอื่น

2. JavaScript มีคำสั่งที่ตอบสนองกับผู้ใช้งาน เช่นเมื่อผู้ใช้คลิกที่ปุ่ม หรือ Checkbox ก็ ้สามารถสั่งให้เปิดหน้าใหม่ได้ ทำให้เว็บไซต์ของเรามีปฏิสัมพันธ์กับผู้ใช้งานมากขึ้นนี่คือข้อดีของ JavaScript เลยก็ว่าได้ที่ทำให้เว็บไซต์ดังๆ ทั้งหลายเช่น Google Map ต่างหันมาใช้

3. JavaScript สามารถเขียนหรือเปลี่ยนแปลง HTML Element ได้นั้นคือสามารถ เปลี่ยนแปลงรูปแบบการแสดงผลของเว็บไซต์ได้ หรือหน้าแสดงเนื้อหาสามารถซ่อนหรือแสดงเนื้อหา ได้ แบบง่ายๆ นั่นเอง

4. JavaScript สามารถใช้ตรวจสอบข้อมูลได้สังเกตว่าเมื่อเรากรอกข้อมูลบางเว็บไซต์ เช่น Email เมื่อเรากรอกข้อมูลผิดจะมีหน้าต่างฟ้องขึ้นมาว่าเรากรอกผิดหรือลืมกรอกอะไรบางอย่าง เป็นต้น

5. JavaScript สามารถใช้ในการตรวจสอบผู้ใช้ได้เช่น ตรวจสอบว่าผู้ใช้ ใช้ web browser อะไร

6. JavaScript สร้าง Cookies (เก็บข้อมูลของผู้ใช้ในคอมพิวเตอร์ของผู้ใช้เอง) ได้ ข้อดีและ ข้อเสียของ Java JavaScript

การทำงานของ JavaScript เกิดขึ้นบนบราวเซอร์ (เรียกว่าเป็น client-side script) ดังนั้นไม่ ว่าคุณจะใช้เซิร์ฟเวอร์อะไรหรือที่ไหน ก็ยังคงสามารถใช้ JavaScript ในเว็บเพจได้ต่างกับภาษา สคริปต์อื่นๆ เช่น Perl, PHP หรือ ASP ซึ่งต้องแปลความและทำงานที่ตัวเครื่องเซิร์ฟเวอร์ (เรียกว่า server-side script) ดังนั้น จึงต้องใช้บนเซิร์ฟเวอร์ที่สนับสนุนภาษาเหล่านี้เท่านั้น อย่างไรก็ดี จาก ลักษณะดังกล่าวก็ทำให้ JavaScript มีข้อจำกัดคือไม่สามารถรับและส่งข้อมูลต่างๆ กับเซิร์ฟเวอร์ โดยตรง เช่น การอ่านไฟล์จากเซิร์ฟเวอร์ เพื่อนำมาแสดงบนเว็บเพจหรือรับข้อมูลจากผู้ชม เพื่อนำไป เก็บบนเซิร์ฟเวอร์ เป็นต้น ดังนั้น งานลักษณะนี้ จึงยังคงต้องอาศัยภาษา server-side script อยู่ (ความจริง JavaScript ที่ทำงานบนเซิร์ฟเวอร์เวอร์ ก็มีซึ่งต้องอาศัยเซิร์ฟเวอร์ที่สนับสนุนโดยเฉพาะ เช่นกัน แต่ไม่เป็นที่นิยมนัก)

### <span id="page-30-0"></span>**2.6 งำนวิจัยที่เกี่ยวข้อง**

ฉลองศรี พิมลสมพงศ์(2550) การวางแผนและพัฒนาตลาดการท่องเที่ยวถือว่าเป็นการ พักผ่อนอีกรูปแบบหนึ่งที่มีการนำกิจกรรมนันทนาการเข้าไปเกี่ยวข้องเพื่อให้ผู้เดินทางเกิดความผ่อน คลายและมีความสุขระหว่างการเดินทางไปท ากิจกรรมจากที่หนึ่งซึ่งหมายถึงที่อยู่อาศัยไปยังอีกที่แห่ง หนึ่งที่ถือว่าเป็นการท่องเที่ยวเพื่อเปลี่ยนแปลงบรรยากาศและสิ่งแวดล้อมเช่น การเดินทางไปชม สถานที่ท่องเที่ยวไปเยี่ยมญาติไปเยี่ยมเพื่อนหรือไปพักผ่อนหย่อนใจหรือใช้เวลาว่างเพื่อทำกิจกรรม ทางกีฬาการพักผ่อนหย่อนใจหรือการเดินทางไปศึกษาสภาพแวดล้อมทางธรรมชาติรวมถึงการ เดินทางไปประชุมเพื่อประกอบธุรกิจหรือการเดินทางเพื่อไปร่วมกิจกรรม ทางธุรกิจสาขาอาชีพต่างๆ จะเห็นได้ว่า การท่องเที่ยวเป็นเรื่องที่เกี่ยวข้องกับการเดินทางซึ่งมีการพัฒนามาจากรูปแบบการ เดินทางเพื่อด ารงชีพการแสวงหาอาณานิคมการเดินทางเพื่อการพักผ่อนดังนั้นกิจกรรมด้านการ ้ ท่องเที่ยวจึงมีการขยายตัวเป็นธุรกิจและเติบโตเป็นอุตสาหกรรมการท่องเที่ยวที่มีความสำคัญต่อการ พัฒนาเศรษฐกิจและสังคมของประเทศ

ศุภชัย ธรรมวงศ์(2551) การพัฒนาระบบบริหารจัดการข้อมูลบนเว็บไซต์สำนักงาน สาธารณสุขจังหวัดแม่ฮ่องสอน ได้กล่าวถึงการจัดสร้างเว็บไซต์โดยใช้โปรแกรมภาษาพีเอชพี ทำให้การ สร้างเว็บไซต์มีประสิทธิภาพเหมาะสมกับการบริหารจัดการมากขึ้นโดยหลักการจัดการทรัพยากรที่มี ้อยู่ให้เกิดประโยชน์และมีประสิทธิภาพสูงสุด การทำให้เว็บไซต์ มีความสนใจ และนำไปเป็นเครื่องมือ ้ที่ สำคัญในการทำงานต่อไป

้สินธุ์ สโรบล(2555) การท่องเที่ยวโดยชุมชนคือชุมชนเป็นผู้ดำเนินการตั้งอยู่บนฐานที่คิดว่า ชาวบ้านทุกคนเป็นเจ้าของทรัพยากรและเป็นผู้มีส่วนได้ส่วนเสียจากการท่องเที่ยวนำเอาทรัพยากร ท่องเที่ยวที่มีอยู่ในท้องถิ่นทั้งด้านธรรมชาติด้านประวัติศาสตร์วัฒนธรรมประเพณีรวมทั้งวิถีชีวิตความ เป็นอยู่และวิถีการผลิตชุมชนมาใช้เป็นปัจจัยหรือต้นทุนการผลิตที่ส าคัญในการจัดการท่องเที่ยวอย่าง เหมาะสมเพื่อก่อให้เกิดประโยชน์ต่อท้องถิ่น

ธนกร สุวุฒิกุล(2552) การท่องเที่ยวเชิงประวัติศาสตร์ เป็นการท่องเที่ยวประเภทหนึ่งที่เน้น การ เดินทางท่องเที่ยวไปยังแหล่งท่องเที่ยวทางสภาพประวัติศาสตร์และโบราณคดีเพื่อชื่นชมและ เพลิดเพลินในสถานที่ท่องเที่ยว ได้ความรู้มีความเข้าใจต่อ ประวัติศาสตร์และโบราณคดีในท้องถิ่นบน พื้นฐานความรับผิดชอบ และมีจิตสำนึก ต่อการรักษามรดกทางวัฒนธรรม และคุณค่าของ สภาพแวดล้อม โดยประเทศไทยนั้นมีสถานที่ท่องเที่ยวที่มีความเกี่ยวข้องกับทาง ประวัติศาสตร์อยู่ หลายแห่ง มีความโดดเด่นและเป็นเอกลักษณ์เฉพาะตัวของในแต่ ละท้องถิ่น ซึ่งถือเป็นปัจจัยดึงดูดที่ ส าคัญด้านการท่องเที่ยว

้วาลิกา แสนคำ(2555) การท่องเที่ยวเชิงวัฒนธรรมเป็นการเคลื่อนไหวของผู้คนที่เกิดขึ้นจาก ปัจจัยกระตุ้นทางวัฒนธรรม เช่นการเดินทางท่องเที่ยวเพื่อการศึกษา การเดินทาง ท่องเที่ยวเพื่อชื่น ชมศิลปวัฒนธรรมประเพณี เทศกาล การเข้าเยี่ยมชมอนุสรณ์สถาน การเดินทางเพื่อศึกษา ขนบธรรมเนียมความเชื่อที่สืบทอดติดต่อกันมาของ ชุมชน ท้องถิ่น ตลอดจนความเชื่อทางศาสนา

ชนัญ วงษ์วิภาค(2557) การจัดการทรัพยากรทางวัฒนธรรมเพื่อการท่องเที่ยวอย่างยั่งยืน มี ประโยชน์ทั้งทางเศรษฐกิจ คือ ผลการดำเนินการ ท่องเที่ยวก่อให้เกิดประโยชน์ต่อเงินตราต่างประเทศ ที่ได้รับจากหน่วยงานต่างๆ และทางสังคมและวัฒนธรรม ช่วยเผยแพร่เอกลักษณ์ของท้องถิ่นให้เป็นที่ รู้จัก กว้างขวางขึ้นทั้งภายในประเทศและต่างประเทศ

อรชร มณีสงฆ์(2556) การส่งเสริมการตลาด เป็นส่วนประหนึ่งของส่วนประสมทางการตลาด ที่ ใช้เพื่อแจ้งข่าวสาร จูงใจตลาดเกี่ยวกับผลิตภัณฑ์และบริการของธุรกิจหรือการ ติดต่อสื่อสาร ระหว่างผู้ขายกับผู้ซื้อ เพื่อสร้างทัศนคติที่ดีต่อสินค้าหรือเพื่อสร้างพฤติกรรมการซื้อให้เกิดขึ้น

อดุลย์ จาตุรงคกุล(2558) กลยทุธ์การตลาด เรียกว่า ส่วนประสมการส่งเสริมการตลาด (Promotion Mix) มีดังนี้

1. การโฆษณา (Advertising) เป็นการสื่อสารของผู้ขายผ่านสื่อสาธารณะ เพื่อให้ข้อมูลข่าวสาร จูงใจหรือตอกย้ าในตรายี่ห้อของผลิตภัณฑ์

2. การส่งเสริมการขาย (Sales Promotion) เป็นการสื่อสารเพื่อกระตุ้นให้ผู้บริโภคตัดสินใจซื้อ สินค้าในช่วงเวลาที่จำกัด

3. การประชาสัมพันธ์ (Public Relation) เป็นการสื่อสารที่มุ่งการสร้าง ภาพพจน์และทัศนคติ ที่ดีต่อผลิตภัณฑ์ตรายี่ห้อหรือองค์กร

4. การตลาดตรง (Direct Marketing) เป็นการสื่อสารโดยตรงใน ลักษณะการสื่อสารสองทางที่ ผู้รับสารสามารถพูดคุยกับผู้ส่งสารได้

5. กิจกรรมพิเศษทางการตลาด (Event Marketing) เป็นการสื่อสารโดย การสร้างกิจกรรม พิเศษขึ้น เพื่อสร้างความน่าสนใจในการสื่อสาร

กอบกาญจน์ เหรียญทอง(2556) ปัจจัยที่มีผลต่อพฤติกรรมการท่องเที่ยวตลาดน้าอัมพวา จังหวัดสมุทรสงคราม คือ การประพฤติหรือปฏิบัติของนักท่องเที่ยว ที่แสดงออกในขณะเดินทาง ้ ท่องเที่ยว อาจจะเป็นคำพูด การกระทำ สีหน้า หรือท่าทาง ซึ่งการแสดงออกนั้น อาจมีรากฐานมาจาก อุปนิสัยหรือความต้องการขั้น พื้นฐานของแต่ละคน ที่อาจจะคล้ายคลึงกันหรือแตกต่างกัน หรือ อาจจะมาจากสิ่งแวดล้อม หรือประสบการณ์ที่ได้รับในขณะนั้น

บุญเลิศ จิตตั้งวัฒนา(2558) การพัฒนาการท่องเที่ยวแบบยั่งยืน การตัดสินใจเดินทาง ท่องเที่ยวมีขั้นตอนส าคัญดังต่อไปนี้คือ

1. ส่งเสริมการตลาดท่องเที่ยว เป็นการให้ข้อมูลท่องเที่ยวกับนักท่องเที่ยว

2. ความต้องการของนักท่องเที่ยวแต่ละคน

3. สิ่งจูงใจสำหรับนักท่องเที่ยว เป็นแรงกระตุ้นให้อยากท่องเที่ยว

4. การตัดสินใจของนักท่องเที่ยว

5. การวางแผนค่าใช้จ่ายการท่องเที่ยว

6. การเตรียมการเดินทาง

7. การเดินทางท่องเที่ยวเป็นการเดินทางตั้งแต่เริ่มต้นจนกระทั่งกลับบ้าน

8. ประสบการณ์การท่องเที่ยว การเปรียบเทียบความคาดหวังกับสิ่งที่ได้รับ หากการ เปรียบเทียบออกมาเป็นลบแปลว่าไม่พึงพอใจ

9. ทัศนคติของนักท่องเที่ยว เป็นการเกิดทัศนคติจากการท่องเที่ยวครั้งนี้ ที่ส่งผลให้ต่อการ กลับมาท่องเทียวอีกครั้ง

# **บทที่ 3 วิธีด ำเนินโครงงำน**

<span id="page-33-0"></span>โครงงานเรื่อง "การพัฒนาเว็บไซต์ปฏิทินท่องเที่ยวเพื่อส่งเสริมชุมชนจังหวัดบุรีรัมย์" มี วัตถุประสงค์เพื่อพัฒนาเว็บไซต์ปฏิทินท่องเที่ยวเพื่อส่งเสริมชุมชนจังหวัดบุรีรัมย์และเพื่อประเมิน ความพึงพอใจของผู้เข้าใช้เว็บไซต์ปฏิทินท่องเที่ยวเพื่อส่งเสริมชุมชนจังหวัดบุรีรัมย์อีกทั้งยังเป็นการ แนะนำสถานที่ท่องเที่ยวต่างๆ ของจังหวัดบุรีรัมย์ในแต่ละเดือน เช่น ปราสาทหินเขาพนมรุ้ง วน อุทยานภูเขาไฟกระโดง วัดเขาอังคาร ประเพณีการแข่งขันเรือยาว เพื่อเป็นการประชาสัมพันธ์ ให้กับ ้นักท่องเที่ยวที่จะมาเที่ยวในช่วงเทศกาล โดยผู้วิจัยมีขั้นตอนการดำเนินงานดังต่อไปนี้

<span id="page-33-1"></span>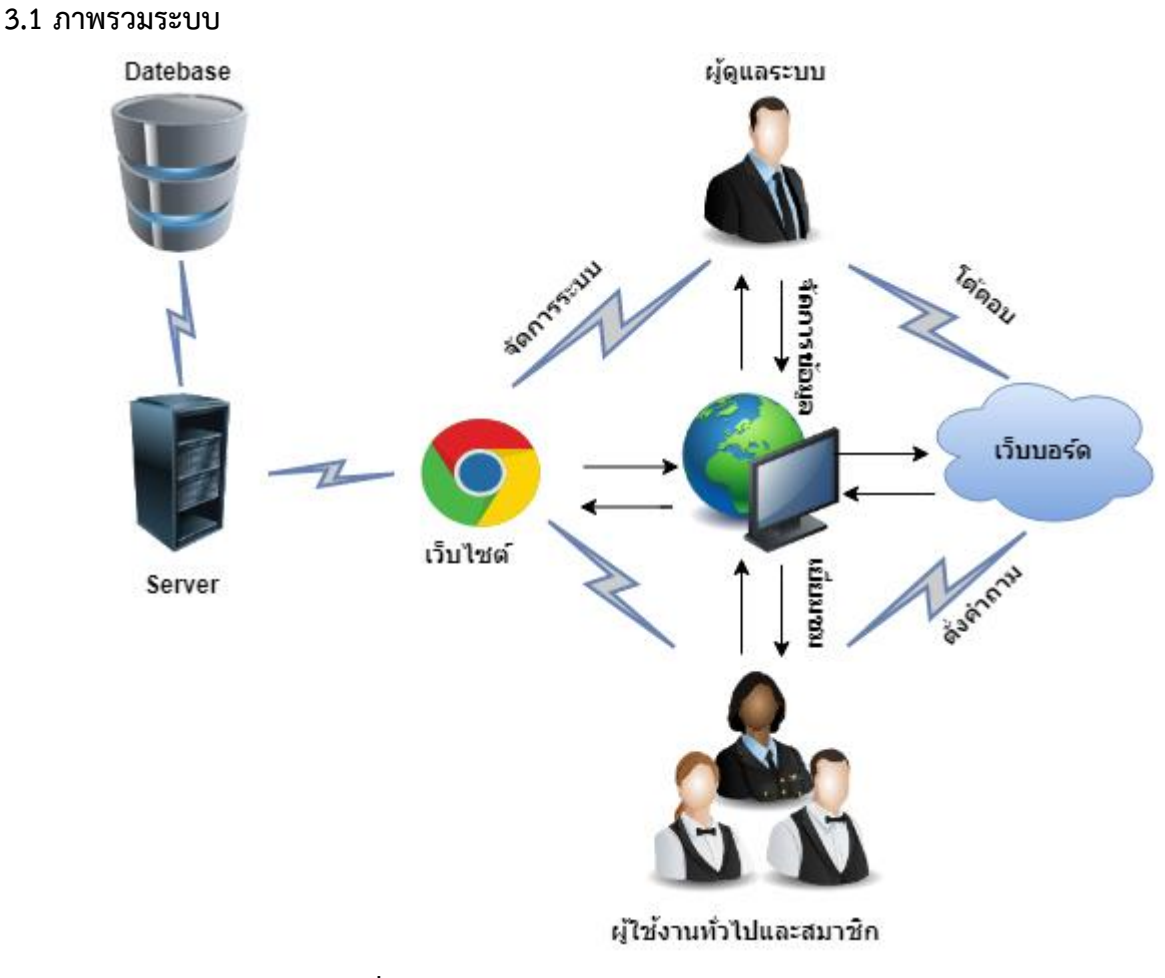

<span id="page-33-2"></span>**ภาพที่ 2** แสดงภาพรวมของระบบการทำงาน

### <span id="page-34-0"></span>**3.2 กำรออกแบบกำรท ำงำนระบบ**

<span id="page-34-1"></span>3.2.1 การออกแบบขั้นตอนการทำงานของระบบ Context Diagram

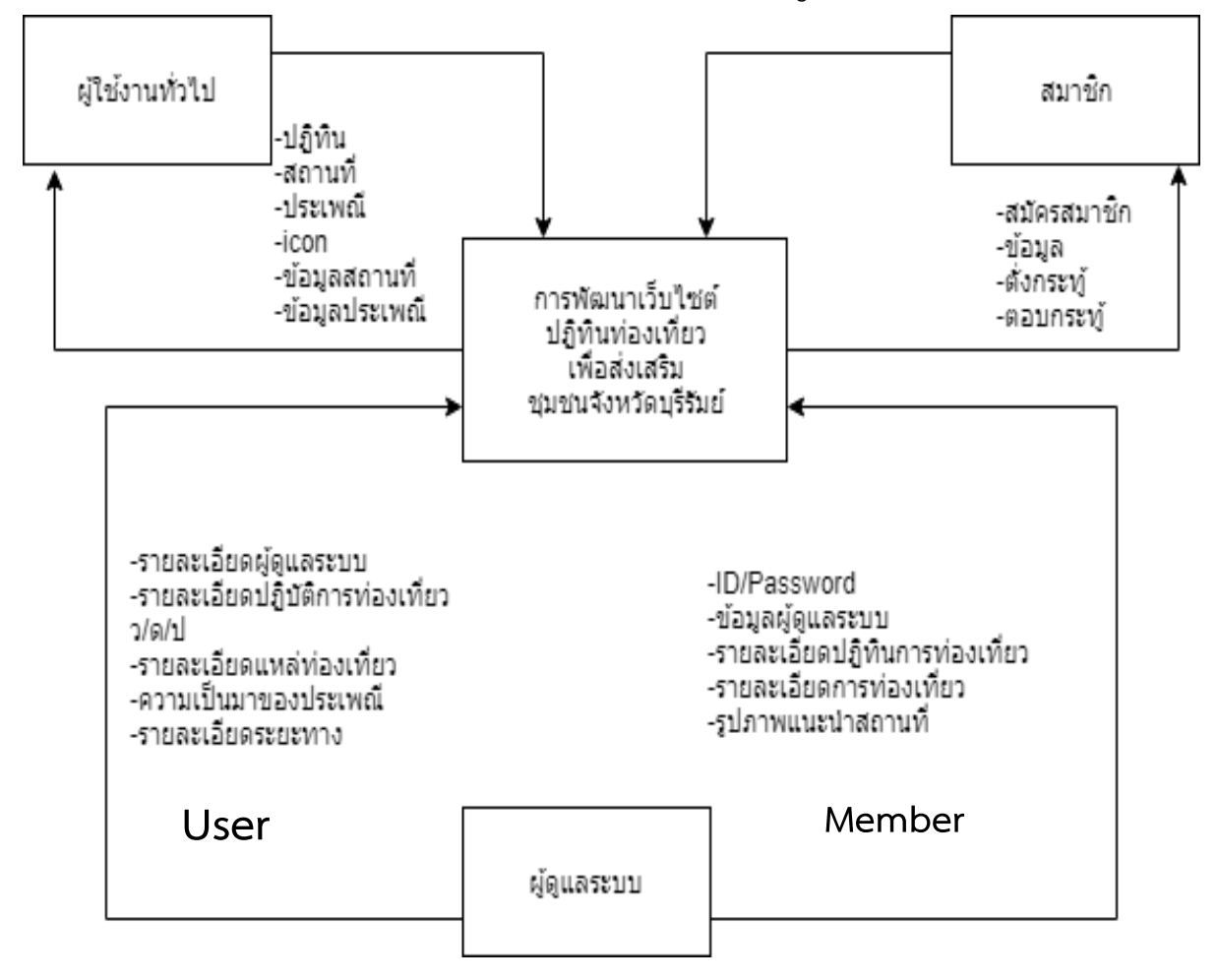

<span id="page-34-2"></span>**ภาพที่ 3** แสดงภาพตัวอย่างการออกแบบขั้นตอนการทำงานของระบบ Context Diagram

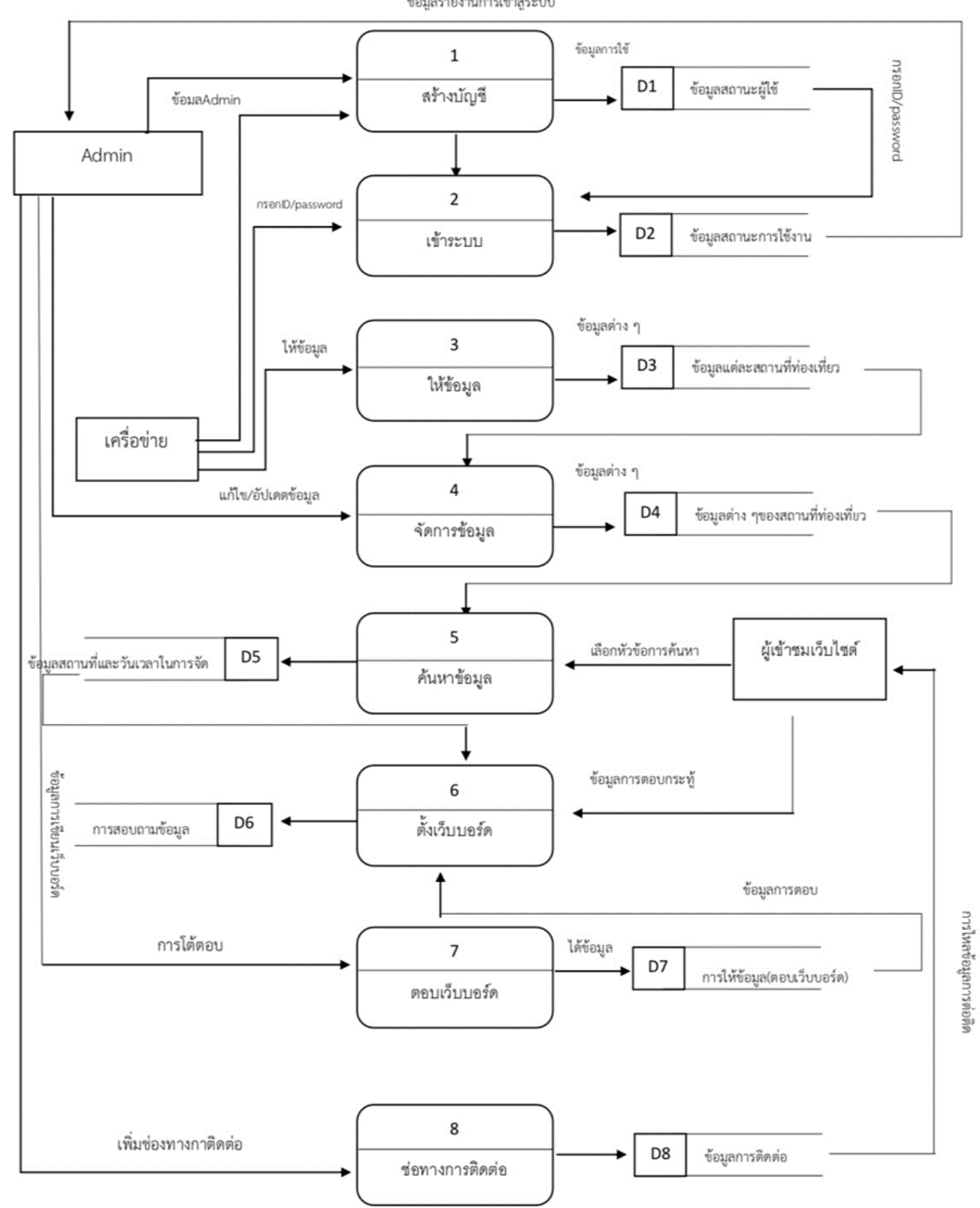

#### <span id="page-35-0"></span>3.2.2 Dataflow Diagram Level 1

ข้อมูลรายงานการเข้าสู่ระบบ
## **ภำพที่ 4** *Dataflow Diagram Level 1 ปฏิทินการท่องเที่ยวจังหวัดบุรีรัมย์* Dataflow Diagram Level 2 Process 1 สร้างบัญชี

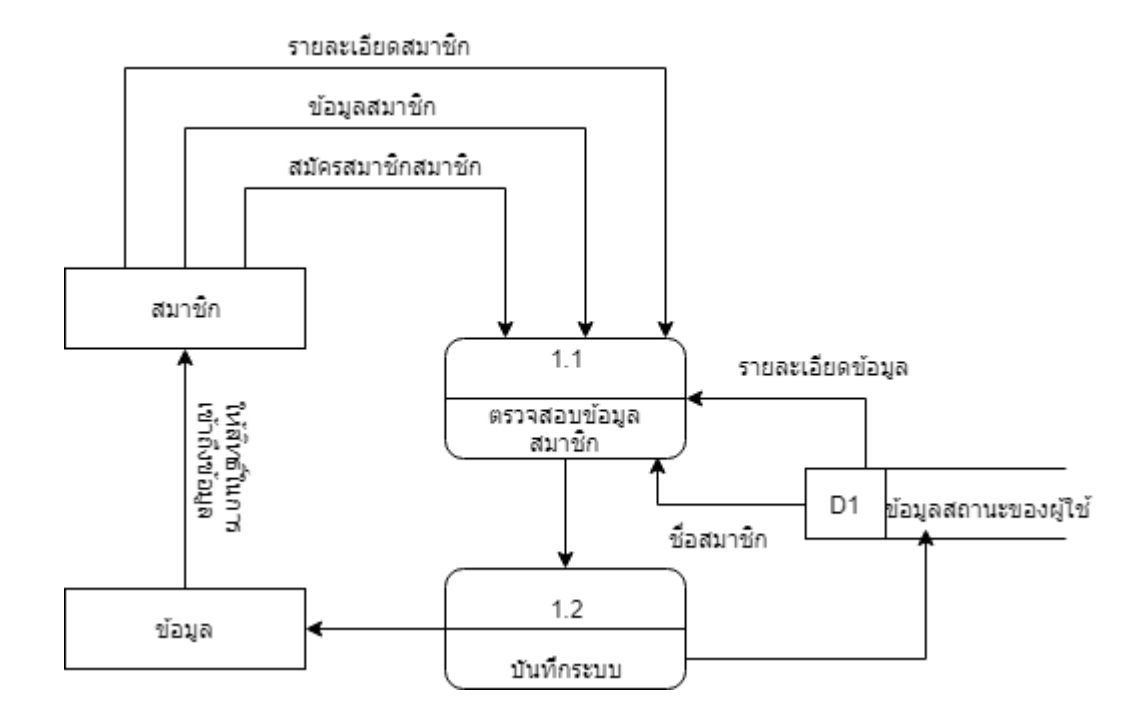

**ภำพที่ 5** Dataflow Diagram Level 2 Process 1 สร้างบัญชี

Dataflow Diagram Level 2 Process 2 เข้าสู่ระบบ

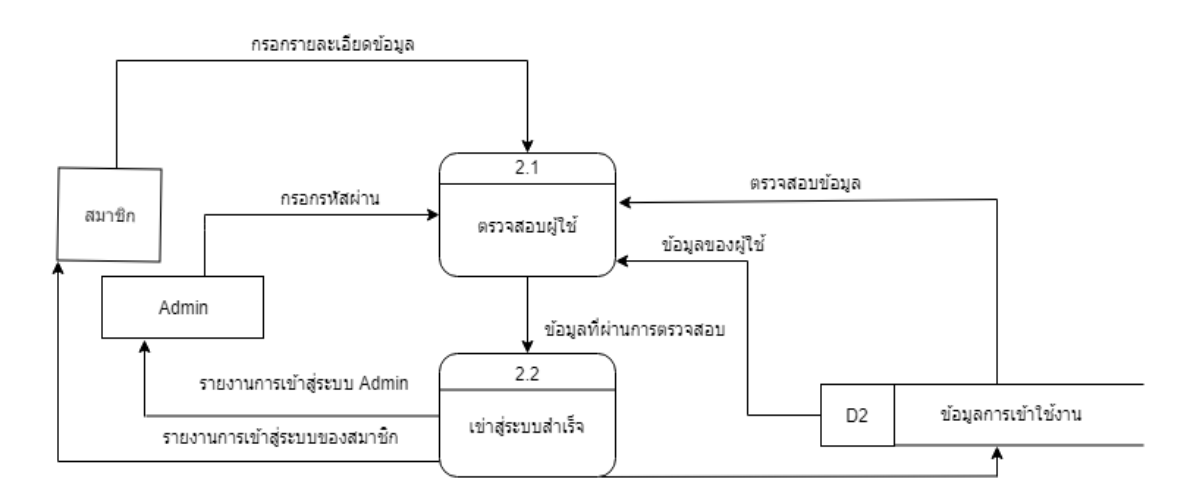

**ภำพที่ 6** Dataflow Diagram Level 2 Process 2 เข้าสู่ระบบ

## Dataflow Diagram Level 2 Process 3 ให้ข้อมูล

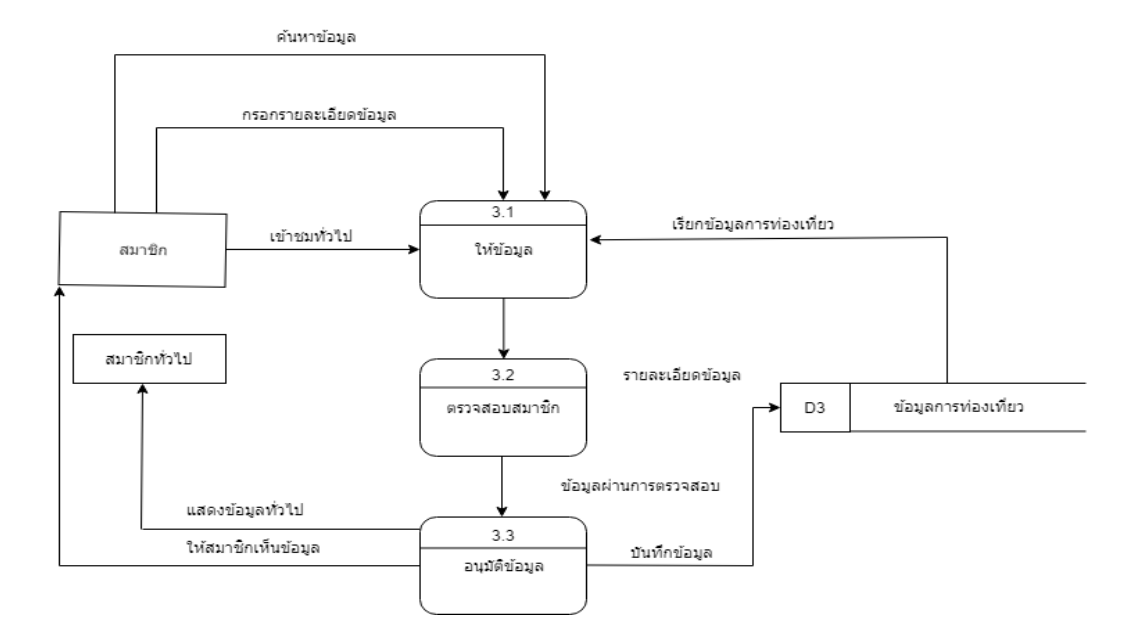

**ภำพที่ 7** Dataflow Diagram Level 2 Process 3 ให้ข้อมูล

Dataflow Diagram Level 2 Process 4 จัดการข้อมูล

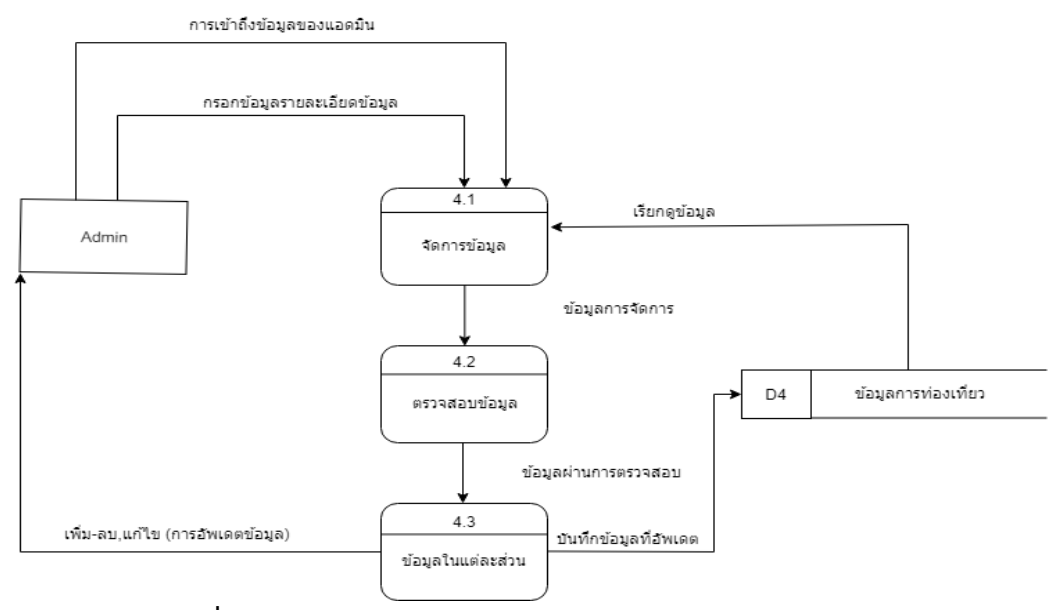

**ภำพที่ 8** Dataflow Diagram Process 4 จัดการข้อมูล

Dataflow Diagram Level 2 Process 5 ค้นหาข้อมูล

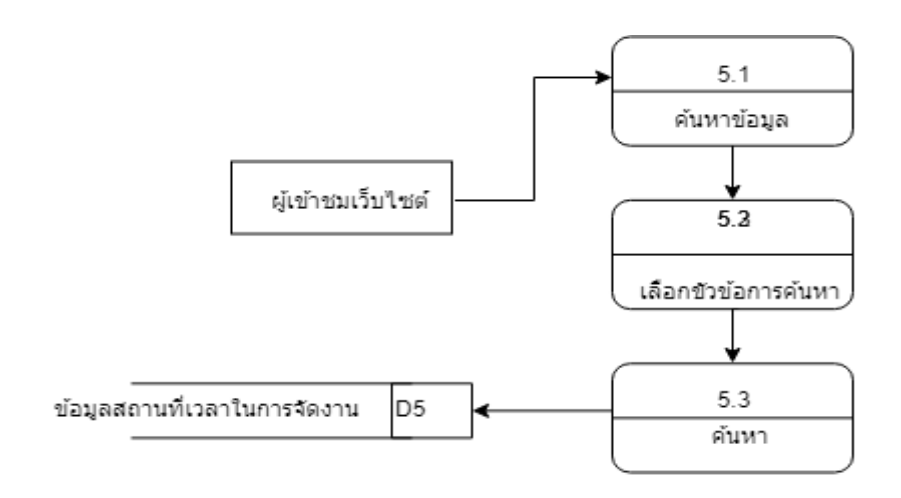

**ภำพที่ 9** Dataflow Diagram Level 2 Process 5 ค้นหาข้อมูล

Dataflow Diagram Level 2 Process 6 ตั้งเว็บบอร์ด

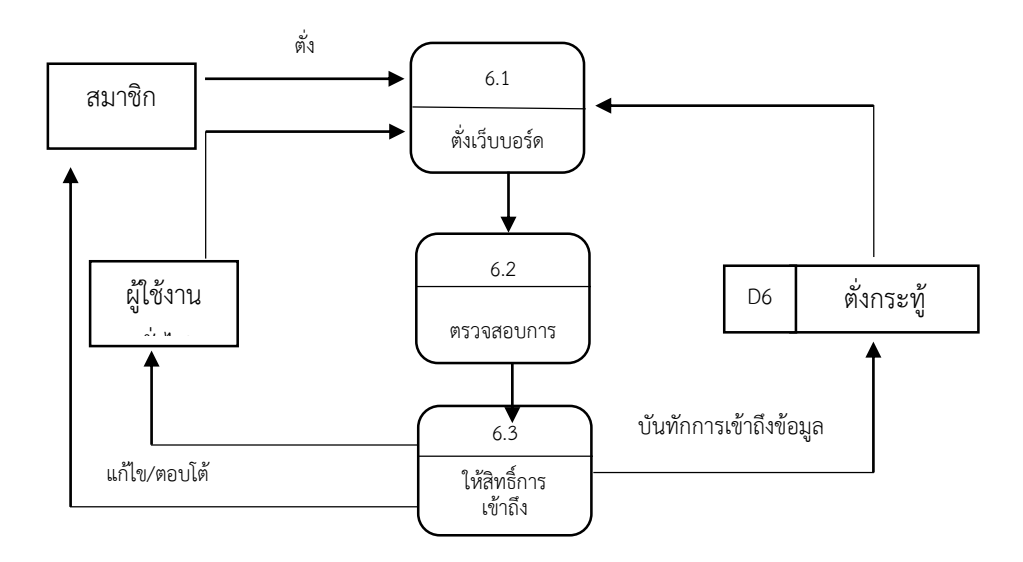

**ภำพที่ 10** Dataflow Diagram Level 2 Process 6 ตั้งเว็บบอร์ด

Dataflow Diagram Level 2 Process 7 ตอบเว็บบอร์ด

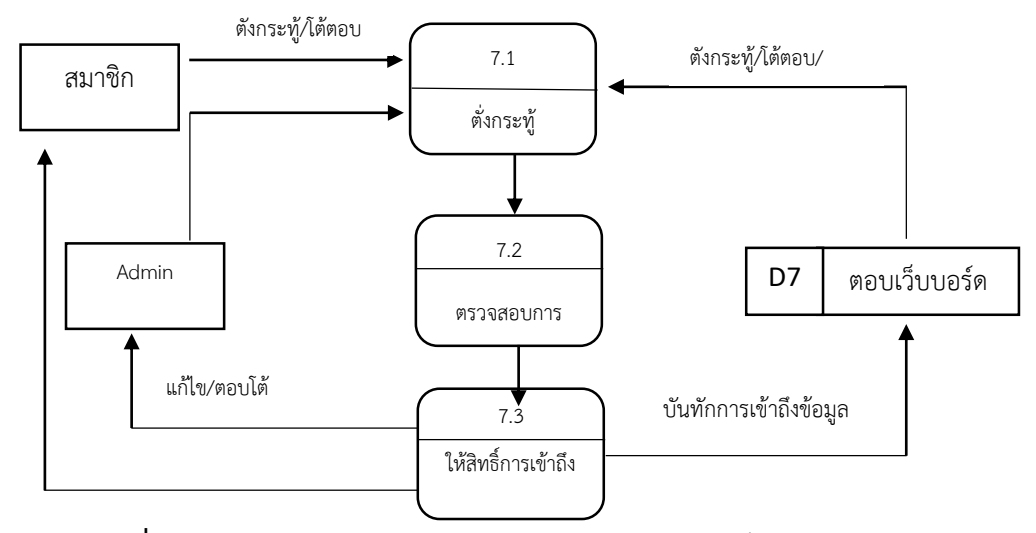

**ภำพที่ 11**Dataflow Diagram Level 2 Process 7 ตอบเว็บบอร์ด

Dataflow Diagram Level 2 Process 8 ช่องทางการติดต่อ

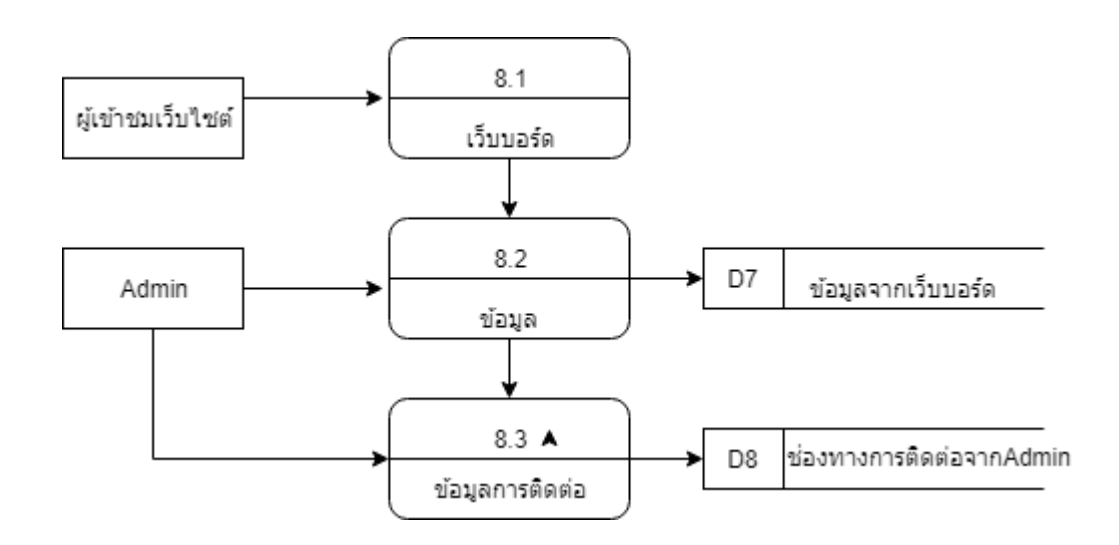

**ภำพที่ 12** Dataflow Diagram Level 2 Process 8 ช่องทางการติดต่อ

Flowchart: แผนผังการแสดงการทำงานของผู้ดูแลระบบ

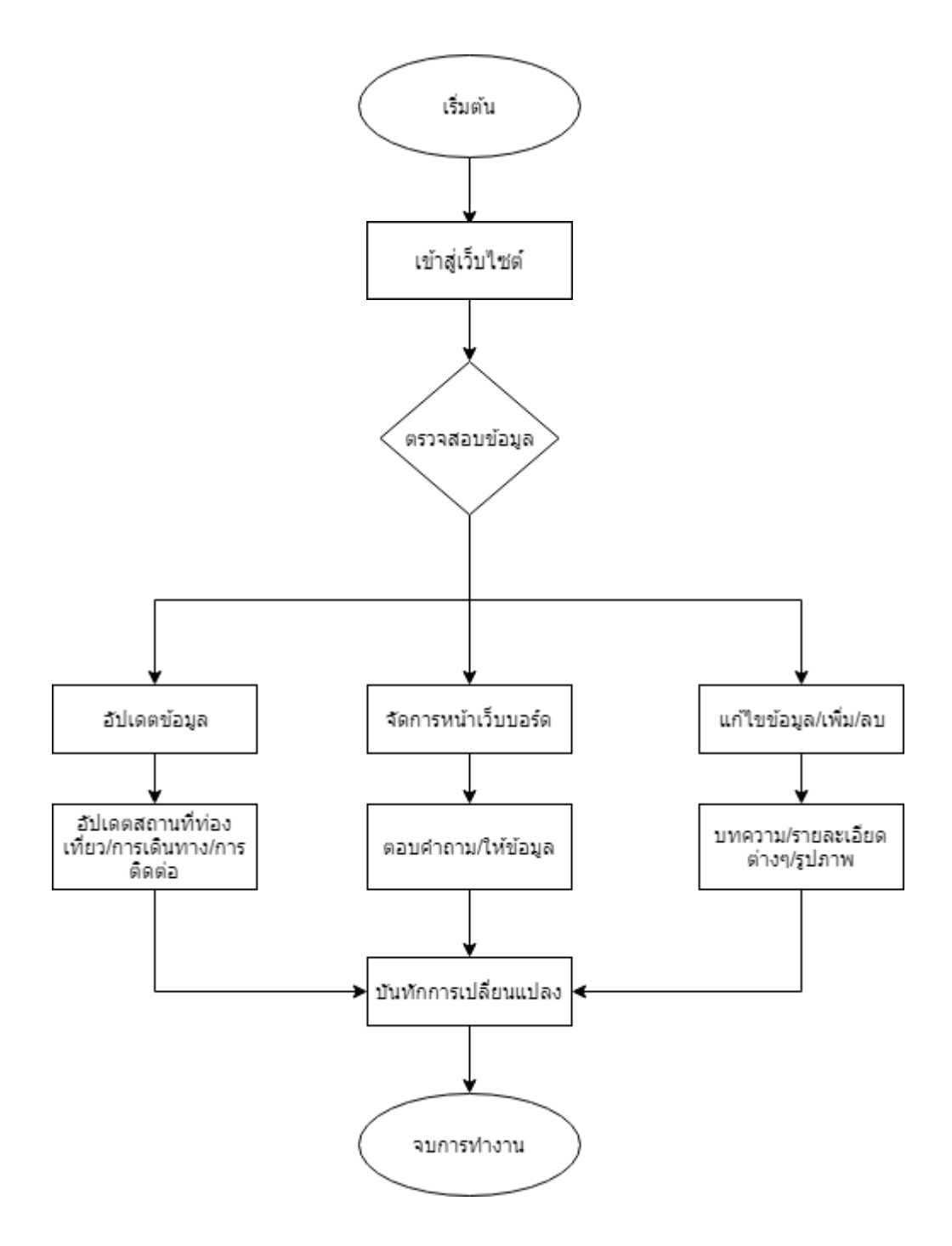

**ภาพที่ 13** แผนผังการแสดงการทำงานของผู้ดูแลระบบ

Flowchart: แผนผังการแสดงการทำงานของสมาชิก

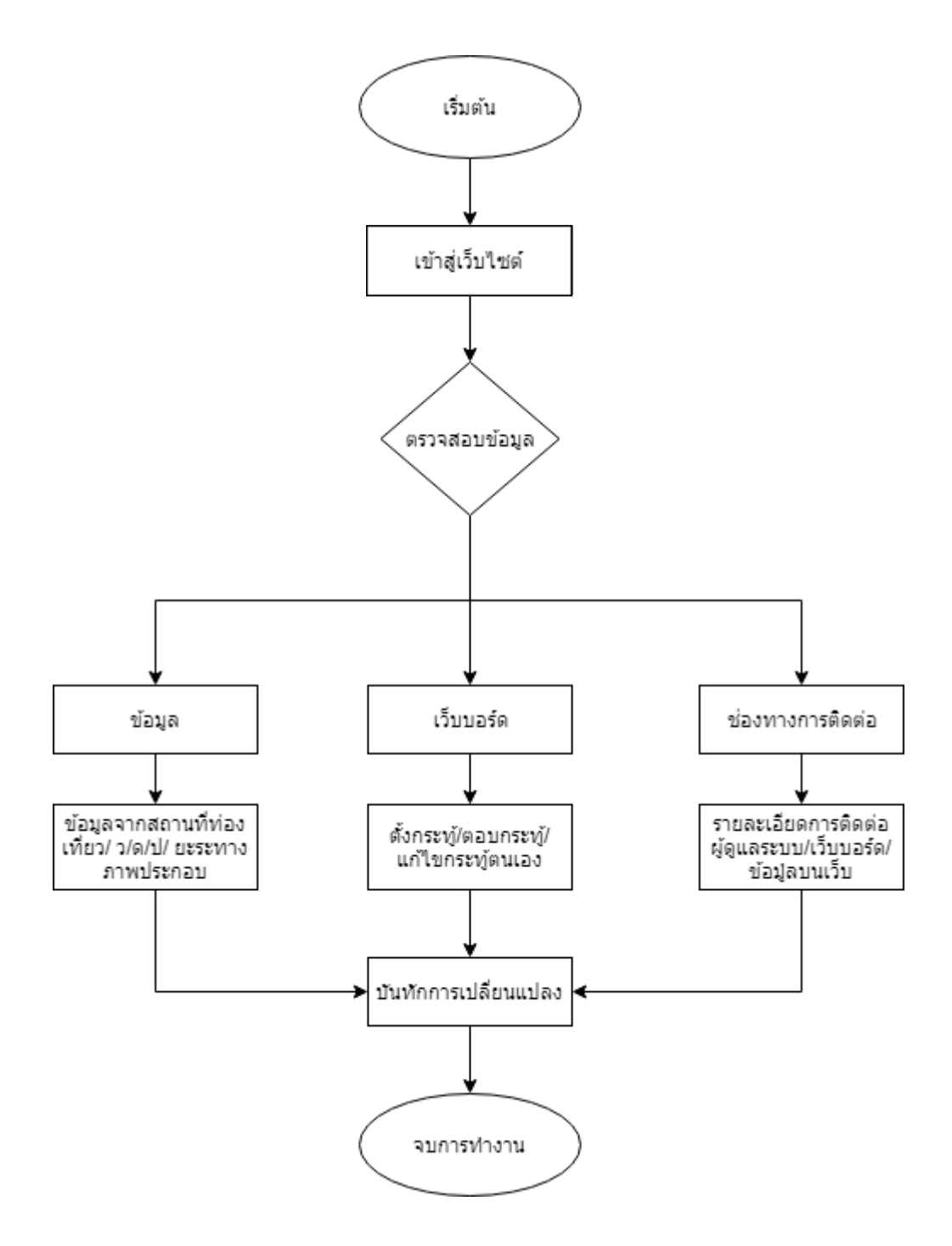

**ภาพที่ 14** แผนผังการแสดงการทำงานของสมาชิก

Flowchart: แผนผังการแสดงการทำงานของผู้ใช้งานทั่วไป

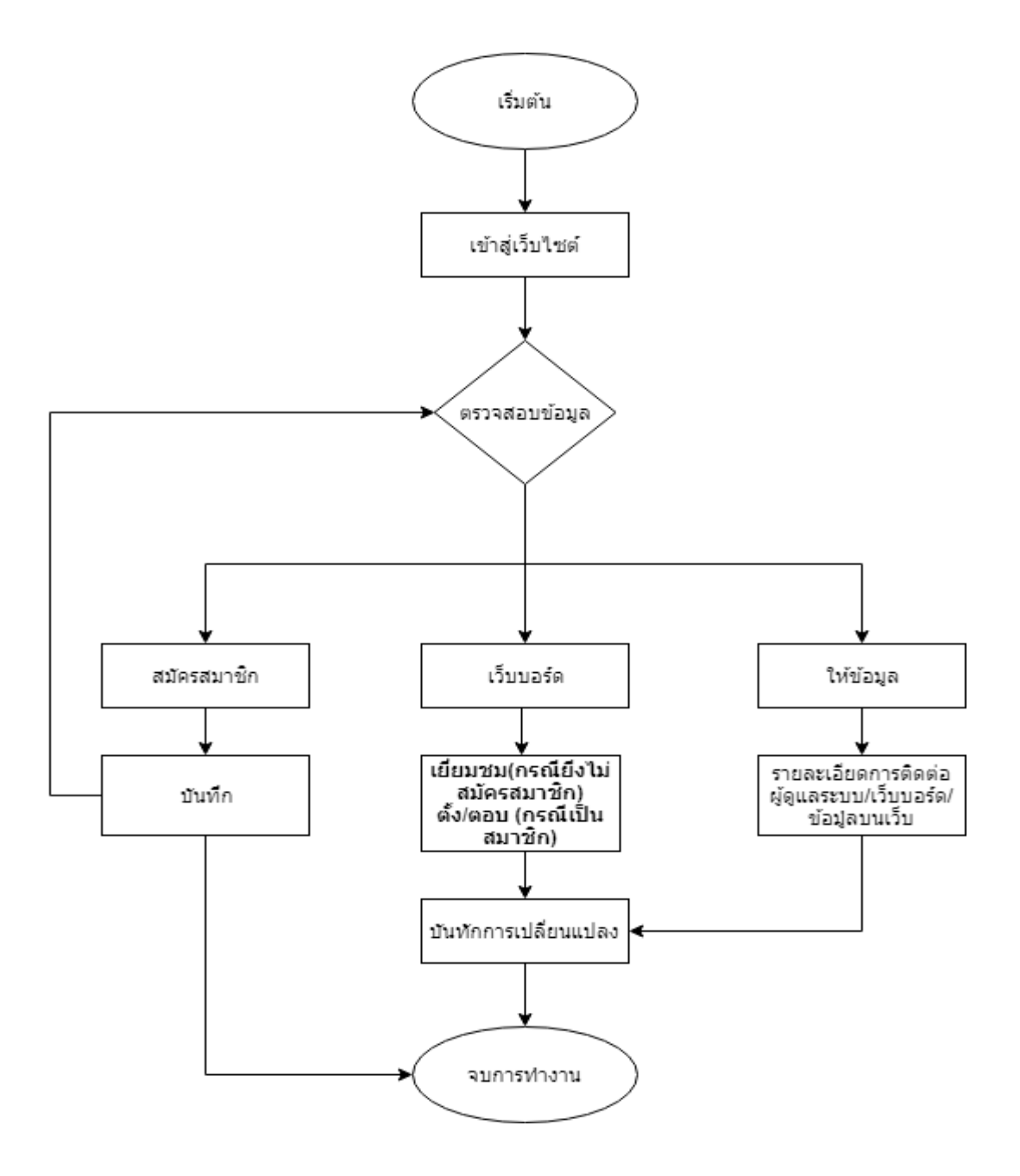

**ภาพที่ 15** แผนผังการแสดงการทำงานของสมาชิก

## **3.3 ออกแบบหน้ำจอ**

## 3.3.1 การเข้าสู่เว็บไซต์

ตัวอย่างเช่น ระบุชื่อเว็บ <http://patitinbru.sogoodweb.com/Article/Search>

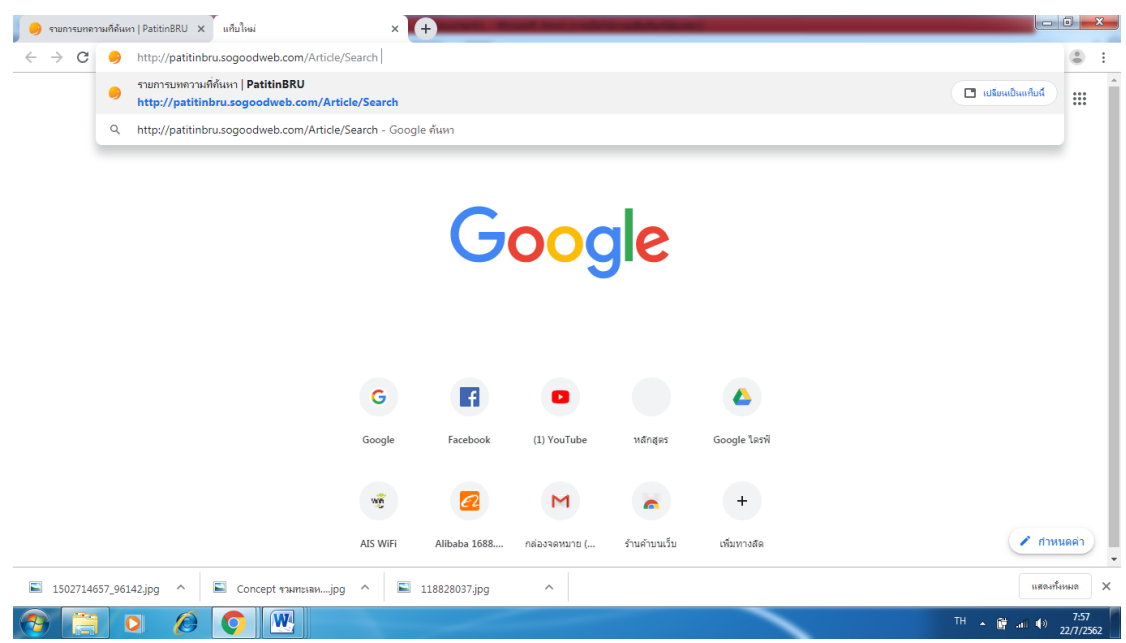

**ภำพที่ 16** แสดงภาพตัวอย่างการเข้าสู่เว็บไซต์

## 3.3.2 ตัวอย่างการสมัครสมาชิก

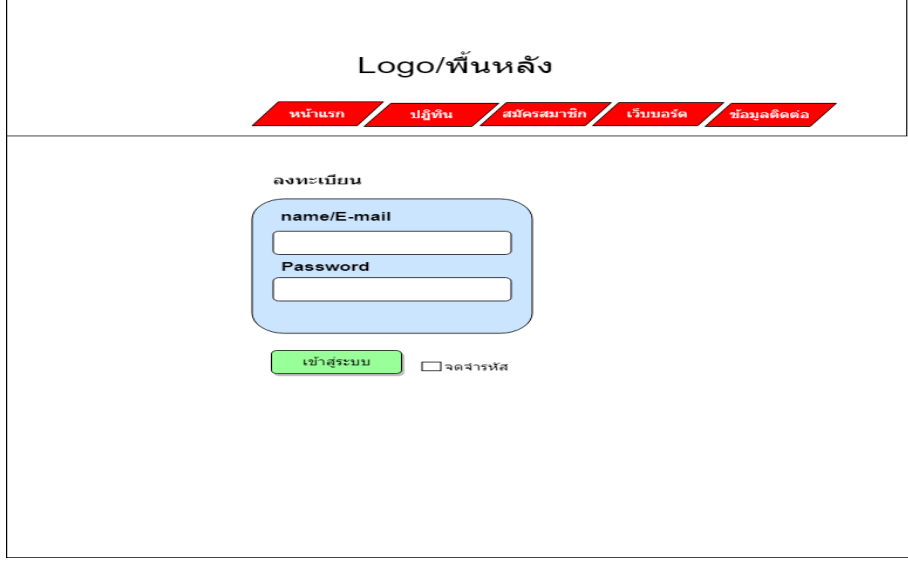

**ภำพที่ 17** แสดงภาพตัวอย่างการสมัครสมาชิก

## 3.3.2 ตัวอย่างการเข้าสู่ระบบ

 $\overline{\Gamma}$ 

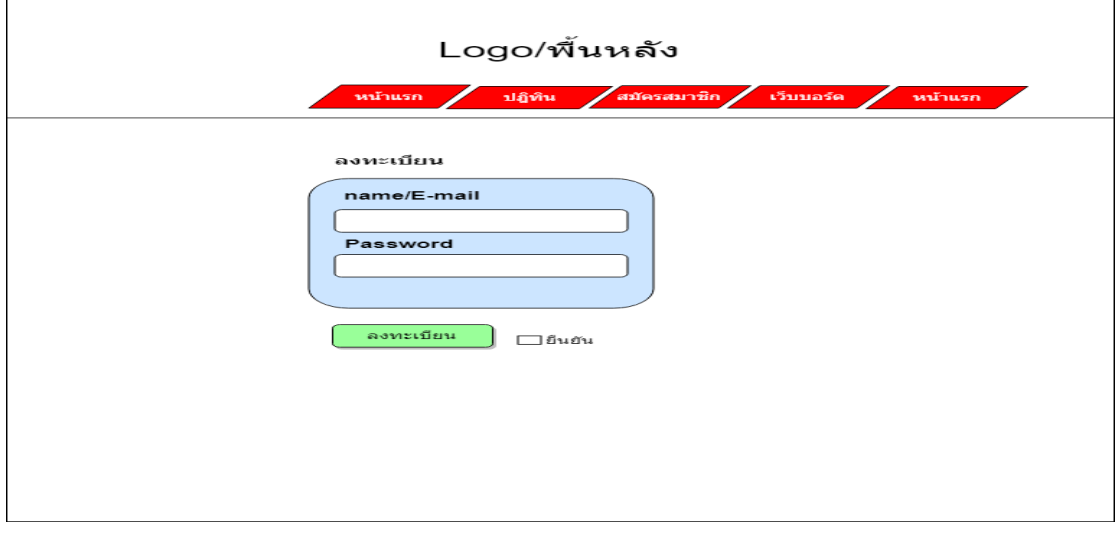

## **ภำพที่ 18** แสดงภาพตัวอย่างการเข้าสู่ระบบ

## 3.3.3 การเลือกหมวดหมู่เบื้องต้น

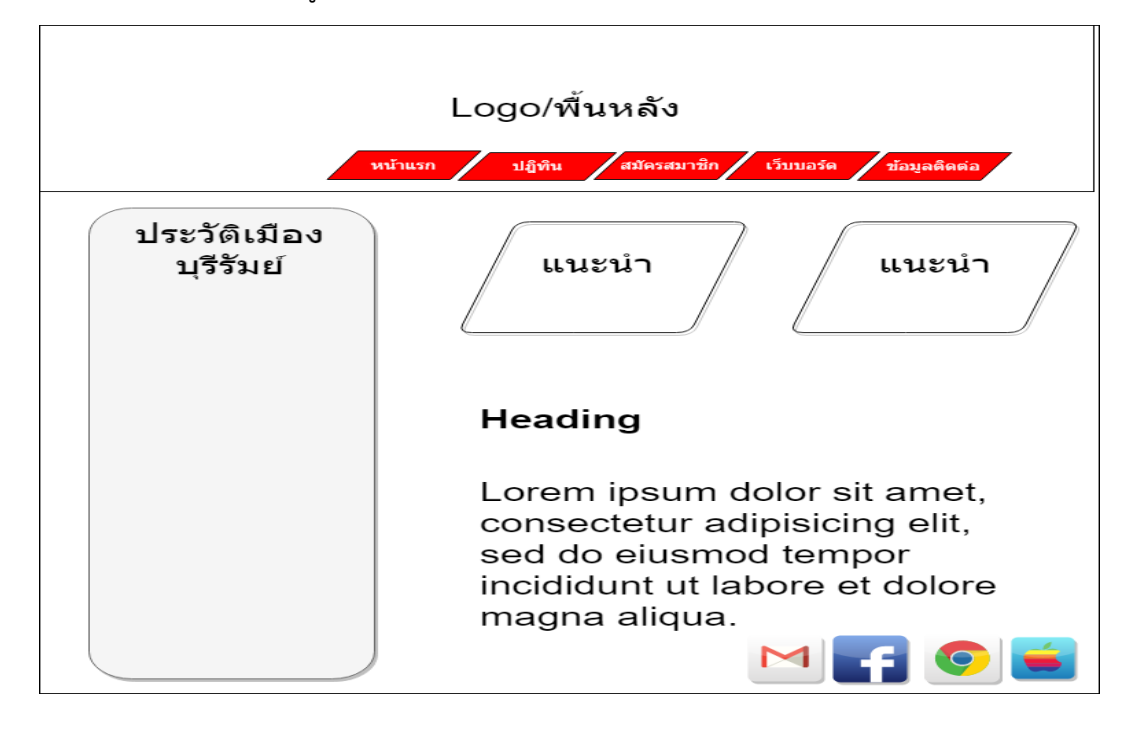

**ภำพที่ 19** แสดงภาพตัวอย่างการเลือกหมวดหมู่เบื้องต้น

# 3.3.4 การเข้าสู่หมวดหมู่ที่เลือก (เบื้องต้น) เพื่อแสดงข้อมูล

 $\overline{a}$ 

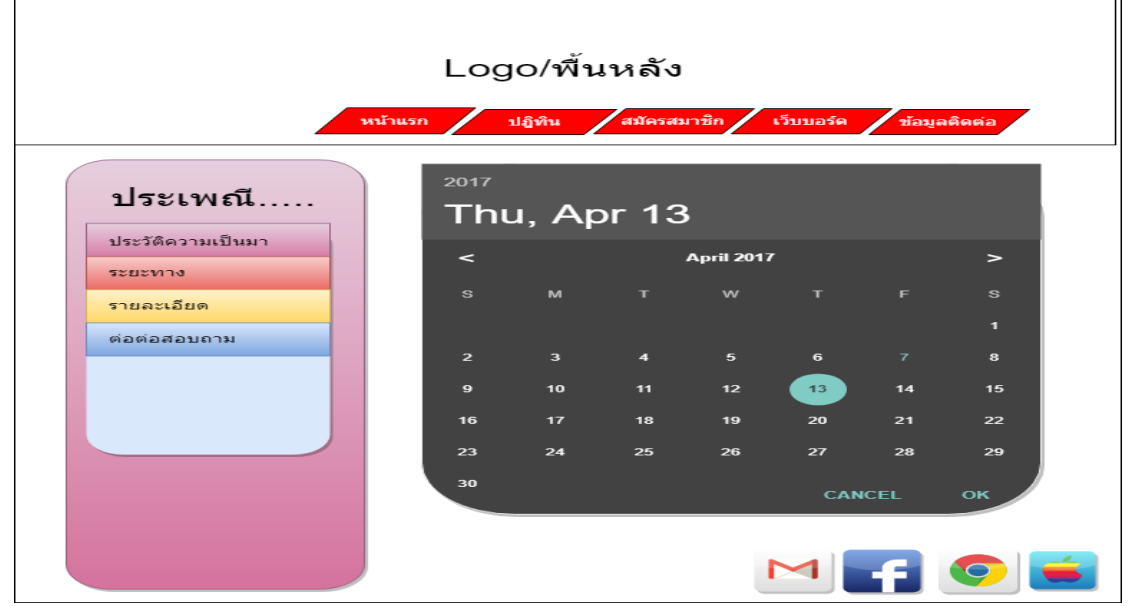

**ภำพที่ 20** แสดงภาพตัวอย่างการเข้าสู่หมวดหมู่ที่เลือก (เบื้องต้น)เพื่อแสดงข้อมูล

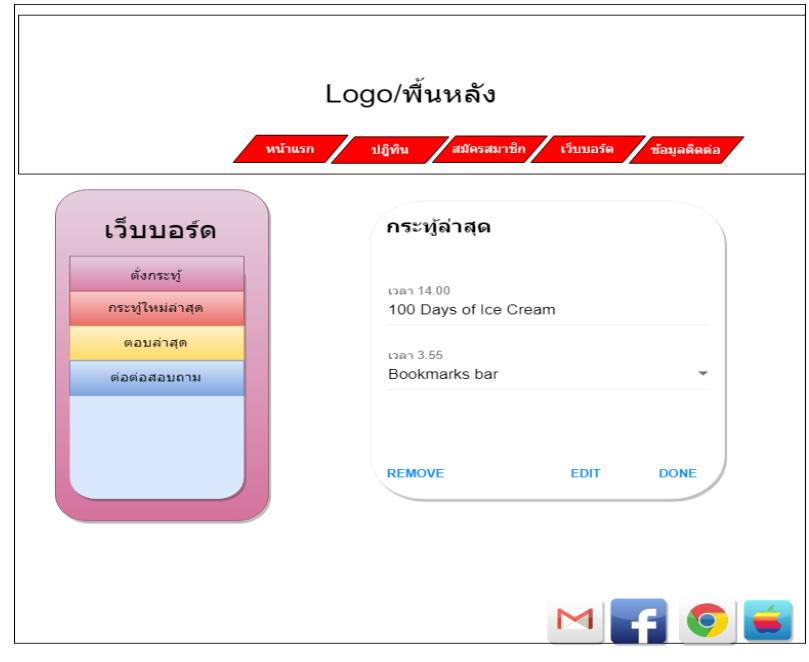

## 3.3.4 การเข้าสู่กระดานกระทู้

**ภำพที่ 21** แสดงภาพตัวอย่างการเข้าสู่กระดานกระทู้

# 3.3.5 ตัวอย่างการเข้าสู่ช่องทางการติดต่อสอบถาม

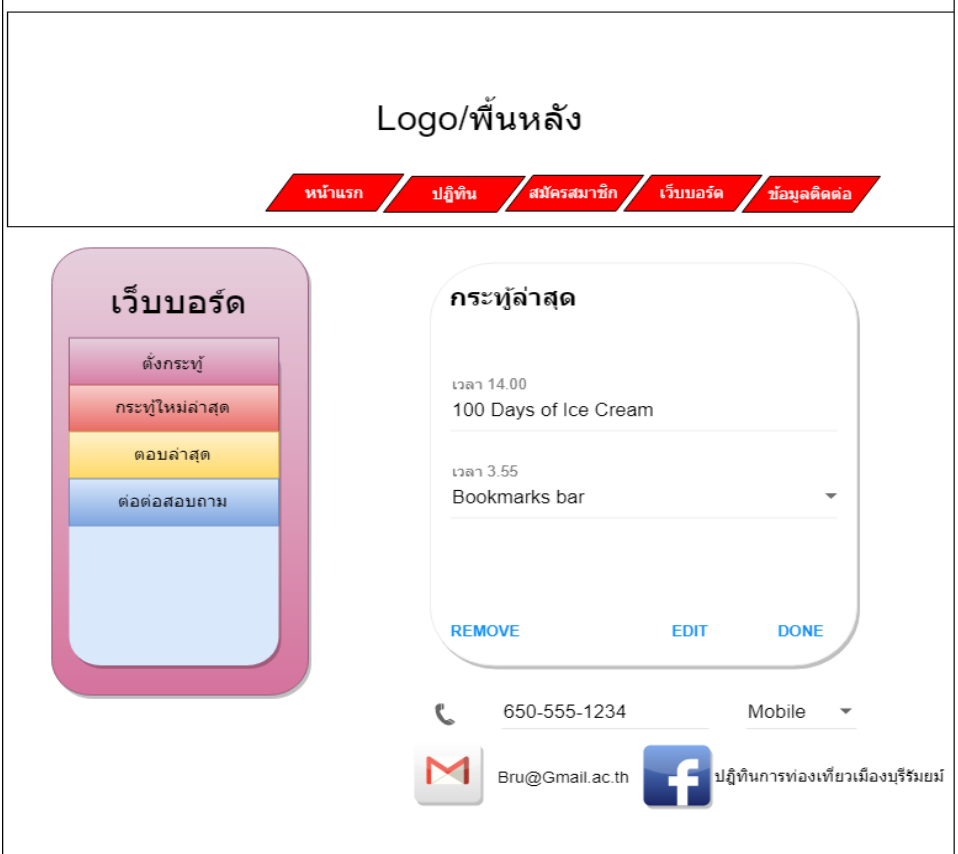

**ภำพที่ 22** แสดงภาพการเข้าสู่ช่องทางการติดต่อสอบถาม

#### **3.4 กำรออกแบบแบบสอบถำมควำมพึงพอใจ**

การศึกษาความพึงใจของผู้สนใจในการท่องชมเว็บไซต์ปฏิทินการท่องเที่ยวเมืองบุรีรัมย์ ในการ ใช้บริการเยี่ยมชมเว็บไซต์ผู้จัดทำได้กำหนดกลุ่มเป้าหมายเพื่อทำการเก็บข้อมูลของผู้ที่เข้ามาใช้งาน เครื่องที่ใช้ในการเก็บรวบรวมข้อมูล แบบสอบถามความพึงพอใจ แบ่งออกเป็น 3 ส่วนได้แก่

#### 3.4.1 กลุ่มเป้าหมาย

กลุ่มเป้าหมายที่ใช้ในการศึกษาค้นคว้าในครั้งนี้ คือผู้ที่เข้ามาใช้สื่อสังคมออนไลน์ การ บริหารจัดการเว็บไซต์ปฏิทินการท่องเที่ยวเมืองบุรีรัมย์ โดยมีจำนวนกลุ่มเป้าหมาย จำนวน 45 คน

3.4.2 สูตรการวิเคราะห์ข้อมูลและสถิติ

้สำหรับวิเคราะห์คุณภาพเว็บไซต์สำหรับผู้เชี่ยวชาญหาค่าเฉลี่ยเลขคณิต จากสูตร

$$
\overline{x} = \frac{\sum x}{n}
$$

เมื่อ  $\bar{x}$  แทน ค่าเฉลี่ย

 $\sum x$  แทนผลรวมของคะแนนทั้งหมดในกลุ่ม

n แทนจำนวนของคะแนนในกลุ่ม

ค่าเบี่ยงเบนมาตรฐาน (Standard Deviation) เพื่อใช้แปลความหมายของข้อมูลด้าน ต่างๆ โดยใช้สูตรดังนี้

S.D. = ( 1) ( ) 2 *n n x x <sup>i</sup>* เมื่อ S.D. แทน ค่าเบี่ยงเบนมาตรฐาน N แทน จ านวนข้อมูล *x* แทน ค่ากึ่งกลางชั้น แทน ผลรวม

3.4.3 แบบสอบถามความพึงพอใจ

เกณฑ์การให้คะแนนแบบประเมินแบ่งเป็น 5 ระดับคือ มากที่สุด มาก ปานกลาง

น้อย น้อยที่สุด โดยมีหลักเกณฑ์การให้คะแนนดังนี้

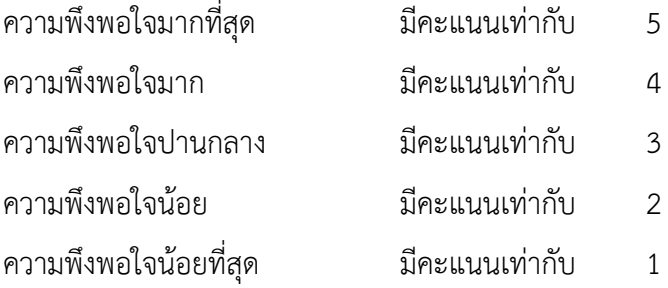

โดยใช้เกณฑ์ประเมินผลค่าเฉลี่ยเกี่ยวกับประสิทธิภาพการใช้งานของเว็บไซต์ปฏิทินการ ท่องเที่ยวเมืองบุรีรัมย์ จะมีเกณฑ์ประเมิน ดังนี้

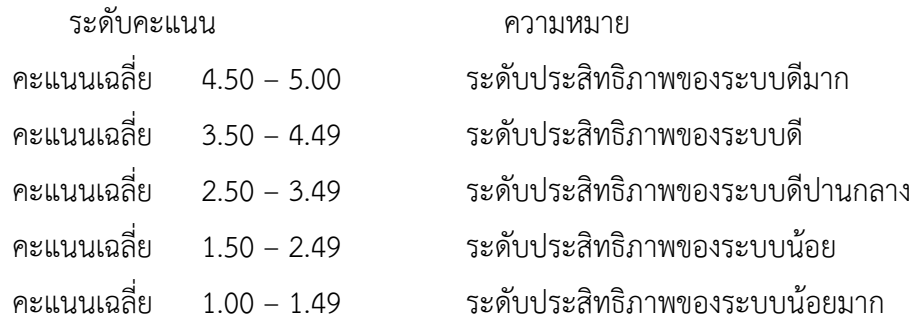

# **บทที่ 4**

## **ผลกำรด ำเนินงำน**

การพัฒนาเว็บไซต์ปฏิทินท่องเที่ยวเพื่อส่งเสริมชุมชนจังหวัดบุรีรัมย์ผลการดำเนินงาน เผยแพร่ข้อมูลข่าวสาร ประชาสัมพันธ์เกี่ยวสถานที่ท่องเที่ยว กิจกรรม ประเพณี วัฒนธรรมในจังหวัด

- 1. ผลการดำเนินงาน
- 2. ผลการวิเคราะห์ข้อมูล

#### **4.1 ผลกำรด ำเนินงำน**

- 4.1.1 ในส่วนผู้ใช้ Admin
	- 4.1.1.1 Admin

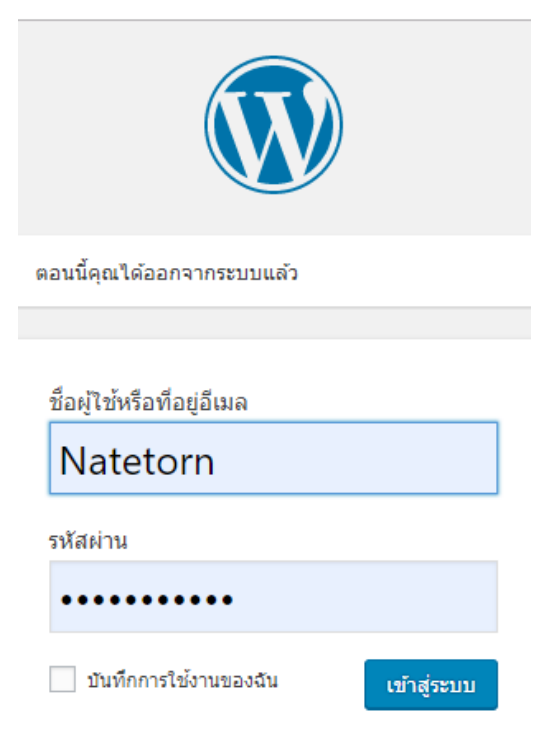

**ภำพที่ 23** ตัวอย่างหน้าจอเข้าสู่ระบบแอดมิน

- เป็นส่วนของหน้าจอเข้าสู่ระบบแอดมินดังนี้ชื่อผู้ใช้หรือที่อยู่อีเมล์ รหัสผ่าน หน้าแรก ของเว็บไซต์

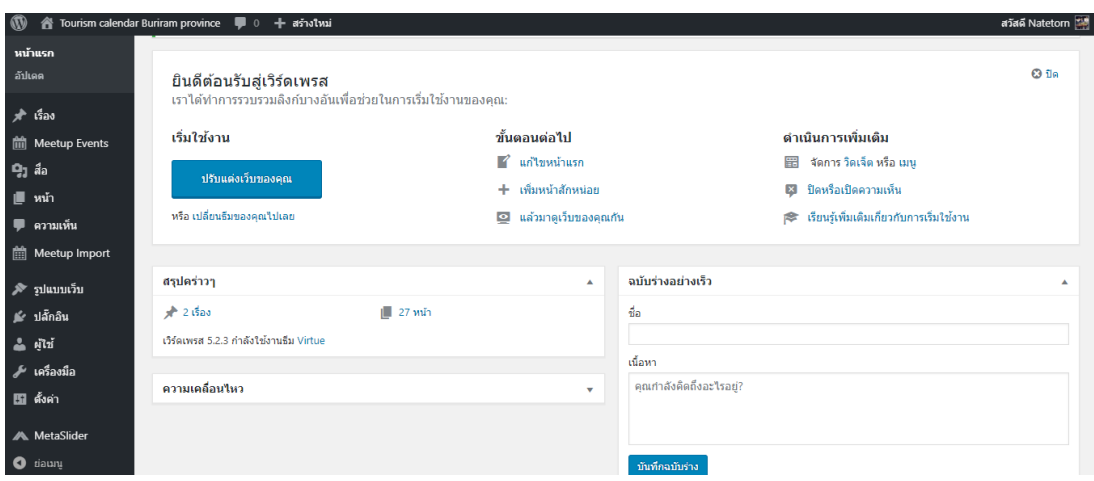

**ภำพที่ 24** ตัวอย่างหน้าจัดการข้อมูล Admin

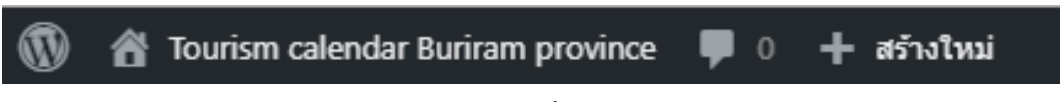

**ภำพที่ 25** ตัวอย่างส่วนของเมนูลัด ดังนี้ สร้างใหม่ ข้อความ เกี่ยวกับเว็บไซต์

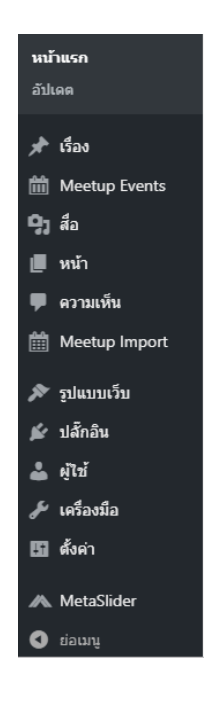

**ภำพที่ 26** ตัวอย่าง เป็นส่วนของแผงควบคุมเมนูต่างๆ ดังนี้เรื่อง สื่อ หน้า ความเห็น บล็อก รูปแบบ ปลั๊กอิน ผู้ใช้ เครื่องมือ ตั้งค่า

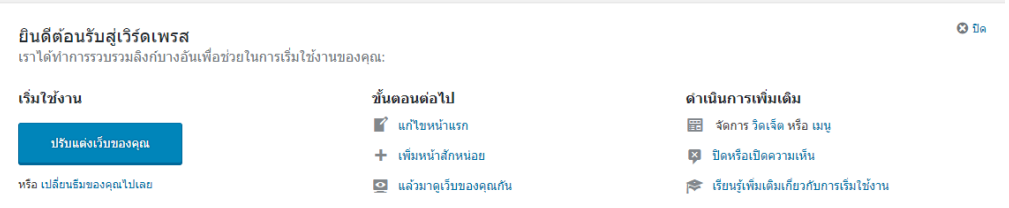

**ภำพที่ 27** ตัวอย่างส่วนของข้อความตอนรับ เมื่อเข้ามาที่หน้าจัดการข้อมูล

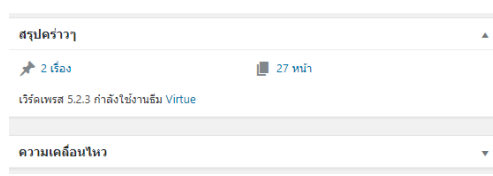

**ภำพที่ 28** ตัวอย่างเกี่ยวกับ Word press สรุปข้อมูลที่เราได้ท าไว้แล้วแบบคร่าวๆ

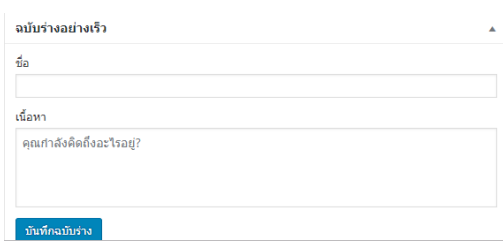

**ภำพที่ 29** ตัวอย่างส่วนโพสข้อความ ส าหรับคนที่ตองการโพสข้อความด่วน รวดเร็ว

## 4.1.1.2 ผู้ใช้ทั่วไป

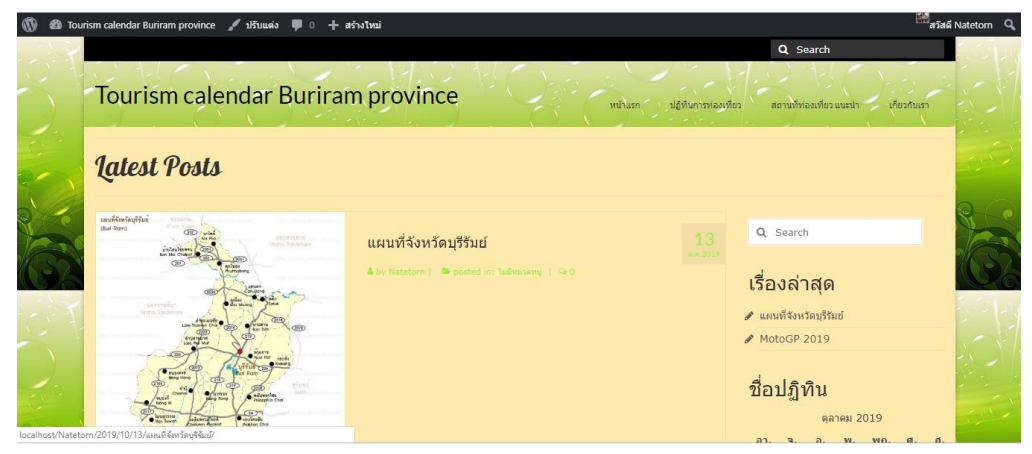

**ภำพที่ 30** ตัวอย่างโฮมของผู้ใช้ทั่วไป

- เป็นส่วนของหน้าแรกของผู้ใช้ทั่วไป ผู้ใช้ทั่วไปสามารถดูสถานที่ท่องเที่ยว ประเพณี วัฒนธรรมรายละเอียดอื่น ๆได้

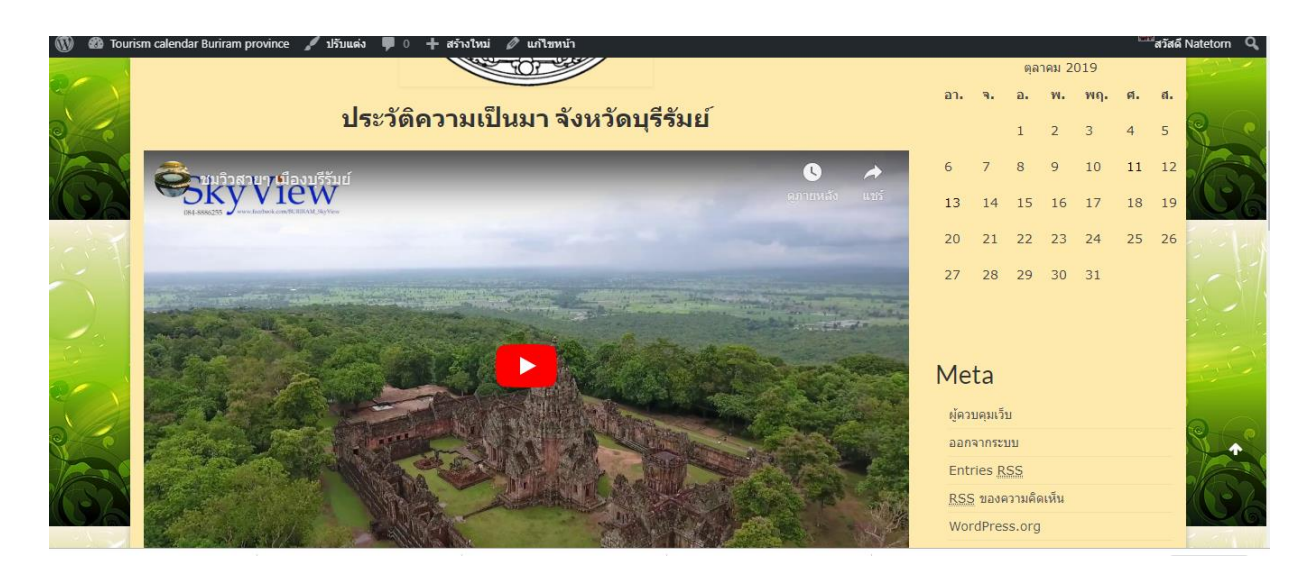

**ภำพที่ 31** ตัวอย่างหน้าแรก - เป็นส่วนของหน้าแรก ของเว็บไซต์ปฎิทินการท่องเที่ยว

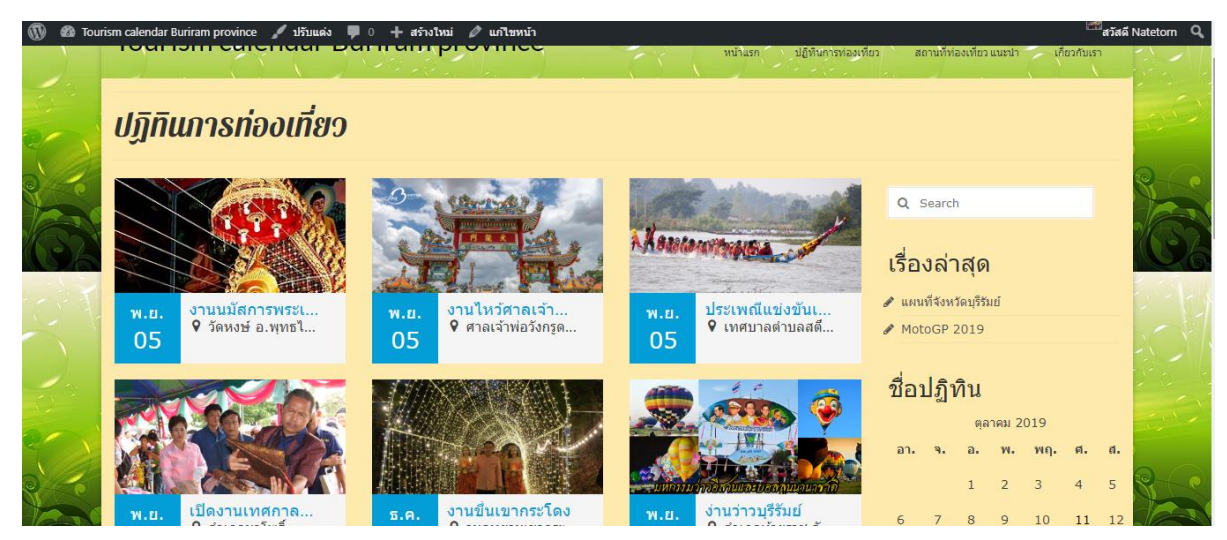

**ภำพที่ 32** ตัวอย่างหน้าปฎิทินการท่องเที่ยว

- เป็นส่วนที่แสดงหน้าปฎิทินการท่องเที่ยว บอกวัน เวลา สถานที่เราสนใจที่จะไปเที่ยว สะดวกต่อการเดินทาง

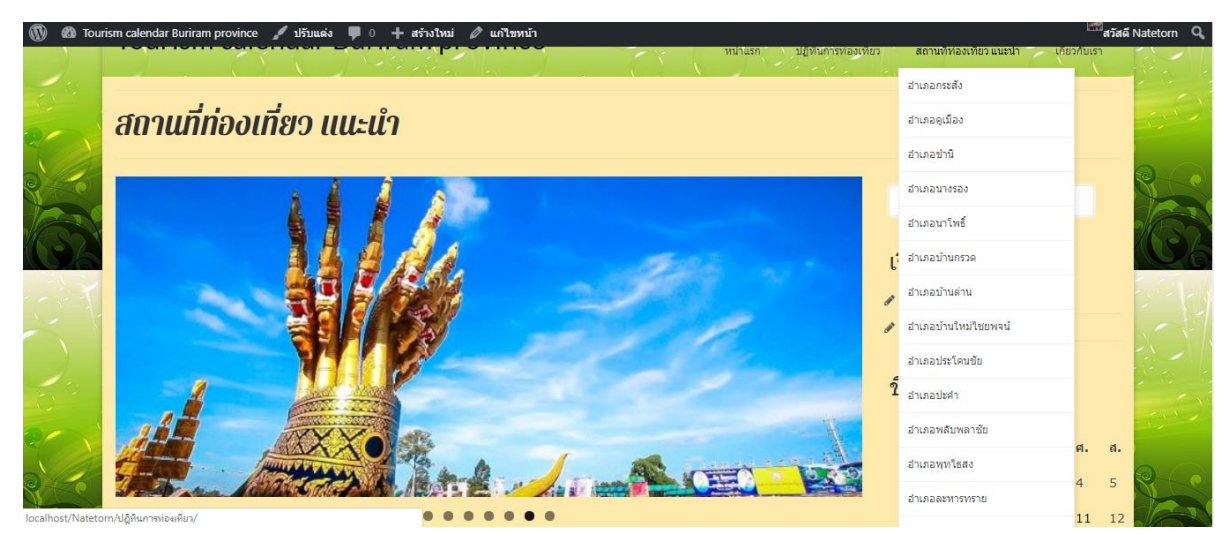

## **ภาพที่ 33** ตัวอย่างหน้าจอสถานที่ท่องเที่ยวแนะนำ

- เป็นส่วนของหน้าสถานที่ท่องเที่ยวแนะนำ มีสถานที่ท่องเที่ยวที่สำคัญๆ หลายอำเภอให้ เลือกดูเลือกค้นหา

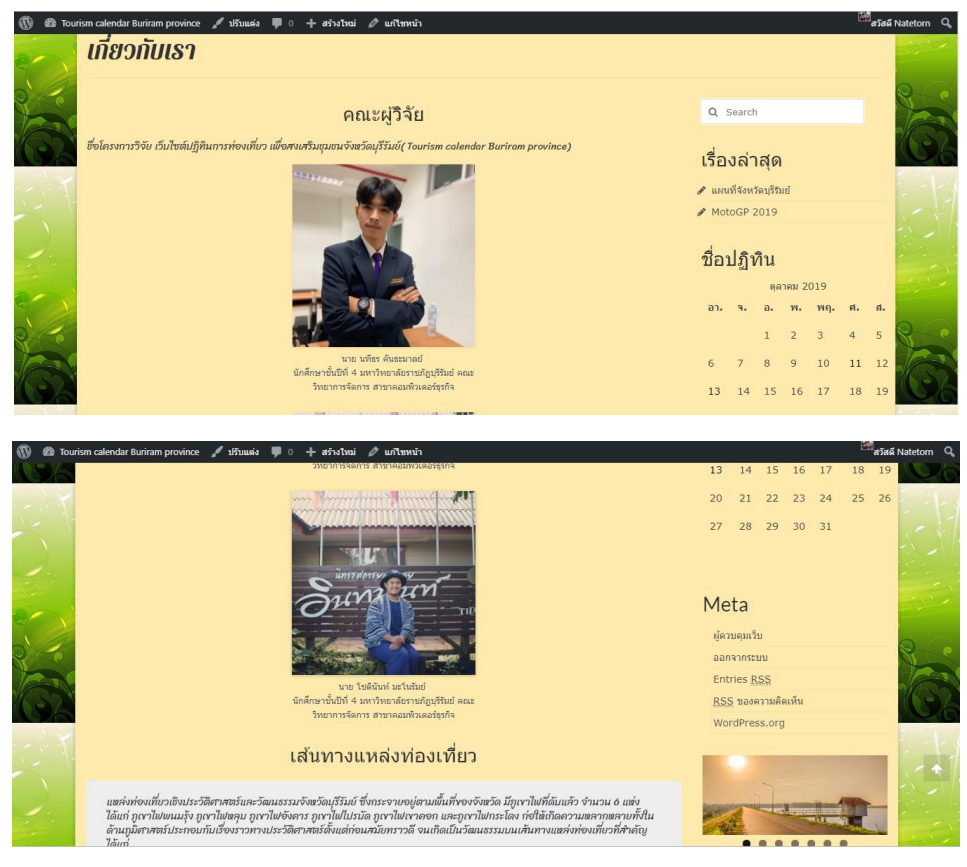

- **ภำพที่ 34** ตัวอย่างหน้าเกี่ยวกับเรา
- เป็นส่วนของหน้าช่องทางการติดต่อ สามารถติดต่อผู้วิจัยได้
- 1. นาย นทีธร คันธะมาลย์และ 2.นายโชตินันท์ มโนบาย

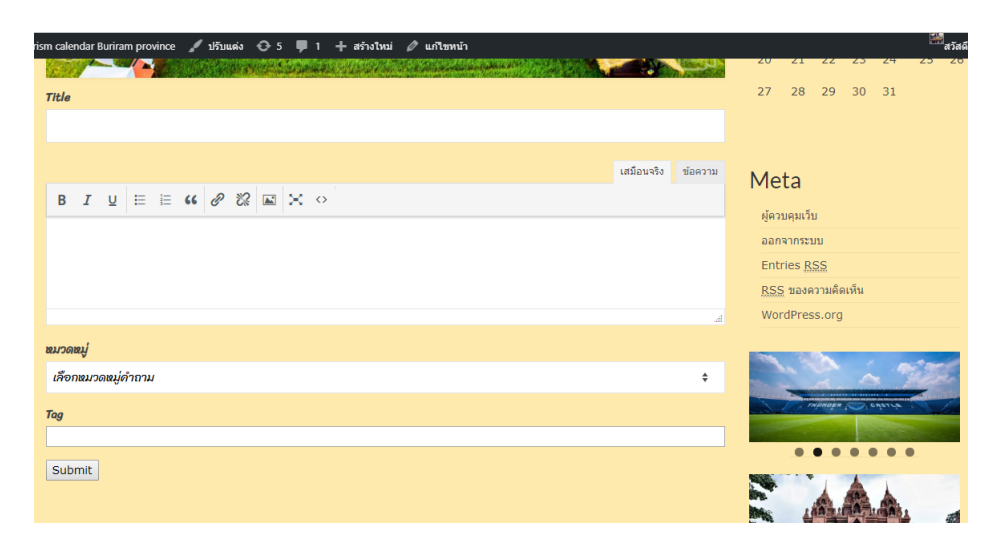

## **ภำพที่ 35** ตัวอย่างหน้าเว็บบอร์ด

- เป็นส่วนของหน้าผู้ใช้สามารถตั้งเว็บบอร์ดเพื่อถามตอบได้เกี่ยวกับสถานที่ท่องเที่ยว หรือข้อมูลเพิ่มเติม

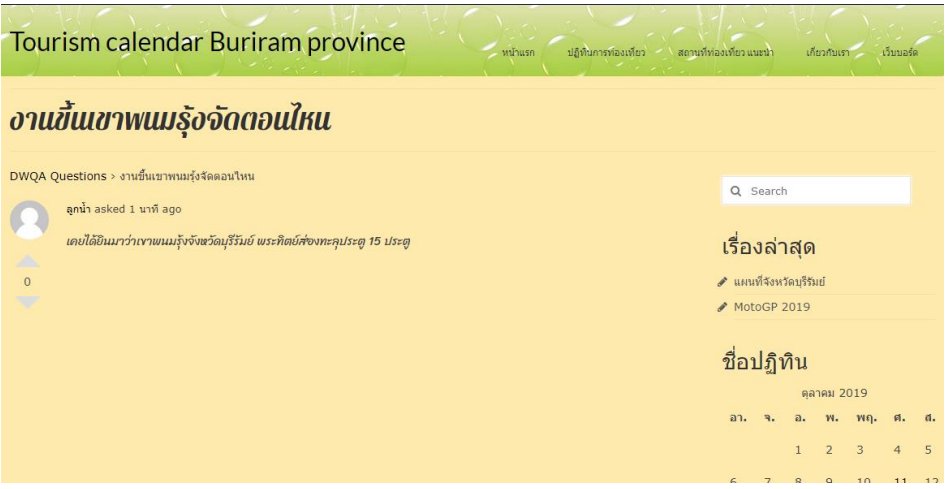

**ภำพที่ 36** ตัวอย่างหน้าเว็บถามตอบ

- เป็นส่วนของหน้าผู้ใช้สามารถโต้ตอบกับ Admin ได้

#### **4.2 ผลกำรวิเครำะห์ข้อมูล**

ตอนที่ 1 ผลการประเมินความพึงพอใจของเว็บไซต์ของกลุ่มตัวอย่าง

**ตารางที่ 1** จำนวนร้อยละของผู้ตอบแบบสอบถาม จำแนกตามเพศ

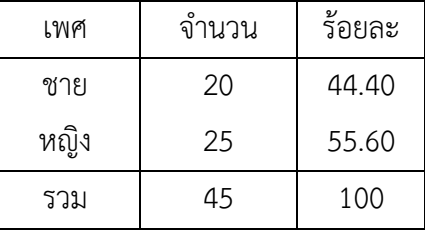

จากตาราง 4.1 พบว่า ผู้ตอบแบบสอบถามส่วนมากเป็นเพศหญิง จำนวน 25 คน คิดเป็น ร้อยละ 55.60% และเพศชาย จำนวน 20 คน คิดเป็นร้อยละ 44.40%

**ตำรำงที่ 2** ด้านการออกแบบและการจัดการรูปแบบเว็บไซต์

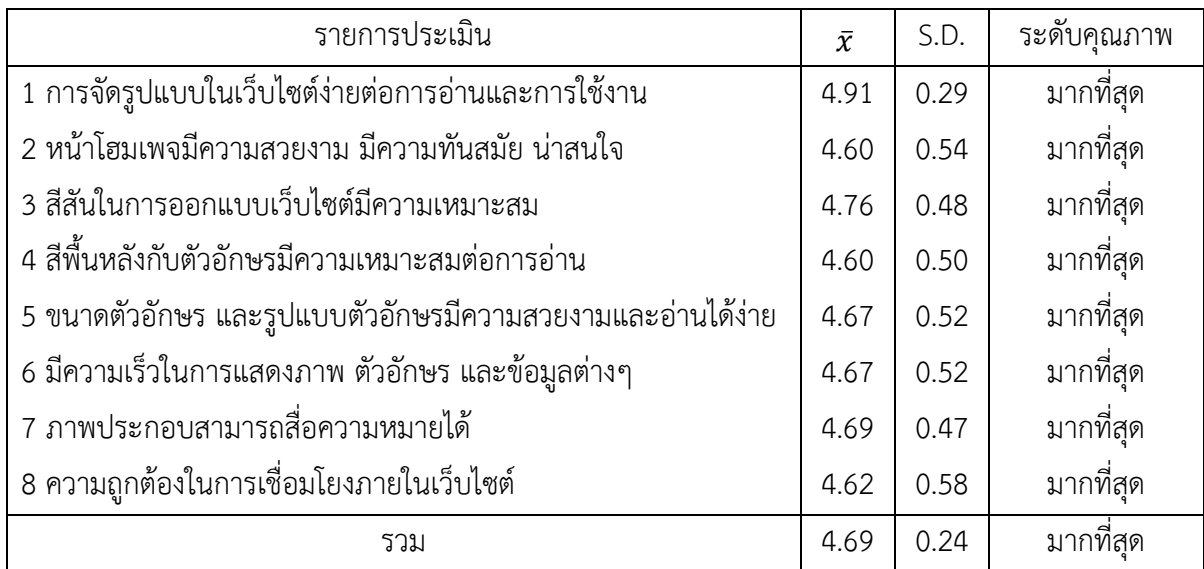

จากตาราง 4.2 ความพึงพอใจของระบบในส่วนด้านด้านการออกแบบและการจัดการ รูปแบบเว็บไซต์ ของกลุ่มตัวอย่างจำนวน 45 คน พบว่าผู้ใช้มีความพึงพอใจภาพรวม อยู่ในระดับดีมาก ที่สุดมีค่าเฉลี่ย เท่ากับ 4.69 ค่าเบี่ยงเบนมาตรฐาน(S.D.) 0.24 อยู่ในเกณฑ์ดีมากที่สุด ประกอบด้วย สี พื้นหลังกับตัวอักษรมีความเหมาะสมต่อการอ่านมีค่าเฉลี่ย เท่ากับ 4.60 ค่าเบี่ยงเบนมาตรฐาน(S.D.) 0.50 อยู่ในเกณฑ์ดีมากที่สุด หน้าโฮมเพจมีความสวยงาม มีความทันสมัย น่าสนใจ มีค่าเฉลี่ย เท่ากับ 4.60 ค่าเบี่ยงเบนมาตรฐาน(S.D.) 0.54 อยู่ในเกณฑ์ดีมากความถูกต้องในการเชื่อมโยงภายในเว็บไซต์ มีค่าเฉลี่ยเท่ากับ 4.62 ค่าเบี่ยงเบนมาตรฐาน(S.D.) 0.58 อยู่ในเกณฑ์ดีมากที่สุด มีความเร็วในการ แสดงภาพ ตัวอักษร และข้อมูลต่างๆ มีค่าเฉลี่ยเท่ากับ 4.67 ค่าเบี่ยงเบนมาตรฐาน(S.D.) 0.52อยู่ใน เกณฑ์ดีมากที่สุด ขนาดตัวอักษร และรูปแบบตัวอักษรมีความสวยงามและอ่านได้ง่าย มีค่าเฉลี่ย 4.67 เท่ากับค่าเบี่ยงเบนมาตรฐาน(S.D.) 0.52 อยู่ในเกณฑ์ดีมากที่สุด ภาพประกอบสามารถสื่อความหมาย ได้มีค่าเฉลี่ย เท่ากับ 4.69 ค่าเบี่ยงเบนมาตรฐาน(S.D.) 0.47 อยู่ในเกณฑ์ดีมากที่สุด สีสันในการ ออกแบบเว็บไซต์มีความเหมาะสม มีค่าเฉลี่ย เท่ากับ 4.76 ค่าเบี่ยงเบนมาตรฐาน(S.D.) 0.48 อยู่ใน เกณฑ์ดีมาก การจัดรูปแบบในเว็บไซต์ง่ายต่อการอ่านและการใช้งาน มีค่าเฉลี่ยเท่ากับ 4.91ค่า เบี่ยงเบนมาตรฐาน(S.D.) 0.29 อยู่ในเกณฑ์ดีมาก

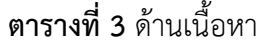

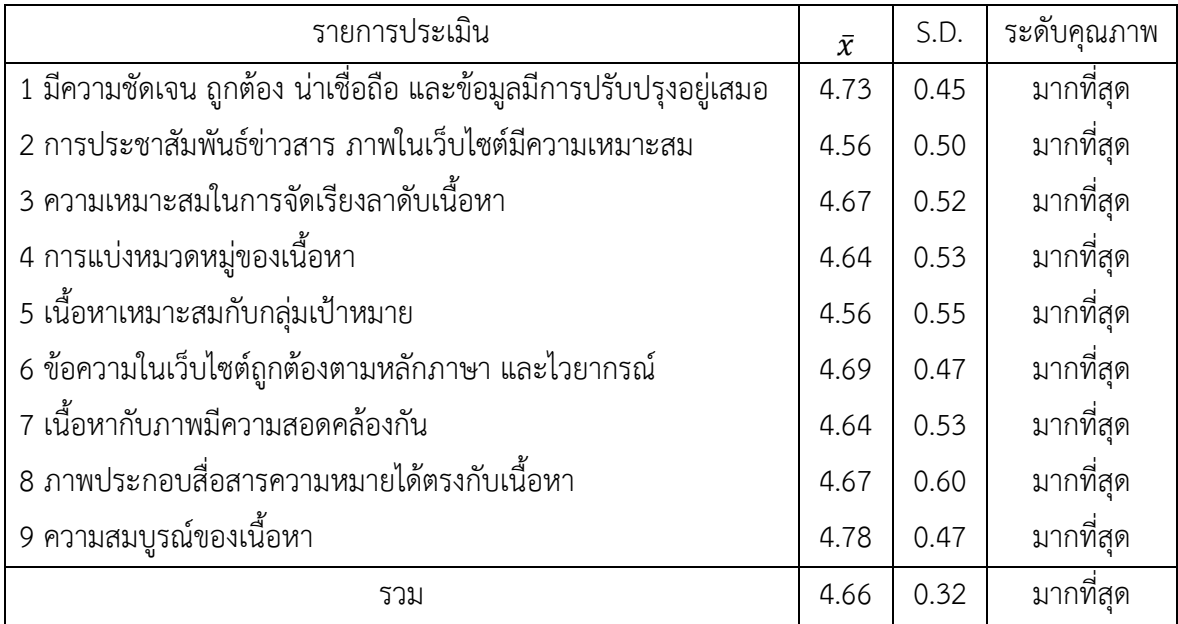

ิจากตาราง 4.3 ความพึงพอใจของระบบในส่วนด้านด้านเนื้อหา ของกลุ่มตัวอย่างจำนวน 45 คน พบว่าผู้ใช้มีความพึงพอใจภาพรวม อยู่ในระดับดีมากที่สุดมีค่าเฉลี่ย เท่ากับ 4.66 ค่าเบี่ยงเบน มาตรฐาน(S.D.) 0.32 อยู่ในเกณฑ์ดีมากที่สุด ประกอบด้วย การประชาสัมพันธ์ข่าวสาร ภาพใน เว็บไซต์มีความเหมาะสม ค่าเฉลี่ย เท่ากับ 4.56 ค่าเบี่ยงเบนมาตรฐาน(S.D.) 0.50 อยู่ในเกณฑ์ดีมาก ที่สุด เนื้อหาเหมาะสมกับกลุ่มเป้าหมายค่าเฉลี่ย เท่ากับ 4.56 ค่าเบี่ยงเบนมาตรฐาน(S.D.) 0.55 อยู่ใน เกณฑ์ดีมากที่สุด เนื้อหากับภาพมีความสอดคล้องกัน ค่าเฉลี่ยเท่ากับ 4.64 ค่าเบี่ยงเบนมาตรฐาน (S.D.) 0.53 อยู่ในเกณฑ์ดีมากที่สุด การแบ่งหมวดหมู่ของเนื้อหา ค่าเฉลี่ยเท่ากับ 4.64 ค่าเบี่ยงเบน มาตรฐาน(S.D.) 0.53 อยู่ในเกณฑ์ดีมากที่สุด ความเหมาะสมในการจัดเรียงลาดับเนื้อหาค่าเฉลี่ย เท่ากับ 4.67 ค่าเบี่ยงเบนมาตรฐาน(S.D.) 0.52 อยู่ในเกณฑ์ดีมากภาพประกอบสื่อสารความหมายได้ ตรงกับเนื้อหา ค่าเฉลี่ย เท่ากับ 4.67 ค่าเบี่ยงเบนมาตรฐาน(S.D.) 0.60 อยู่ในเกณฑ์ดีข้อความใน เว็บไซต์ถูกต้องตามหลักภาษา และไวยากรณ์ค่าเฉลี่ย เท่ากับ 4.69 ค่าเบี่ยงเบนมาตรฐาน(S.D.) 0.47 อยู่ในเกณฑ์ดีมากที่สุด มีความชัดเจน ถูกต้อง น่าเชื่อถือ และข้อมูลมีการปรับปรุงอยู่เสมอ ค่าเฉลี่ย เท่ากับ 4.73 ค่าเบี่ยงเบนมาตรฐาน(S.D.) 0.45 อยู่ในเกณฑ์ดีมากที่สุด ความสมบูรณ์ของเนื้อหา ค่าเฉลี่ย เท่ากับ 4.78 ค่าเบี่ยงเบนมาตรฐาน(S.D.) 0.47 อยู่ในเกณฑ์ดีมากที่สุด

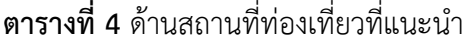

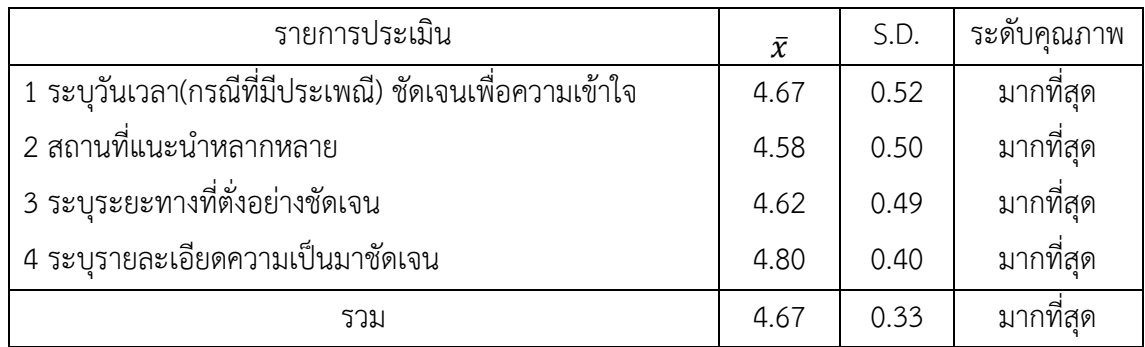

ิจากตาราง 4.4 ความพึงพอใจของระบบในส่วนด้านสถานที่ท่องเที่ยวที่แนะนำ ของกลุ่ม ตัวอย่างจำนวน 45 คน พบว่าผู้ใช้มีความพึงพอใจภาพรวม อยู่ในระดับดีมากที่สุดมีค่าเฉลี่ย เท่ากับ 4.67 ค่าเบี่ยงเบนมาตรฐาน(S.D.) 0.33 อยู่ในเกณฑ์ดีมากที่สุด ประกอบด้วยสถานที่แนะนำ หลากหลาย มีค่าเฉลี่ย เท่ากับ 4.58 ค่าเบี่ยงเบนมาตรฐาน(S.D.) 0.50 อยู่ในเกณฑ์ดีมากที่สุด ระบุ ระยะทางที่ตั่งอย่างชัดเจน มีค่าเฉลี่ย เท่ากับ 4.62 ค่าเบี่ยงเบนมาตรฐาน(S.D.) 0.49 อยู่ในเกณฑ์ดี มากที่สุด ระบุวันเวลา(กรณีที่มีประเพณี) ชัดเจนเพื่อความเข้าใจ มีค่าเฉลี่ย เท่ากับ 4.67 ค่าเบี่ยงเบน มาตรฐาน(S.D.) 0.52 อยู่ในเกณฑ์ดีมากที่สุด ระบุรายละเอียดความเป็นมาชัดเจน มีค่าเฉลี่ย เท่ากับ 4.80 ค่าเบี่ยงเบนมาตรฐาน(S.D.) 0.40 อยู่ในเกณฑ์ดีมากที่สุด

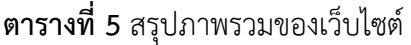

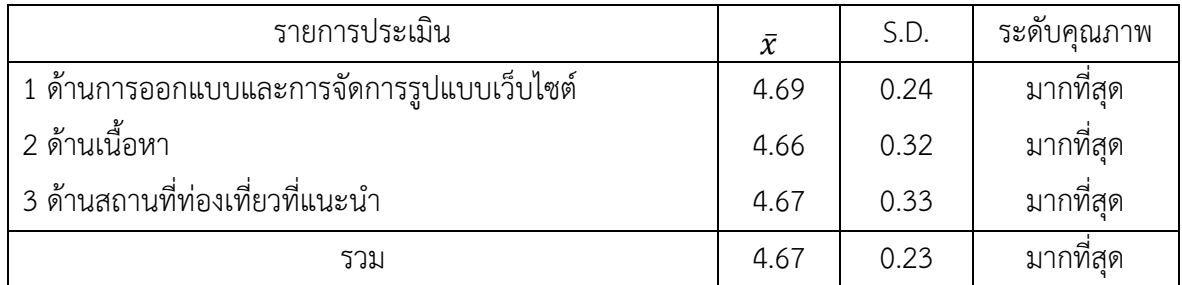

จากตาราง 4.5 ความพึงพอใจของระบบในส่วนสรุปภาพรวมของเว็บไซต์ของกลุ่มตัวอย่าง จ านวน 45 คน พบว่าผู้ใช้มีความพึงพอใจภาพรวม อยู่ในระดับดีมากที่สุดมีค่าเฉลี่ยเท่ากับ 4.67 ค่า เบี่ยงเบนมาตรฐาน(S.D.) 0.23 อยู่ในเกณฑ์ดีมากที่สุด ประกอบด้วยด้านเนื้อหา ค่าเฉลี่ยเท่ากับ 4.66 ค่าเบี่ยงเบนมาตรฐาน(S.D.) 0.32 อยู่ในเกณฑ์ดีมากที่สุด ด้านสถานที่ท่องเที่ยวที่แนะนำ ค่าเฉลี่ย เท่ากับ 4.67 ค่าเบี่ยงเบนมาตรฐาน(S.D.) 0.33 อยู่ในเกณฑ์ดีมากที่สุด ด้านการออกแบบและการ จัดการรูปแบบเว็บไซต์ค่าเฉลี่ยเท่ากับ 4.69 ค่าเบี่ยงเบนมาตรฐาน(S.D.) 0.24

# **บทที่5 สรุป อภิปรำยผลและข้อเสนอแนะ**

#### **5.1 สรุป อภิปรำยผล**

การจัดท าเว็บไซต์ปฏิทินท่องเที่ยวเพื่อส่งเสริมชุมชนจังหวัดบุรีรัมย์ เป็นการเผยแพร่ข้อมูล ข่าวสาร ประชาสัมพันธ์เกี่ยวสถานที่ท่องเที่ยว กิจกรรม ประเพณี วัฒนธรรมในจังหวัดบุรีรัมย์ ต้องการให้ลูกค้าที่สนใจเกี่ยวสถานที่ท่องเที่ยวจังหวัดบุรีรัมย์ ทราบถึงการเคลื่อนไหวของกิจกรรม ภายในเว็บไซต์ปฏิทินท่องเที่ยว และอำนวยความสะดวกให้กับผู้ใช้ทั่วไป ในด้านการหาข้อมูลแหละ ้ท่องเที่ยว ประเพณีวัฒนธรรมแต่ละอำเภอจึงสะดวกสำหรับผู้ใช้ที่ต้องการหาข้อมูลก่อนเที่ยวจริง และ เป็นการสร้างภาพลักษณ์ให้กับเว็บไซต์ปฏิทินท่องเที่ยวจังหวัดบุรีรัมย์เพิ่มประสิทธิภาพ

และพัฒนาตามวัสดุประสงค์ 1. ได้เว็บไซต์ปฏิทินท่องเที่ยวเพื่อส่งเสริมชุมชนจังหวัดบุรีรัมย์ ได้สรุปข้อมูลการพัฒนาดังนี้โดยการสร้างเว็บไซต์ปฏิทินท่องเที่ยวจังหวัดบุรีรัมย์ครั้งนี้ได้พัฒนาขึ้น มาจากโปรแกรม Word press โดยใช้ในการควบคุมระบบและใช้ Xampp ในการทดสอบเว็บไซต์ใน เครื่องโดยไม่ต้องเชื่อมต่ออินเตอร์เน็ต Adobe Photoshop CS6 ในการสร้างภาพพื้นหลังและภาพ สินค้าของเว็บไซต์ซึ่งได้เสริมระบบโดยใช้ Plugin ได้แก่ Elementor ใช้ในการตกแต่งเว็บไซต์ Google Fonts Typography ใช้ในการปรับเปลี่ยนรูปแบบตัวอักษร Simple WordPress Membership ใช้ในการทำระบบล็อคอิน WooCommerce เป็น plugin หน้าหลัก

เนื้อหาบนเว็บไซต์ปฏิทินท่องเที่ยวเพื่อส่งเสริมชุมชนจังหวัดบุรีรัมย์ มีดังนี้หน้าแรก ร้านค้า ีปฎิทินการท่องเที่ยว สถานที่ท่องเที่ยวแนะนำ เกี่ยวกับเรา นอกจากนี้ยังมีส่วนประกอบเสริมการ ้ทำงานให้เว็บไซต์ ได้แก่ ข่าวสารประชาสัมพันธ์,กิจกรรมใหม่ๆและงานแข่งขันกินลูกชิ้นประจำปีแจ้ง ให้ทราบ เป็นต้น

การออกแบบและพัฒนาได้ออกแบบตามมาตรฐานการทำเว็บไซต์ โดยเน้นเนื้อหาข้อมูล เกี่ยวกับหลักการพัฒนาเว็บไซต์ ซึ่งได้มาจากเอกสารวิชาการ ตำรา งานวิจัย และบุคคลที่มีความรู้ ความเชี่ยวชาญ และข้อมูลสารสนเทศบนเว็บไซต์จะได้มาจากข้อมูลจากบุคลากรสาขาวิชาคอมธุรกิจ คณะวิทยาการ

และวัตถุประสงค์ข้อ 2. ได้ผลประเมินความพึงพอใจของผู้เข้าใช้เว็บไซต์ปฏิทินท่องเที่ยวเพื่อ ้ส่งเสริมชุมชนจังหวัดบุรีรัมย์ กลุ่มตัวอย่างที่ใช้ในการเก็บข้อมูลวิจัยครั้งนี้ ได้แก่ นักศึกษาคณะ วิทยาการจัดการ มหาวิทยาลัยราชภัฏบรีรัมย์ ที่ใช้งานคอมพิวเตอร์และเข้าใช้งานเว็บไซต์ จำนวน 45 คน โดยจะมาประเมินความพึงพอใจของเว็บไซต์

เครื่องมือที่ใช้ในการประเมิน คือ แบบประเมินความพึงพอใจของเว็บไซต์แบ่งเป็นประเด็นดังนี้ ความพึงพอใจของระบบในส่วนด้านการออกแบบและการจัดการรูปแบบเว็บไซต์ความพึงพอใจด้าน เนื้อหา ความพึง ด้านสถานที่ท่องเที่ยวที่แนะนำ การกำหนดคะแนนของระดับความพึงพอใจของ แบบสอบถามเป็นแบบมาตรฐานส่วนประมาณค่า (Rating scale) ตามรูปแบบของ Likert's scale ี่ ซึ่งจะมีให้เลือกตอบได้เพียงคำตอบเดียว แบ่งเป็น 5 ระดับ ซึ่งผลการวิเคราะห์และสรุปผลการพัฒนา เว็บไซต์ดังนี้

#### **ผลกำรประเมินควำมพึงพอใจของเว็บไซต์**

#### **ข้อมูลทั่วไป**

ี สรุปได้ว่าผู้ตอบแบบสำรวจ ทั้งหมด จำนวน 45 คน คิดเป็นร้อยละ 100.0 ส่วนมากเป็นเพศ หญิง จำนวน 25 คน คิดเป็นร้อยละ 55.60% และเพศชาย จำนวน 20 คน คิดเป็นร้อยละ 44.40% ตามลำดับ

#### **ข้อมูลควำมพึงพอใจของเว็บไซต์**

**ผลการประเมินความพึงพอใจของเว็บไซต์จากกลุ่มตัวอย่าง** จำนวน 45 คน พบว่า ด้าน เนื้อหา อยู่ในระดับดีมากมีค่าเฉลี่ย เท่ากับ 4.66 ค่าเบี่ยงเบนมาตรฐาน(S.D.) 0.32 อยู่ในเกณฑ์ดีมาก ี่ที่สุด ด้านสถานที่ท่องเที่ยวที่แนะนำ อยู่ในระดับดีมากที่สุด มีค่าเฉลี่ย เท่ากับ 4.67 ค่าเบี่ยงเบน มาตรฐาน(S.D.) 0.33 อยู่ในเกณฑ์ดีมากด้านการออกแบบและการจัดการรูปแบบเว็บไซต์อยู่ในระดับ ดีมากที่สุดมีค่าเฉลี่ย เท่ากับ 4.69 ค่าเบี่ยงเบนมาตรฐาน(S.D.) 0.24 อยู่ในเกณฑ์ดีมากที่สุด

#### **5.2 ข้อเสนอแนะ**

1. สำหรับผ้ที่สนใจที่จะพัฒนาโปรแกรม ควรศึกษาการนำเสนอ และการออกแบบหน้า เว็บเพจให้องค์ประกอบของเนื้อหาแต่ละส่วนน่าสนใจมากกว่านี้

2. ควรศึกษาภาษาอื่น ๆนอกเหนือจากโปรแกรมที่ใช่อยู่แล้ว เพื่อเพิ่มประสิทธิภาพในการ ควบคมและการนำเสนอของระบบ

3. ในอนาคตอาจมีการพัฒนา Application ที่ทำงานร่วมกันของเว็บไซต์โดยกับโทรศัพท์เพิ่ม เข้ามาบรรณานุกรม

#### **บรรณำนุกรม**

กอบกาญจน์ เหรียญทอง. (2556). **ปัจจัยที่มีผลต่อพฤติกรรมกำรท่องเที่ยวตลำดน้ ำอัมพะวำ**. จังหวัด

สมุทรสงคราม. (สารนิพนธ์). สาขาเศรษฐศาสตร์. (17 สิงหาคม 2562) ฉลองศรี พิมลสมพงศ์. (2550). **กำรวำงแผนและพัฒนำตลำดกำรท่องเที่ยว**. ครั้งที่พิมพ์ (พิมพ์ครั้งที่ 8).

กรุงเทพฯ: ส านักพิมพ์มหาวิทยาลัยเกษตรศาสตร์. มหาวิทยาลัยเกษตรศาสตร์. ภาควิชาศิลป ชีพ. (17 สิงหาคม 2562)

ชัยมงคล เทพวงษ์. (2550). **หลักในก ำรออกแบบเว็บไซต์**. (ออนไลน์).

เข้าถึงจาก : http://www.chaiwbi.com/0drem/unit02/2203.html. (17 สิงหาคม 2562)

ชลิตา ไวรักษ์. (2556 : 16). **องค์ประกอบอื่นที่ใช้ดึงดูดควำมสนใจในเว็บไซต์**. (17 สิงหาคม 2562) ชาญชัย ศุภอรรถกร. (2558). **phpMyAdmin phpMyAdmin**. (17 สิงหาคม 2561) ชาญชัย ศุภอรรถกร. (2559). **AppServ 2.5.10.** (17 สิงหาคม 2562)

ชาญชัย ศุภอรรถกร. (2559). **Open Source Software**. (17 สิงหาคม 2562)

ชนัญ วงษ์วิภาค. (2557). **กำรจัดกำรทรัพยำกรทำงวัฒนธรรมเพื่อกำรท่องเที่ยวอย่ำงยั่งยืน**. กรุงเทพฯ

: คณะโบราณคดี มหาวิทยาลัยศิลปากร. (17 สิงหาคม 2562)

ธนกร สุวุฒิกุล. (2552). **กำรท่องเที่ยวเชิงประวัติศำสตร์**. วิทยานิพนธ์ปริญญาโทรัฐประศาสนศาสตร์ มหาบัณฑิต. มหาวิทยาลัยขอนแก่น. (17 สิงหาคม 2562)

ธีรศักดิ์ สะกล. (2556). **กำรใช้สีในเว็บ**. Electronic Commerce. (ออนไลน์).

เข้าถึงจาก : https://blog.sogoodweb.com/Article/Detail/9137. (17 สิงหาคม 2562) บุญเลิศ จิตตั้งวัฒนา. (2558). **กำรพัฒนำกำรท่องเที่ยวแบบยั่งยืน**. กรุงเทพฯ :

มหาวิทยาลัยธรรมศาสตร์. (17 สิงหาคม 2562)

- ้วาลิกา แสนคำ. (2555). **การพัฒนาการท่องเที่ยวทางวัฒนธรรมบ้านเปียงหลวง** อำเภอเวียงแหง จังหวัดเชียงใหม่. มหาวิทยาลัยเชียงใหม่: เชียงใหม่. (17 สิงหาคม 2562)
- ศุภชัย ธรรมวงศ์. (2551). **กำรพัฒนำระบบบริหำรจัดกำรข้อมูลบนเว็บไซต์ ส ำนักงำนสำธำรณสุข**, จังหวัดแม่ฮ่องสอน. (วิทยานิพนธ์). (17 สิงหาคม 2562)

ี สินธุ์ สโรบล. (2555). **การท่องเที่ยวโดยชุมชน**. สำนักงานกองทุนสนับสนุนการวิจัย (สำนักงานภาค). (17 สิงหาคม 2562)

อรชร มณีสงฆ์. (2557). **กำรส่งเสริมกำรตลำด**. เชียงใหม่ : The Knowledge Center. (17 สิงหาคม 2562)

อดุลย์จาตุรงค์กุล. (2558). **กลยทุธ์กำรตลำด**. (พิมพ์ครั้งที่ 2). กรุงเทพมหานคร: โรงพิมพ์ มหาวิทยาลัย

ธรรมศาสตร์, (17 สิงหาคม 2562)

# **ภำคผนวก**

#### **ภำคผนวก ก**

#### **แบบสอบถำม**

**เรื่อง ควำมพึงพอใจของผู้ใช้ระบบบริหำรจัดกำร** ปฏิทินการท่องเที่ยวเมืองบุรีรัมย์ **์วัตถุประสงค์ :** เพื่อผู้พัฒนาระบบจะได้นำเอาข้อมูลของท่านมาปรับปรุงระบบ ให้ตรงกับความ ต้องการของท่านและเกิดประโยชน์ต่อการใช้งานมากที่สุด

**ค ำชี้แจง** โปรดเติมเครื่องหมาย ลงในช่อง [ ] ที่ตรงกับสภาพความเป็นจริงและกรอกข้อความ ให้สมบูรณ์

**ส่วนที่ 1** ข้อมูลทั่วไปของผู้ตอบแบบสอบถาม

```
1. เพศ [ ] ชาย [ ] หญิง
```

```
2. อายุ
```

```
[ ] 15-20 ปี [ ] 20-30 ปี [ ] 30-40 ปี [ ] มากกว่า 40 ปีขึ้นไป
3. สถานะ 
    [ ] โสด [ ] สมรส [ ] หย่าร้าง 
4. อาชีพ
    [ ] นักเรียน นักศึกษา [ ] ข้าราชการ [ ] รัฐวิสาหกิจ
    [ ] บริษัทเอกชน [ ] รับจ้างทั่วไป [ ] อื่น ๆ โปรดระบุ…………………………………
```
**ค ำชี้แจง** โปรดเติมเครื่องหมาย ลงในช่องระดับความพึงพอใจของท่านต่อระบบบริหารจัดการ เว็บไซต์ปฏิทินการท่องเที่ยวเมืองบุรีรัมย์

**ส่วนที่ 2** ความพึงพอใจต่อผู้ใช้งานระบบบริหารจัดการเว็บไซต์ปฏิทินการท่องเที่ยวเมืองบุรีรัมย์ ความพึงพอใจมากที่สุด มีคะแนนเท่ากับ 5 ความพึงพอใจมาก มีคะแนนเท่ากับ 4 ความพึงพอใจปานกลาง มีคะแนนเท่ากับ 3 ความพึงพอใจน้อย มีคะแนนเท่ากับ 2 ความพึงพอใจน้อยที่สุด มีคะแนนเท่ากับ 1

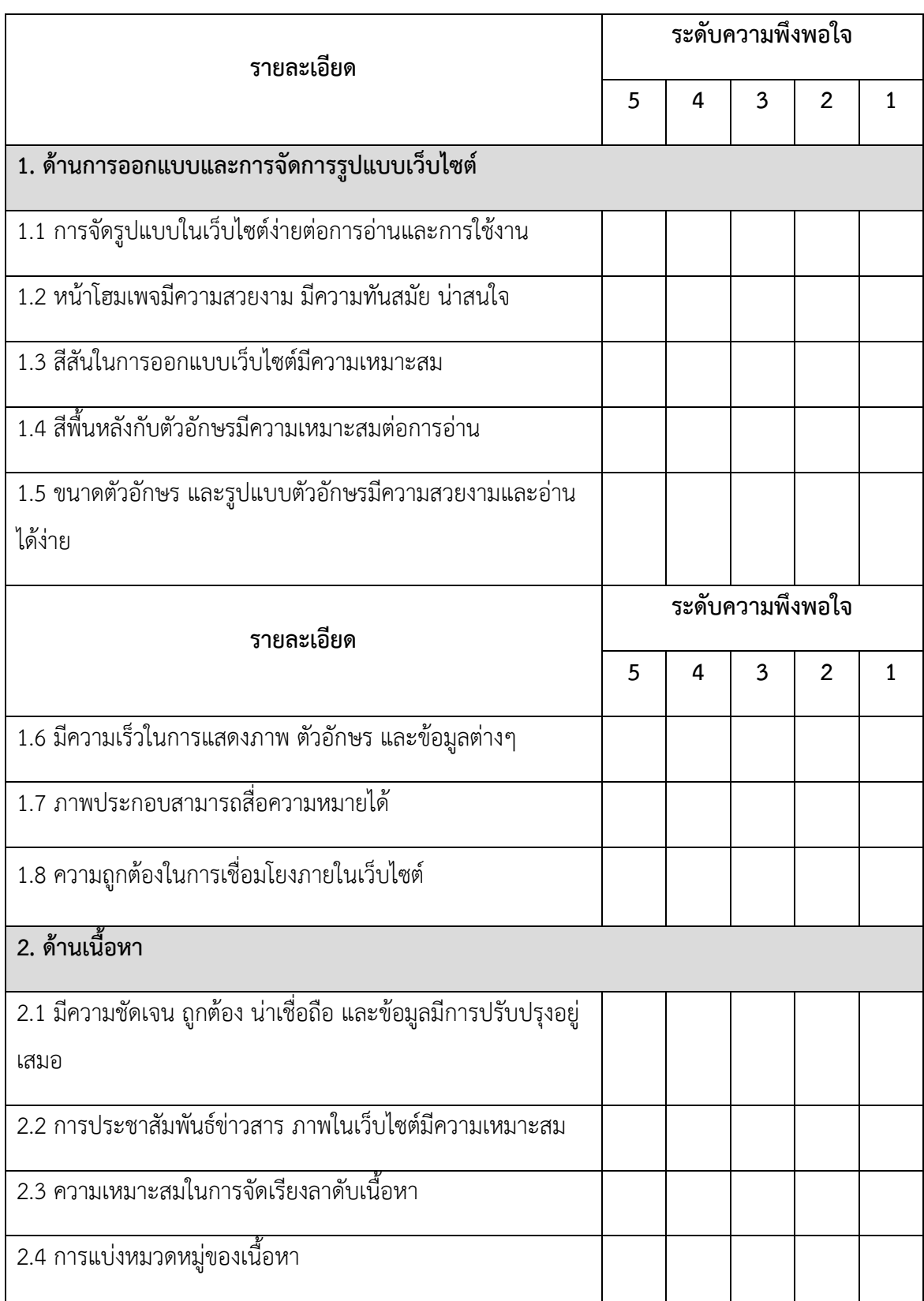

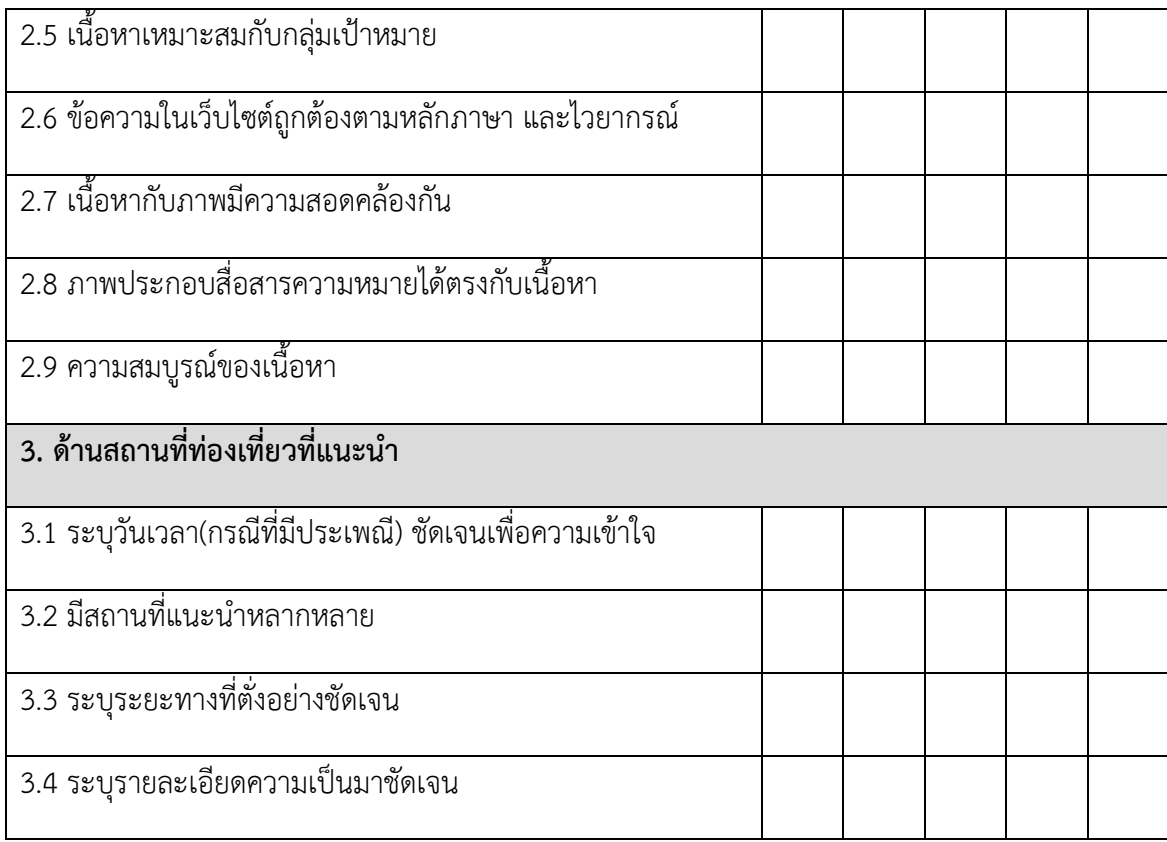

# **ส่วนที่ 3** ข้อเสนอแนะ และความคิดเห็นเพิ่มเติม

................................................................................................................................................................ ............................................................................................................................. ...................................

# แบบสอบถามความพึงพอใจในการใช้งาน เว็บไซต์แนะนำปราชญ์ชาวบ้านประจำ จังหวัดบุรีรัมย์

เพื่อผู้พัฒนาระบบจะได้นำเอาข้อมูลของท่านมาปรับปรุงระบบ ให้ตรงกับความต้องการของท่านและเกิด ประโยชน์ต่อการใช้งานมากที่สุด

## ้ส่วนที่ 1 ข้อมูลผู้ตอบแบบสอบถาม

ศาชี้แจงโปรดท่าเครื่องหมายของแต่ละข้อที่ตรงกับระดับความพึงพอใจของท่านมากที่สด

เพศ

∩ิชาย

 $\bigcap$  หญิง

#### อาย

 $\bigcap$  15 - 24 ปี

 $\bigcirc$  25 - 34 ปี

 $\bigcap$  35 ปีขึ้นไป

#### อาชีพ

- ⊜ นักศึกษา
- ◯ ข้าราชการ
- $\bigcirc$  ประกอบธุรกิจส่วนตัว

 $\bigcap$  in was

# ส่วนที่ 2 ความพึงพอใจต่อผู้ใช้งานระบบบริหารจัดการเว็บใชต์ปฏิทินการท่อง<br>เที่ยวเมืองบุรีรัมย์

## 1 ด้านการออกแบบและการจัดการรูปแบบเว็บไซต์

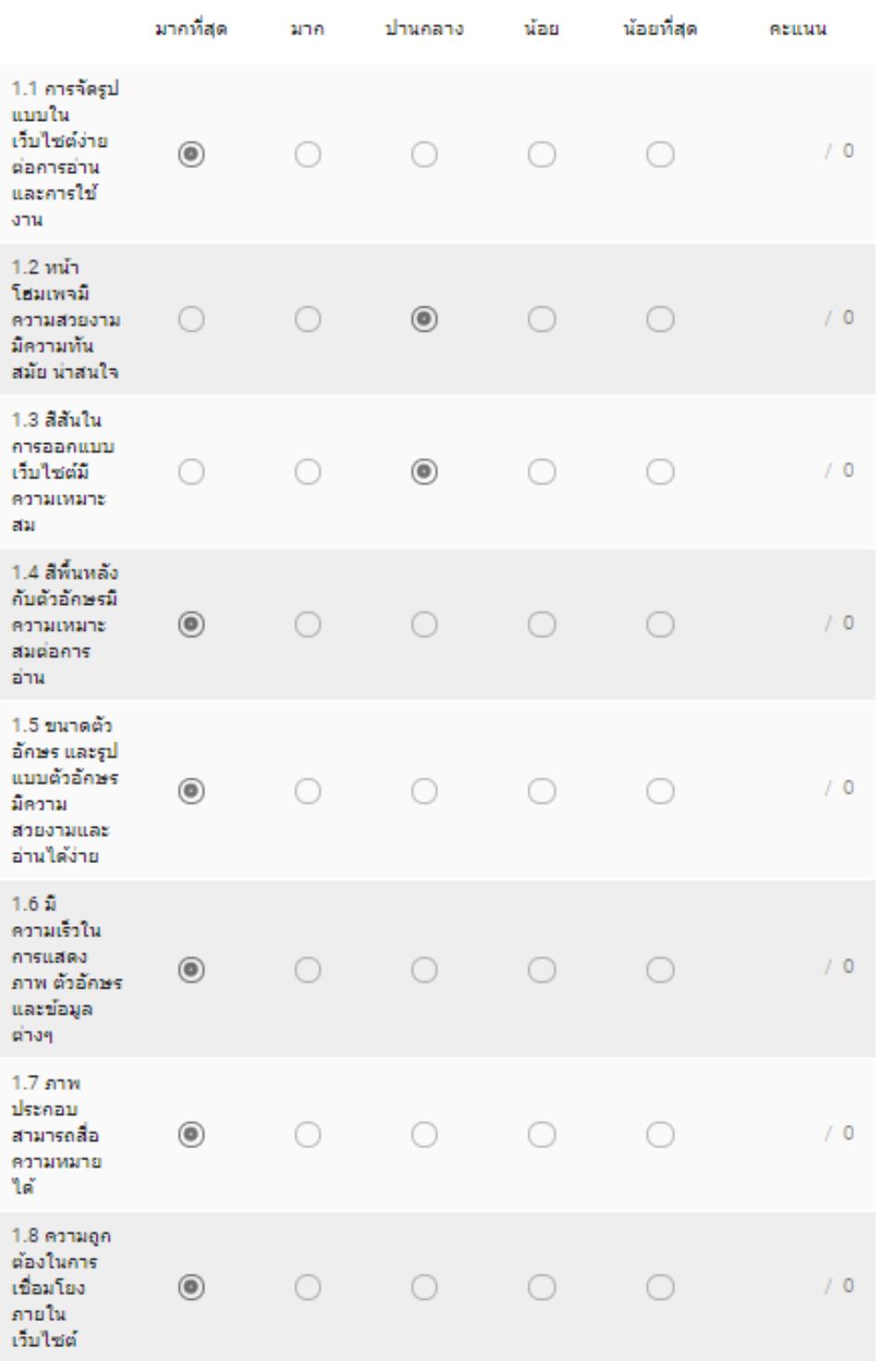

#### 2 ด้านเนื้อหา

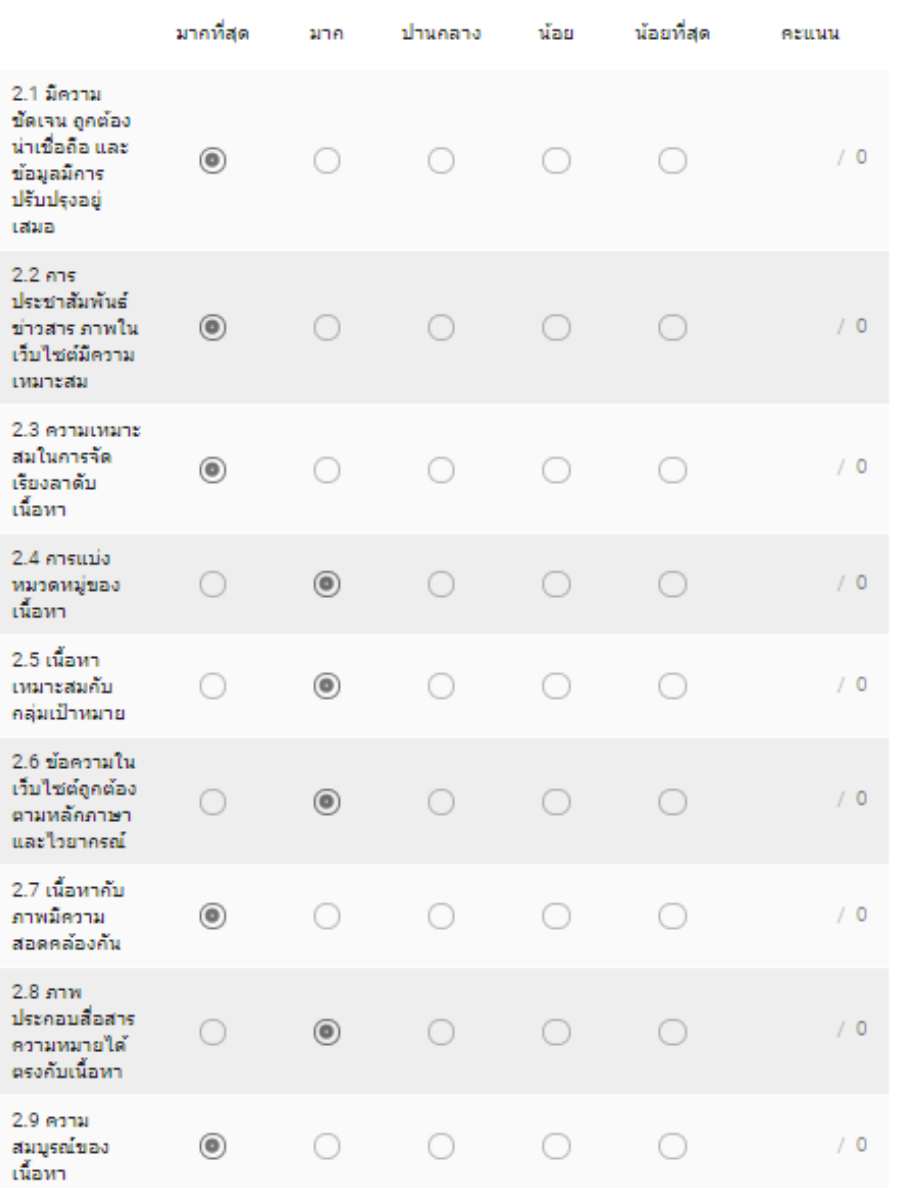

#### 3 ด้านสถานที่ท่องเที่ยวที่แนะนำ

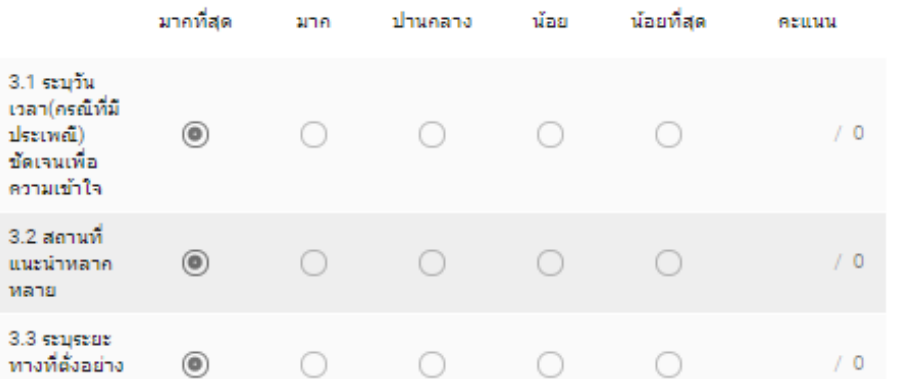

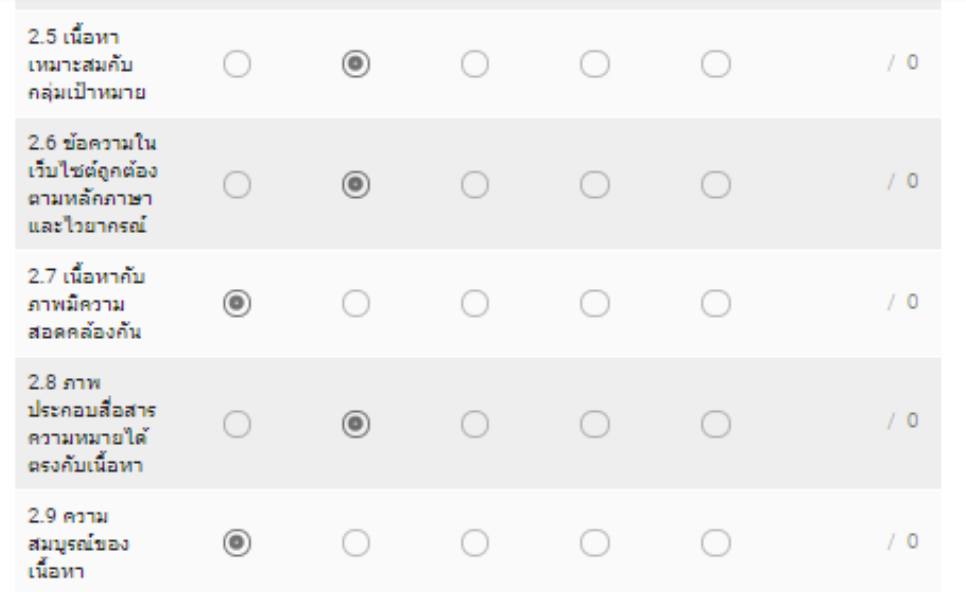

## 3 ด้านสถานที่ท่องเที่ยวที่แนะนำ

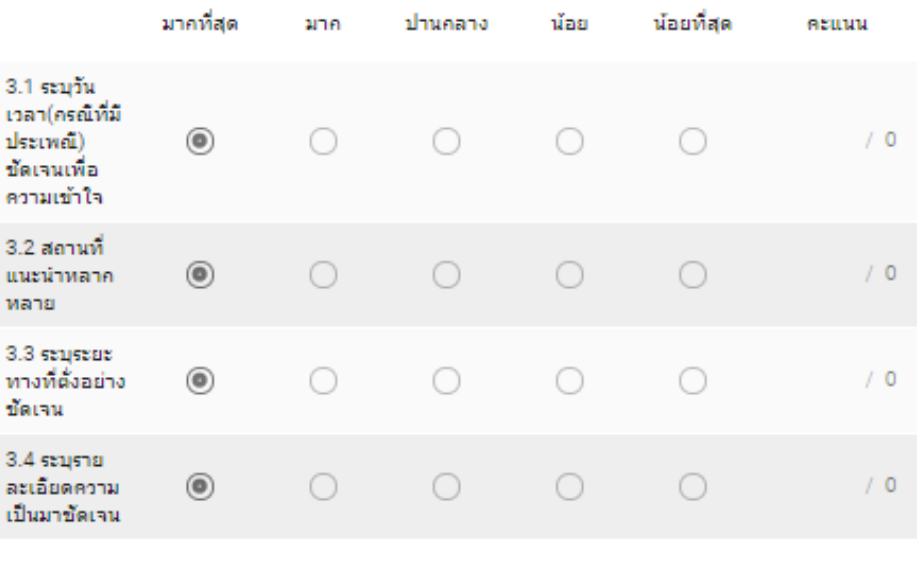

#### ข้อเสนอแนะ

 $/0$ 

เพิ่มความคิดเห็นเฉพาะรายการ

## **ภำคผนวก ข**

# **คู่มือกำรใช้งำนโปรแกรม**

1. หน้า Login เข้าสู่ระบบ

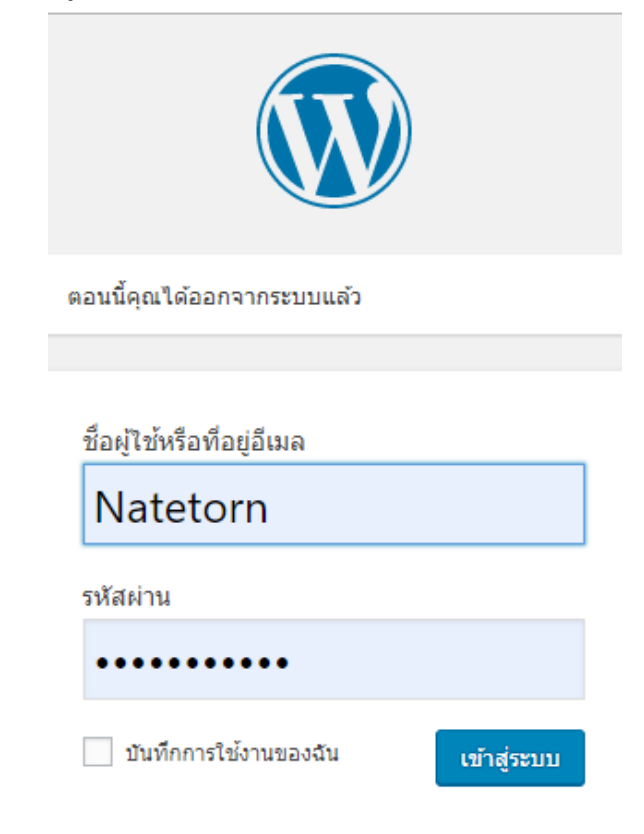

**ภำพที่ ก-1 ตัวอย่ำงหน้ำ Login เข้ำสู่ระบบ**

2. หน้าแรกเว็บไซต์ของร้านลูกเต๋า

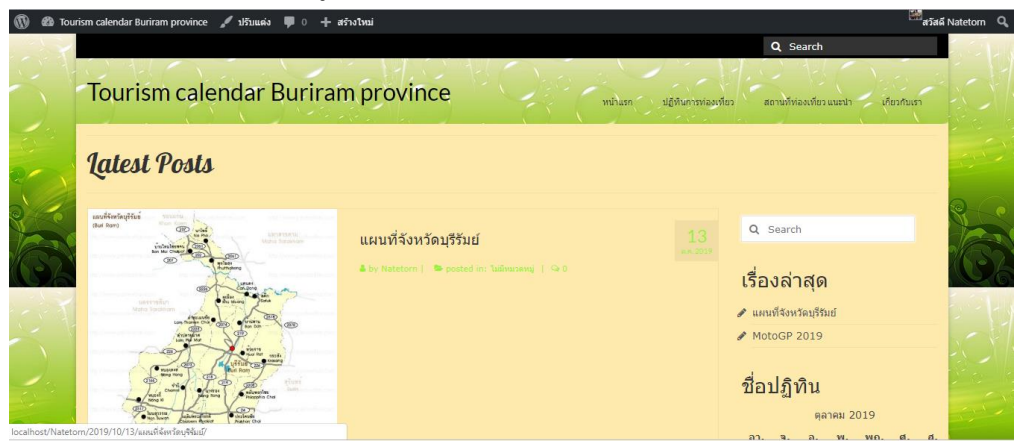

**ภำพที่ ก-2 ตัวอย่ำงหน้ำแรกเว็บไซต์**

# **ภำคผนวก ค** ข้อมูลผู้จัดทำ

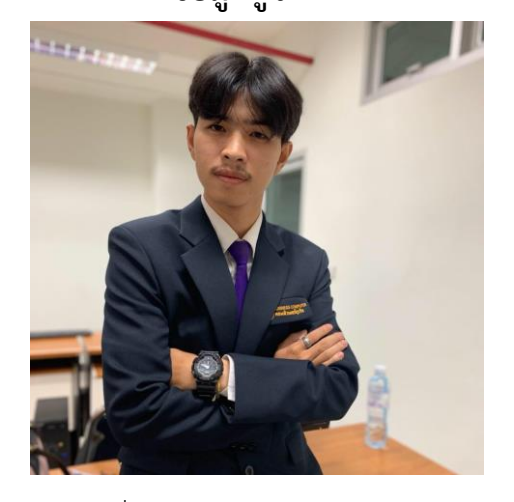

ชื่อ นายนทีธร คันธะมาลย์ เกิดวันที่ 8 เมษายน 2538 อายุ 24 ปี ที่อยู่ 107 หมู่ 2 ต.เมืองแก ต.สตึก จ.บุรีรัมย์ 31000 เบอร์โทร 090-296-9494

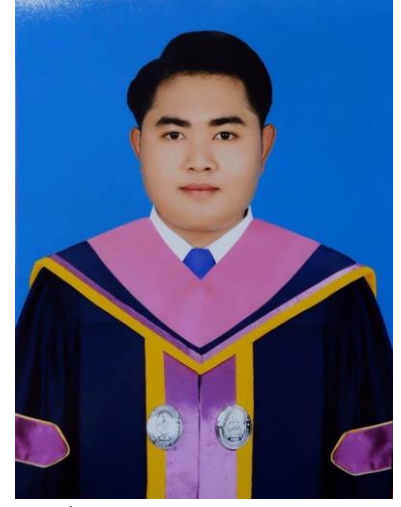

ชื่อนายโชตินันท์ มะโนรัมย์ เกิดวันที่8 พฤษภาคม พ.ศ. 2540อายุ22 ปี ที่อยู่ บ้านรังกา 200 หมู่ 1 ซอย 2 ตำบลชุมเห็ด อำเภอเมืองบุรีรัมย์ จังหวัดบุรีรัมย์รหัสไปรษณีย์31000 เบอร์โทร 099-168-6529